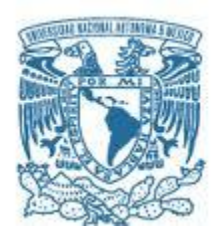

# **UNIVERSIDAD NACIONAL AUTÓNOMA DE MÉXICO**

POSGRADO EN CIENCIAS FÍSICAS

# ESTIMULACIÓN MAGNÉTICA TRANSCRANEAL AUXILIADA POR NEURONAVEGACIÓN DE IMÁGENES DE RESONANCIA MAGNÉTICA

**TESIS** QUE PARA OPTAR POR EL GRADO DE: MAESTRA EN CIENCIAS (FÍSICA MÉDICA)

# PRESENTA: ANGELINE VIESCA NOVACK

# TUTOR PRINCIPAL: DR. JORGE MÁRQUEZ FLORES, CCADET-UNAM

MIEMBROS DEL COMITÉ TUTOR:

DR. SARAEL ALCAUTER SOLÓRZANO, INPRFM y BRIC-UNC DR. FERNANDO BARRIOS, INB-UNAM DR. JORGE GONZÁLEZ OLVERA, INPRFM

MÉXICO, D. F. OCTUBRE 2013

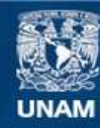

Universidad Nacional Autónoma de México

**UNAM – Dirección General de Bibliotecas Tesis Digitales Restricciones de uso**

# **DERECHOS RESERVADOS © PROHIBIDA SU REPRODUCCIÓN TOTAL O PARCIAL**

Todo el material contenido en esta tesis esta protegido por la Ley Federal del Derecho de Autor (LFDA) de los Estados Unidos Mexicanos (México).

**Biblioteca Central** 

Dirección General de Bibliotecas de la UNAM

El uso de imágenes, fragmentos de videos, y demás material que sea objeto de protección de los derechos de autor, será exclusivamente para fines educativos e informativos y deberá citar la fuente donde la obtuvo mencionando el autor o autores. Cualquier uso distinto como el lucro, reproducción, edición o modificación, será perseguido y sancionado por el respectivo titular de los Derechos de Autor.

# **Agradecimientos**

Primero que nada agradezco a Dios por guiarme hasta este momento en mi vida; por darme la inteligencia y fortaleza para seguir adelante y lograr mis objetivos.

A mi familia por apoyarme en todo, aunque a veces pareciera una locura; en ocasiones compartiendo mis desveladas y largas horas de trabajo, donde sólo pausaba para comer lo que me llevaran a mi lugar de trabajo.

A mis amigos que siempre estuvieron al pendiente de mis avances en la tesis, y en especial a aquellos que aceptaron ser voluntarios para todas las pruebas que se tuvieron que llevar a cabo para el presente trabajo.

Un especial agradecimiento a mi tutor principal, Dr. Jorge Márquez, por su paciencia y apoyo en todo el tiempo que nos tomó terminar esta investigación, con sus múltiples complicaciones, pero que al final todo valió la pena.

De igual forma, debo hacer una mención importante al Dr. Fernando Barrios y al Dr. Erick Pasaye por aceptarnos en el campus de la UNAM en Juriquilla para obtener las imágenes de resonancia magnética, a veces en horarios y días complicados. Al igual que al Dr. Jorge González y a sus colegas, como la Dra. Ma. de Lourdes García, por las largas horas pasadas con los voluntarios en el momento de hacer las pruebas.

También a la Dra. Ma. Victoria Carreras por su apoyo desde un principio, al guiarme con las personas indicadas que me pudieran ayudar para obtener ideas y posibles soluciones para mi trabajo de tesis, hasta el final al aceptar ser una de mis sinodales. Igualmente al Dr. Sarael Alcauter y a la M. en C. Paola Ballesteros por sus valiosas aportaciones y recomendaciones, desde el momento de definir el tema de investigación hasta el momento de escribir el trabajo final.

Finalmente, la realización de esta tesis fue posible gracias a la UNAM que me dio la oportunidad de estudiar tanto mi licenciatura como maestría en sus instalaciones; al Instituto de Física que permite a alumnos como yo ampliar nuestros conocimientos con diversos posgrados, en especial a la Dra. Ma. Ester Brandan por estar siempre tan pendiente de todos para trabajar al máximo y sacar lo mejor de nosotros; y, por último, al CONACYT por la beca que me otorgó durante los 2 años de duración de la maestría y al CCADET por otros 3 meses extra de beca.

A todos: ¡Muchas gracias!

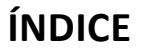

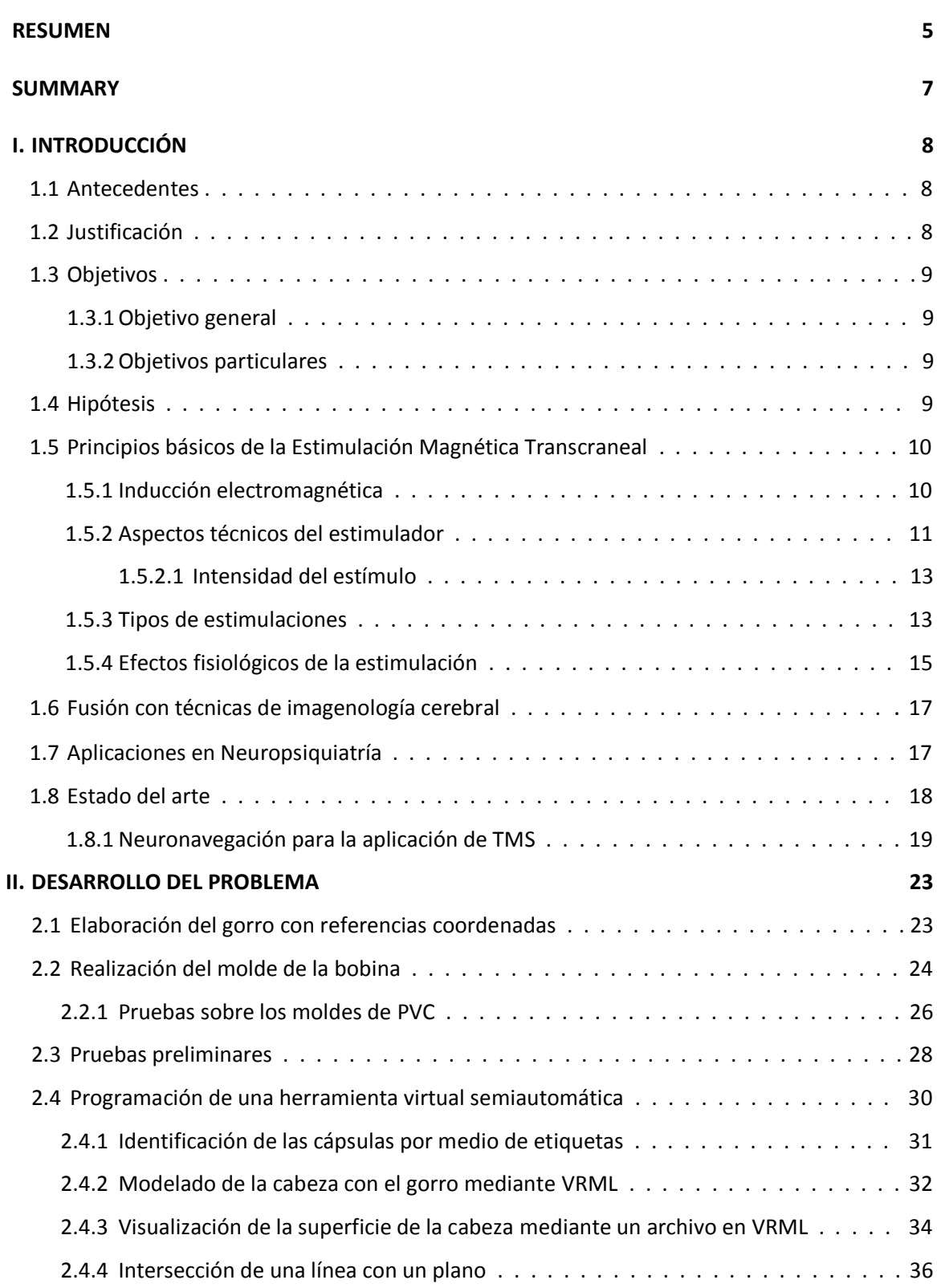

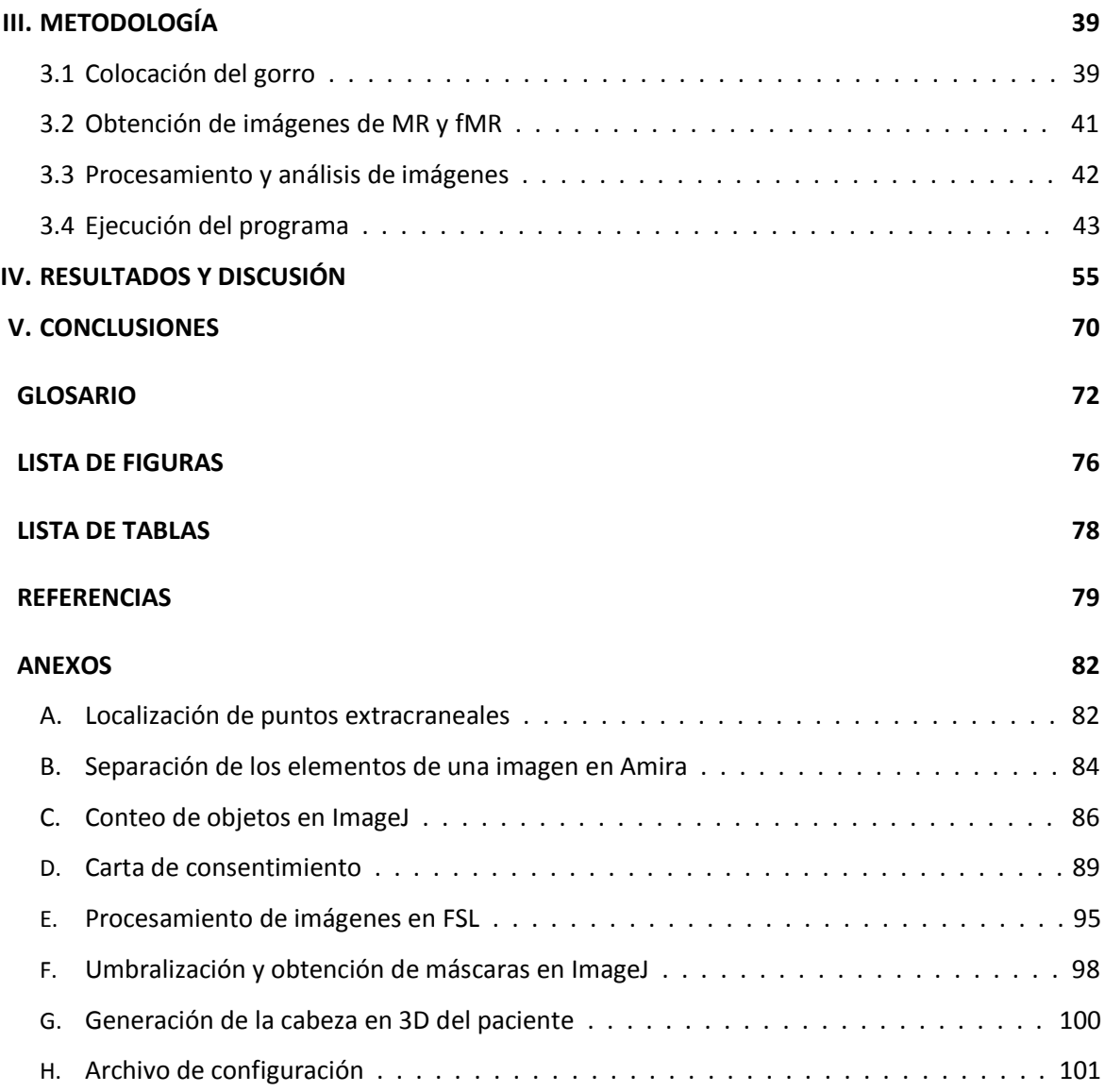

### **RESUMEN**

Los avances tecnológicos logrados a través de la historia, han permitido mejorar los métodos tanto para la investigación como para el tratamiento de diferentes padecimientos neurológicos. Un método no invasivo utilizado para estudios de los procesos neurofisiológicos es la *Estimulación Magnética Transcraneal* (TMS, por sus siglas en inglés) que se basa en la excitación o inhibición local de las neuronas en el cerebro a través de una inducción electromagnética. La TMS se ha fusionado con varias técnicas de imagenología para lograr una localización más precisa de las regiones del cerebro, tal que pueda obtenerse una clara relación estructura-función de las mismas.

El objetivo del presente trabajo es mejorar la técnica de la localización de estructuras corticales cerebrales para la aplicación de la TMS, basado en el trabajo previo de Alcauter et al., (2006), de tal forma que la precisión sea comparable con la obtenida por el médico.

Se utilizaron imágenes anatómicas por resonancia magnética (MR) así como imágenes por resonancia magnética funcional (fMR) para localizar estructuras corticales cerebrales en un paciente. Siguiendo un proceso que incluye la utilización de un gorro con un sistema coordenado, formado por cápsulas de aceite de hígado de pescado, y la visualización y procesamiento de las imágenes de MR y fMR, se calculó un punto extracraneal sobre el mismo gorro con una herramienta semiautomática creada específicamente para esto.

De esta forma, el procedimiento para probar la utilidad de este método fue obtener las imágenes de la corteza motora mediante la técnica BOLD de MRI, mientras el voluntario realizaba tareas sencillas para activar el área de la corteza motora primaria correspondiente a la abducción del pulgar, y utilizarlas para calcular un punto extracraneal sobre el gorro. Este punto calculado debería coincidir con el punto definido por un médico especializado, quien siguió sus propias técnicas de localización.

Finalmente se mostraron resultados muy útiles en el momento de llevar a cabo la estimulación magnética en los voluntarios, ya que en todos se obtuvo una buena reacción al estímulo, de los cuales al 50% se les logró activar justo el pulgar, mientras que el médico sólo lo logró en el 30% de los voluntarios.

Por lo tanto, se concluye que el método propuesto, aunque sigue siendo un trabajo en desarrollo, arroja resultados sólidos que muestran ser, en la mayoría de las casos, mejores que los obtenidos por el médico utilizando métodos más clásicos de localización de puntos extracraneales.

# **SUMMARY**

Technological advance has improved the way scientists and doctors can learn about the brain and treat different disorders. A non-invasive method used for this is Transcranial Magnetic Stimulation (TMS) based on neuron excitation by electromagnetic induction. It has been combined with different imaging techniques to improve the locating technique of brain regions, in such a way that a structure-function relationship can be acquired.

The objective of this thesis is to improve the locating technique of cortical brain structures when applying TMS, based on Alcauter et al., (2006) work, so that the accuracy is similar to the one obtained by a medical specialist.

Magnetic resonance images (MRI) were used, as well as functional magnetic resonance images (fMRI) to locate cortical brain structures in a patient. By following a procedure involving a knitted cap marked with a coordinate system, made up by fish oil capsules, and the visualization and processing of MRI and fMRI images, an extracranial point can be calculated on the cap with a semiautomatic tool created for that sole purpose.

Consequently, the procedure to prove the method's usefulness was to acquire motor cortex images using the MRI BOLD technique, while a volunteer carried out a simple task to activate the primary motor cortex area related to the abduction of the thumb, and use them to calculate an extracranial point on the cap. This computed point should match the point established by a medical specialist, who used his own locating techniques.

Finally, really useful results were shown when applying TMS on volunteers, since all reacted well to the stimulus, where 50% of them had their thumb precisely triggered, while the medical specialist only obtained those results with 30% of the volunteers.

Therefore, it is concluded that the suggested method, although still a work in progress, produces solid results that prove to be, in most cases, better than the ones attained by the medical specialist using more classic localization methods of extracranial points.

# **I. INTRODUCCIÓN**

#### 1.1 *Antecedentes*

A través de la historia, el estudio del cerebro es un tema que ha mantenido a científicos, médicos, psicólogos e investigadores de diversos campos, ocupados para entender el funcionamiento de todas las estructuras del cerebro y su relación con las funciones del resto del cuerpo.

En julio de 1990, el presidente George Bush dio a conocer que la década, que inició el 1º de enero de 1990, sería designada como "Década del Cerebro" (Bush, 1990). En ese entonces, como aún en la actualidad, se despertó un gran interés por conocer las causas de los diferentes padecimientos del cerebro, desde los neurogénicos hasta los degenerativos como el Alzheimer y el Parkinson, al igual que otros males como eventos isquémicos, esquizofrenia, autismo y las pérdidas de habla, lenguaje y oído.

Actualmente, los avances tecnológicos han permitido mejorar los métodos tanto para la investigación como para el tratamiento de los padecimientos mencionados anteriormente. Un método no invasivo utilizado, por ejemplo, para estudiar los procesos neurofisiológicos es la *Estimulación Magnética Transcraneal* (TMS, por sus siglas en inglés) que se basa en la excitación de las neuronas en el cerebro a través de una inducción electromagnética.

La TMS se ha fusionado con varias técnicas de imagenología para lograr una localización más precisa de las regiones del cerebro, de tal manera que pueda obtenerse una clara relación estructura – función de las mismas. Algunas de las técnicas que han sido utilizadas son: la neuronavegación guiada por imágenes de resonancia magnética funcional (fMRI) o de MRI, la utilización del sistema de coordenadas del atlas de Talairach y la posición P4 del sistema 10–20 para EEG (Sack et al., 2008).

#### 1.2 *Justificación*

La TMS, por si sola, tiene usos clínicos y de investigación en Neurociencias como diagnóstico, terapia e identificación de funciones de diferentes regiones cerebrales relacionadas con actividades cognitivas, lingüísticas, sensoriales y motoras. También se ha observado una modificación de la conducta y de las capacidades cognitivas.

La efectividad de los distintos usos mencionados anteriormente depende de mejorar substancialmente la precisión al aplicar los pulsos electromagnéticos (Sparing et al., 2010), y por ello se propone la realización de un sistema de neuronavegación asistida por imágenes de resonancia magnética.

#### 1.3 *Objetivos*

#### 1.3.1 *Objetivo general*

El objetivo del presente trabajo consiste en mejorar la técnica, respecto a lo ya publicado por Alcauter et al., (2006), en la localización de estructuras corticales cerebrales utilizando imágenes de MR y fMR para la aplicación posterior de la TMS, de tal forma que la precisión sea comparable con la obtenida por el médico.

#### 1.3.2 *Objetivos particulares*

Para poder cumplir con el objetivo general, se consideró además:

- Diseñar un sistema que permita tanto la localización extracraneal de estructuras corticales cerebrales de manera sencilla y lo más eficiente posible (Sección 2.1 y 2.4), como la ubicación correcta de la bobina de estimulación en el área extracraneal definida (Sección 2.2).
- Aplicar clínicamente el sistema de localización creado (Capítulo III).
- Comparar los resultados entre las distintas pruebas realizadas a un conjunto de voluntarios, estimulando específicamente la corteza motora primaria y buscando que la zona estimulada coincida con el punto extracraneal definido por el médico (Capítulo IV).

#### 1.4 *Hipótesis*

Los sistemas de localización extracraneal, que se han utilizado en investigaciones previas, no han tomado en cuenta la importancia de conocer precisamente la ubicación en que se coloca la bobina para la TMS.

Por lo tanto, el tener un sistema definido de localización extracraneal de estructuras corticales cerebrales, fusionado con imágenes de fMR, junto con un sistema de posicionamiento de la bobina, mejorará la precisión de la estimulación considerablemente.

# 1.5 *Principios básicos de la Estimulación Magnética Transcraneal*

La Estimulación Magnética Transcraneal (o TMS, por sus siglas en inglés) es una herramienta utilizada principalmente para inducir perturbaciones temporales en la actividad neuronal de una manera no invasiva en voluntarios humanos conscientes. Su funcionamiento se basa en el principio de la inducción electromagnética descubierta por Michael Faraday en 1831.

# 1.5.1 *Inducción electromagnética*

Se sabe que cuando una corriente eléctrica fluye a lo largo de un alambre, un campo magnético es inducido en el espacio que lo rodea. Faraday hizo su descubrimiento con un experimento en el cual enrolló dos bobinas en lados opuestos de un anillo de hierro suave (Fig. 1), donde una de ellas estaba conectada a una batería con un interruptor y la otra a un galvanómetro.

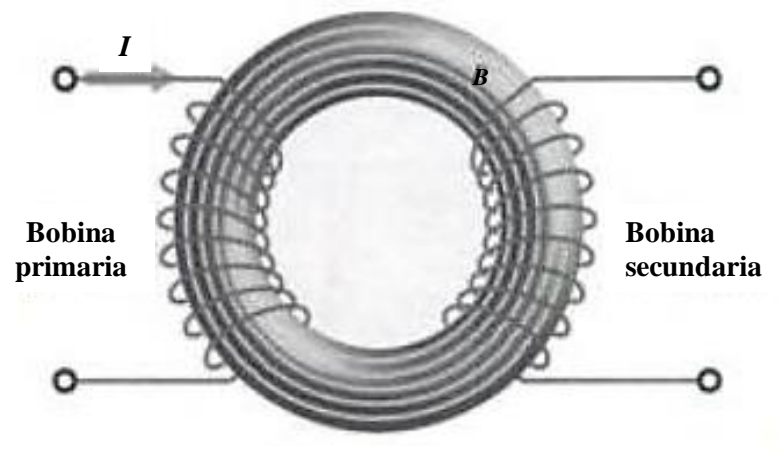

**Núcleo de hierro**

**Figura 1** El anillo de hierro se magnetiza por el campo de la bobina primaria. (Figura reproducida de Hecht, 2001)

Al cerrar el circuito con el interruptor, una corriente fluía a través de la bobina primaria y el anillo de hierro se magnetizaba; como resultado, la aguja del galvanómetro se desviaba en una dirección sólo por un momento y regresaba a cero casi de inmediato, a pesar de que todavía había corriente en la bobina primaria. Por otro lado, al abrir el circuito, suspendiendo la corriente en la bobina primaria, el galvanómetro oscilaba de nuevo sólo que en la dirección contraria, para después regresar rápidamente a cero.

El abrir y cerrar el circuito provocaba que el campo magnético en el anillo cambiara, de tal forma que Faraday descubrió que un campo magnético cambiante inducía una fuerza electromotriz y una corriente en un circuito cercano. A la generación de los dos resultados anteriores se le llamó *inducción electromagnética* (Hecht, 2001).

### 1.5.2 *Aspectos técnicos del estimulador*

El estimulador de TMS está formado por tres componentes esenciales: la unidad principal de generación de pulsos de potencia (*main power pulse generation unit*), la cual carga el banco de capacitores de almacenamiento capaces de producir corrientes de descarga elevadas (*high discharge currents*); una bobina de estimulación electromagnética, para aplicar pulsos magnéticos de hasta unos cuantos Teslas, y un mecanismo de cronometraje.

Los capacitores producen corrientes de descarga de 5000 A o más, y están conectados a la bobina a través de un interruptor electrónico; a través de ésta, los capacitores se descargan rápidamente, donde el 90% de la descarga ocurre en los primeros 100 ms y después fluye por la bobina. De esta manera, los capacitores pueden generar una forma de onda (*waveform*) de TMS mono o bifásica, dependiendo del diseño de éstos, cuya diferencia puede dar lugar a efectos distintos en la aplicación de la TMS, donde algunos estudios han demostrado que el uso de una onda de pulso (*pulse wave*) bifásica juega un papel importante en los efectos de la TMS repetitiva (rTMS) (Auvichayapat et al., 2009), cuya definición se explica en la sección 1.2.3.

A su vez, los diseños de bobinas más utilizados actualmente son la bobina circular y la bobina en forma de ocho, donde las dos se encuentran envueltas por cubiertas plásticas características. En estas bobinas el campo magnético puede alcanzar intensidades pico (*peak magnetic field strengths*) de 1.5 a 2.5 T en la superficie de la bobina.

Dentro de la bobina circular se encuentra un conductor de cobre enrollado en una o más vueltas hasta obtener una configuración en forma de anillo. Este tipo de bobina no enfoca un solo campo magnético sino que, mediante una corriente máxima en la configuración exterior, se produce un campo magnético en forma de anillo alrededor de la bobina, lo cual permite una estimulación bihemisférica.

Por otro lado, la bobina en forma de ocho (o mariposa) consiste en dos bobinas circulares en forma de anillo que se encuentran montadas una junto a otra. El conductor de cobre dentro de las dos bobinas circulares se enrolla de tal forma que las corrientes en los dos circuitos circulan en direcciones opuestas. Los campos magnéticos de los dos circuitos se suman en la intersección de las bobinas, lo cual resulta en una distribución de campo magnético mejor enfocada que en el caso de la bobina circular (Sack et al., 2003).

En la Figura 2 se observan los dos tipos de estimuladores mencionados anteriormente. Del lado izquierdo se tiene la bobina en forma de ocho, nótese que la intensidad de su campo magnético decae rápidamente con la distancia a partir del centro de éste. Las bobinas circulares, como la que se observa del lado derecho, han sido utilizadas en algunos estudios y generan un campo magnético difuso sobre un área grande de la corteza (Gershon et al., 2003).

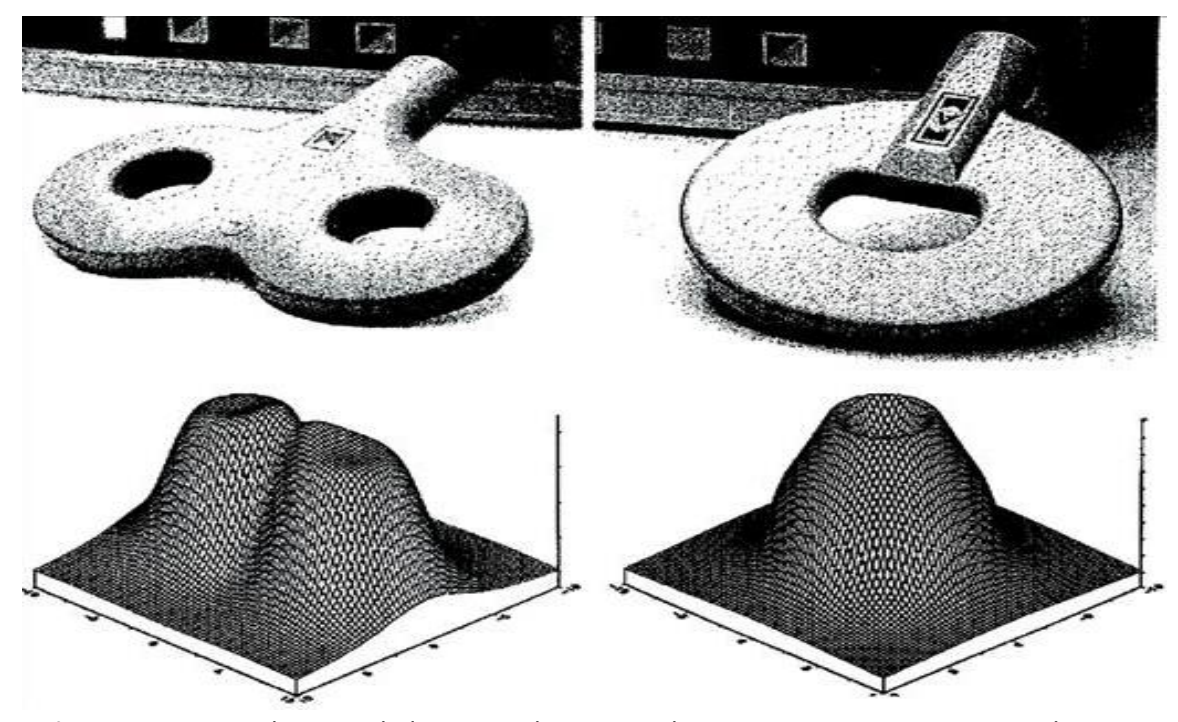

**Figura 2** Dos tipos de estimuladores para la TMS con las representaciones correspondientes de los campos magnéticos que producen. (Figura reproducida de Gershon et al., 2003)

Independientemente de la forma de la bobina estimuladora, en general los dos tipos incluyen dentro de su electrónica sensores de temperatura e interruptores de seguridad. La intensidad de la estimulación puede ser controlada al cambiar la intensidad de la corriente que fluye en la bobina, de tal forma que se cambie la magnitud del campo magnético inducido y del campo eléctrico inducido como resultado secundario.

Además del enfoque del campo magnético y de la intensidad de la estimulación, también se puede controlar la frecuencia del estímulo administrado, que determinará los efectos de la TMS en la región que se desea del cerebro (Auvichayapat et al., 2009).

### 1.5.2.1 *Intensidad del estímulo*

Actualmente, la intensidad del estímulo utilizada en los tratamientos se basa en el umbral motor (MT, por sus siglas en inglés) como medida básica.

Para determinar el MT, la bobina se coloca sobre la corteza motora y se mueve hasta que el más pequeño impulso produzca un pequeño potencial evocado motor (MEP) o movimiento visible del pulgar, muñeca o dedos en por lo menos la mitad de 10 estimulaciones. Los estudios indican que la mínima intensidad usada ha sido del 80% MT y la más alta del 120% MT.

El MT se utiliza como un índice de medida debido a que la corteza motora es la única región del cerebro que proporciona una señal fácilmente detectable – contracción muscular – cuando ocurre una despolarización (Sección 1.2.4). Sin embargo, el determinar la potencia del estímulo utilizando este método es poco satisfactorio, ya que se basa en suposiciones de que la corteza se encuentra a la misma distancia del cráneo en todos los puntos de éste y que la sensibilidad es igual a lo largo de toda la corteza, lo cual no se ha comprobado (Pridmore, 2006).

### 1.5.3 *Tipos de estimulaciones*

La estimulación magnética de la corteza motora humana puede desencadenar diferentes tipos de actividad dependiendo del tipo de estimulación, la intensidad de estimulación y el área de la corteza estimulada. Además, como ya se mencionó, la respuesta a la estimulación magnética depende de la dirección de la corriente inducida en el cerebro, la forma de onda de la corriente estimuladora y la forma de la bobina. También, dependiendo de la polarización y técnica de TMS, se puede producir una inhibición neuronal en lugar de una estimulación.

La estimulación del área motora que corresponde a las extremidades inferiores reúne diferentes elementos en comparación de la estimulación correspondiente a las extremidades superiores. Estas diferencias ocurren debido a que las diferentes estructuras de la corteza motora tienen umbrales distintos dependiendo de la técnica de estimulación utilizada (Di Lazzaro et al., 2004).

Se definen entonces tres tipos principales de estimulación: TMS de pulso único (sTMS), TMS de pulso pareado (pTMS) y TMS repetitiva (rTMS).

# TMS de pulso único (sTMS)

Cuando se estimula la corteza motora primaria del hemisferio dominante por pulsos únicos, los potenciales evocados motores (MEPs) inducen pequeñas contracciones de los músculos de la mano, los cuales se cree que reflejan la excitabilidad de la membrana de las neuronas cortico-espinales o, de igual forma, de las neuronas motoras en la médula espinal, uniones neuromusculares, y músculos.

La aplicación de la sTMS en el lóbulo occipital puede provocar fosfenos<sup>1</sup> en muchos individuos. Análogo al umbral motor, se puede determinar un umbral de fosfenos que se puede utilizar para estudiar la corteza occipital y las vías visuales. Además de esto, la sTMS es usada para estudiar la amplitud y latencia de los MEPs y su periodo silencioso.

#### TMS de pulso pareado (pTMS)

Se refiere a la doble estimulación de la misma bobina en la misma región. Este método se utiliza en el estudio de los mecanismos de inhibición o facilitación intracortical al combinar un estímulo condicional sub-umbral con un estímulo de prueba súper-umbral. El tamaño del MEP de prueba depende de la intensidad del estímulo y del intervalo entre estímulos.

Los efectos inhibitorios aparecen a intervalos cortos de 1–4ms y estímulos condicionales de 60–80% del umbral motor en reposo. Los efectos de facilitación del

 1 Fenómeno entóptico (es decir, su origen se encuentra en el sistema visual) caracterizado por la sensación de ver manchas luminosas y normalmente provocado por algún tipo de estimulación directa a la retina, ya sea mecánica, magnética o eléctrica.

pulso condicional de TMS en los MEPs de prueba pueden observarse a intervalos de 7–20ms (Auvichayapat et al., 2009).

En muchos estudios, la pTMS ha sido utilizada para investigar los efectos de los fármacos neuropsicológicos en la corteza motora humana, concluyendo que su uso podría aplicarse en la selección de las medicinas más convenientes para pacientes neuropsiquiátricos como aquellos con epilepsia o psicosis, por lo que la pTMS resulta ser una herramienta útil para el diagnóstico neurofisiológico<sup>2</sup>.

#### TMS repetitiva (rTMS)

 $\overline{a}$ 

Consiste en un tren de pulsos de TMS de la misma intensidad, aplicados a una región de estimulación a una determinada frecuencia. La rTMS a bajas frecuencias, en una escala de 1 Hz, puede reducir la excitabilidad de la corteza motora, mientras que a altas frecuencias, 1 Hz o más, los trenes de estimulación (*stimulation trains*) parecen aumentar temporalmente la excitabilidad cortical.

Aunque estos efectos varían entre individuos, el efecto de la rTMS a bajas frecuencias es robusto y con una larga duración, por lo que puede aplicarse a la corteza motora y a otras regiones corticales para estudiar las relaciones cerebro-comportamiento. Mientras mayor es la frecuencia e intensidad de estimulación, mayor es el umbral motor a partir del cual se desencadena en cascada la función cortical durante el tren de estimulación.

La rTMS es una técnica muy difundida utilizada en la ciencia básica y en la terapéutica para enfermedades neuropsiquiátricas (Auvichayapat et al., 2009).

## 1.5.4 *Efectos fisiológicos de la estimulación*

Cuando el cerebro humano es estimulado de manera transcraneal, se produce una secuencia de eventos que incluyen efectos de excitación e inhibición, los cuales dependen de la intensidad del estímulo y de la capacidad de excitación de los circuitos neuronales.

<sup>&</sup>lt;sup>2</sup> En general, aquellas estimulaciones con pulsos simples son las más utilizadas para diagnóstico, ya que permiten evaluar la integridad de las vías, en especial la vía motora o vías sensoriales (González, 2012)

El principio de la TMS es hacer pasar una corriente a través de una bobina (normalmente es un pulso de alta amplitud que dura aproximadamente 100 a 200 us), la cual induce rápidamente un campo magnético cambiante perpendicular a la corriente; éste se manifiesta en el medio circundante donde, a su vez, induce un campo eléctrico.

Debido a la conductividad eléctrica del tejido vivo, el campo eléctrico provoca una corriente eléctrica paralela, pero opuesta en dirección a la corriente de la bobina (Ley de Lenz) lo cual hace que las cargas eléctricas se acumulen en las membranas neuronales, resultando entonces en una despolarización, lo cual genera potenciales de acción (Fig. 3) (Sack et al., 2003). Al aplicarse sobre el cuero cabelludo humano, las neuronas corticales<sup>3</sup> se excitan; debido a que hay más de una docena de tipos de neuronas corticales, este efecto puede resultar en una activación o inhibición de la actividad neuronal (Ališauskienė et al., 2005). Por ejemplo, una TMS en la corteza motora izquierda provoca potenciales de acción que se propagan a lo largo del tracto corticoespinal, produciendo espasmos en los músculos esqueléticos contralaterales.

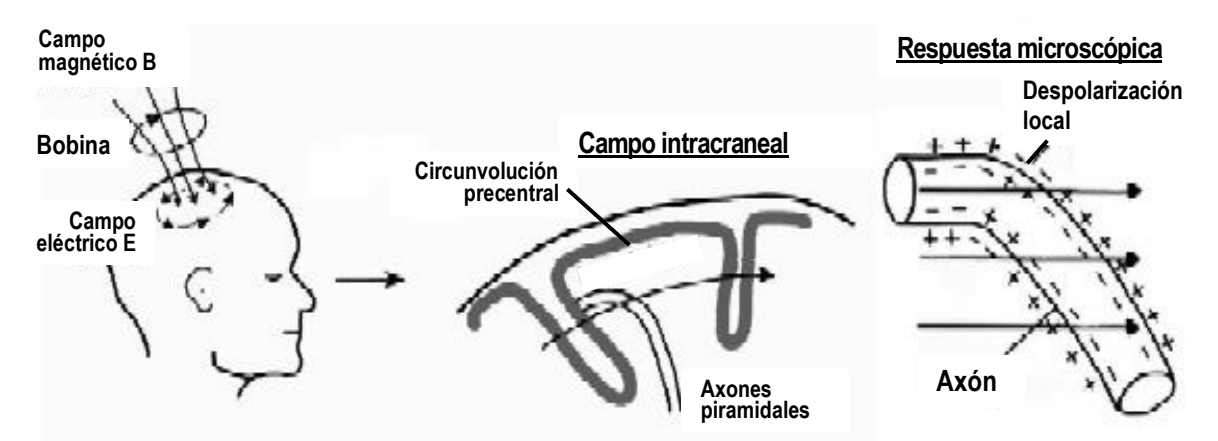

**Figura 3** Principios físicos y fisiológicos de la TMS. La imagen del centro ilustra una vista lateral de la circunvolución precentral en el hemisferio derecho. El campo eléctrico afecta el potencial transmembranal, que puede llevar a una despolarización local de la membrana. (Figura modificada de Sack et al., 2003)

Utilizando esta técnica, se puede estimular la actividad cerebral, provocando una molestia mínima al paciente, mientras se estudian los procesos de los circuitos y conexiones del cerebro (Kong, 2009).

a<br><sup>3</sup> A estas células del cerebro se les ha asociado la mayoría de las actividades complejas del cerebro, como el pensamiento, percepción y movimiento voluntario.

#### 1.6 *Fusión con técnicas de imagenología cerebral*

Los estudios de imagenología cerebral han demostrado que la TMS tiene efectos biológicamente activos, tanto localmente en el tejido debajo de la bobina como en zonas remotas, teóricamente a través de conexiones trans-sinápticas (George et al., 1999).

Los diferentes enfoques hacia la combinación de la TMS con imágenes funcionales pueden categorizarse de acuerdo al orden en el tiempo de realización de los métodos. Las imágenes funcionales pueden obtenerse antes, durante, después o antes y después de la estimulación magnética. Obtener las imágenes cerebrales antes de la TMS puede ser útil para localizar con precisión el área cortical de activación mientras se lleva a cabo alguna tarea, de tal forma que se pueda optimizar la ubicación de la bobina para la TMS del área identificada.

Sin embargo, la combinación con la imagenología funcional durante la TMS permite registrar los efectos reales de la TMS sobre las actividades corticales, revelando información in vivo sobre la excitabilidad cortical regional al igual que la conectividad funcional intracerebral de las áreas estimuladas. Por último, las imágenes funcionales después de la TMS podrían utilizarse para investigar efectos posibles a largo plazo de la activación cerebral, ayudando a entender de manera empírica la plasticidad cortical funcional.

Por lo tanto, la fusión de la TMS con técnicas de imagenología cerebral funcional (por ejemplo, fMRI), permite una mejor ubicación de la región cortical de interés, un enfoque más preciso de la bobina de TMS y proporciona información sobre la distribución del campo magnético dentro de la corteza, al igual que las alteraciones fisiológicas cerebrales inducidas por la TMS (Sack et al., 2003).

# 1.7 *Aplicaciones en Neuropsiquiatría*

En 1954, Wilder Penfield dio inicio a la posibilidad de una estimulación focal del cerebro, aunque bastante invasiva, donde antes de operar a algún paciente con epilepsia, estimulaba su cerebro mediante una sonda eléctrica mientras el paciente estaba consciente en la mesa de operaciones. De esta forma podía localizar de manera directa las áreas del cerebro responsables, reduciendo los efectos secundarios de la cirugía (Penfield et al., 1954).

En 1985, A. T. Barker y sus colegas introdujeron el método de la estimulación magnética transcraneal (TMS), llevando al desarrollo de una nueva técnica de investigación del control motor y la función cortical. Desde entonces, el interés en la TMS ha aumentado ampliamente (Ališauskienė et al., 2005).

La TMS promete ser una herramienta muy útil para la localización de las funciones cerebrales, de la conectividad de las regiones cerebrales, así como la patofisiología de enfermedades neuropsiquiátricas. Puede incluso llegar a ser útil en la intervención terapéutica.

Es importante mencionar que la despolarización neuronal también se puede producir mediante estimulación eléctrica, usando electrodos colocados sobre el cuero cabelludo – un ejemplo de esto es la terapia electroconvulsiva (ECT) –. Sin embargo, en estos procedimientos el cuero cabelludo actúa como un gran resistor, lo cual no ocurre al utilizar campos magnéticos ya que éstos no son desviados o atenuados por el tejido presente, lo cual implica que la TMS puede ser más focal que la estimulación eléctrica. Además, para que la estimulación eléctrica alcance una suficiente densidad de corriente en el cerebro y logre la despolarización neuronal, la intensidad se debe aumentar a tal grado que la superficie del cráneo, junto con sus músculos superficiales y terminales de dolor, resultan ser estimulados.

La capacidad de excitar o inhibir de manera no invasiva áreas corticales específicas, representa un gran avance para la investigación de la neurociencia. La rTMS tiene el potencial de llevar la imagenología funcional un paso más cerca de descubrir relaciones causales en enfermedades neuropsiquiátricas (George et al., 1999).

# 1.8 *Estado del arte*

En estudios de mapeo cerebral utilizando la TMS, la ubicación precisa y exacta de la bobina sobre el área cortical a tratar representa uno de los aspectos más desafiantes del procedimiento experimental. Ningún cerebro es igual, de manera que la ubicación de la bobina de TMS basada en la forma de la cabeza no es suficiente, por lo tanto, es indispensable tener una clara estrategia para localizar el área deseada, al igual que para posicionar de manera precisa la bobina<sup>4</sup> para cada individuo.

Una cantidad considerable de investigadores (Neural Navigator, 2012) han tomado en cuenta la posibilidad de utilizar imágenes de MR para guiar de manera precisa la bobina de TMS a la región de interés, sin embargo, para esto es indispensable tener una manera de relacionar espacialmente la cabeza del voluntario con las imágenes de MR. La solución para este problema se ha denominado con diversos nombres: "neuronavegación", "TMS guiada por imágenes", "TMS guiada por MR", "navegación estereotáxica", "estereotaxia guiada por imágenes", etc. (Neggers et al., 2004).

## 1.8.1 *Neuronavegación para la aplicación de TMS*

Para llevar a cabo la neuronavegación para la TMS de manera exitosa, se debe tener en cuenta la variabilidad anatómica entre individuos, en especial en áreas donde se conozca que esta diferencia es grande, como en la corteza prefrontal o a lo largo de los surcos intraparietales. Una forma de considerar la variabilidad anatómica en la aplicación de la TMS, es utilizando sistemas de neuronavegación guiados por imágenes sin marco estereotáxico (*image-guided frameless stereotaxic neuronavigation systems SNS*) (Sparing et al., 2010).

De igual manera, existen diversos navegadores comerciales como los ejemplos que se mencionan a continuación:

 *Neural Navigator* (NeNa). Es un dispositivo sin marco estereotáxico diseñado por Neggers et al., (2004) que utiliza información de imágenes de RM y fMR para guiar el posicionamiento de la bobina de TMS. Para relacionar la cabeza del voluntario con su MRI, se mueven en una pantalla cursores en 3D hacia puntos de referencia anatómicos en un modelo de la piel realizado a partir de la MRI del voluntario; de igual forma, se toman medidas de la cabeza con un dispositivo para medir la posición. Después de realizar los registros necesarios, NeNa visualiza en tiempo real la ubicación del dispositivo con respecto a la cabeza, estructuras

l

<sup>4</sup> La resolución espacial reportada por los fabricantes para la bobina MC-B70

cerebrales y áreas activadas, permitiendo el posicionamiento preciso de la bobina de TMS sobre la región predefinida (Neggers et al., 2004).

- *Navigated Brain Stimulation* (NBS). Es un sistema no invasivo y directo para el mapeo cortinal en neurocirugía clínica al igual que de investigación para aplicaciones de navegación para rTMS. Una ventaja que tiene es que es portátil, por lo que no requiere de instalaciones específicas (Nexstim, 2010). Actualmente se están llevando a cabo pruebas con este sistema y la rTMS para el tratamiento de derrames cerebrales (Bashir et al., 2011).
- *SofTaxic Neuronavigation System for TMS*. Es un sistema óptico avanzado para guiar el posicionamiento de la bobina de TMS a través de imágenes de MR. Incluye el sistema de hardware de medición óptica Northern Digital Inc. (NDI) o Spectra y un software de neuronavegación. El sistema SofTaxic es único en la manera en que genera un modelo probabilístico individual de la cabeza, que puede ser utilizado para guiar el posicionamiento de la bobina incluso cuando no se tengan datos de las imágenes de MR para el sujeto de estudio específico. Este modelo individualizado de la cabeza mantiene la relación anatómica cerebrocuero cabelludo de una plantilla de MR, proporcionando un conjunto preciso de información estimada de MRI, específica para el sujeto de estudio (Shenzhen Hanix United, Inc, 2010).

Por otro lado, existen también sistemas completos para la aplicación de la TMS que incluyen tanto la ubicación de la región a estimular como el posicionamiento de la bobina, utilizando brazos robóticos como el *Axilum TMS Robot* (Fig. 4) desarrollado por Axilum Robotics (Rogue Resolutions, 2012) que permite la ubicación precisa y segura, además del rastreo de la bobina de TMS mientras se lleva a cabo un experimento o tratamiento, utilizando el sistema de neuronavegación *Brainsight TMS Navigation*. Este brazo robótico permite, además de la precisión en el posicionamiento de la bobina de TMS, la reproducibilidad en los tratamientos, compensando cualquier movimiento del paciente durante la sesión de TMS. Respecto a este sistema se pueden encontrar

diversos artículos probando su utilidad como el de Foucher et al., (2012); Zorn et al., (2012); Lebossé et al., (2007), por mencionar algunos.

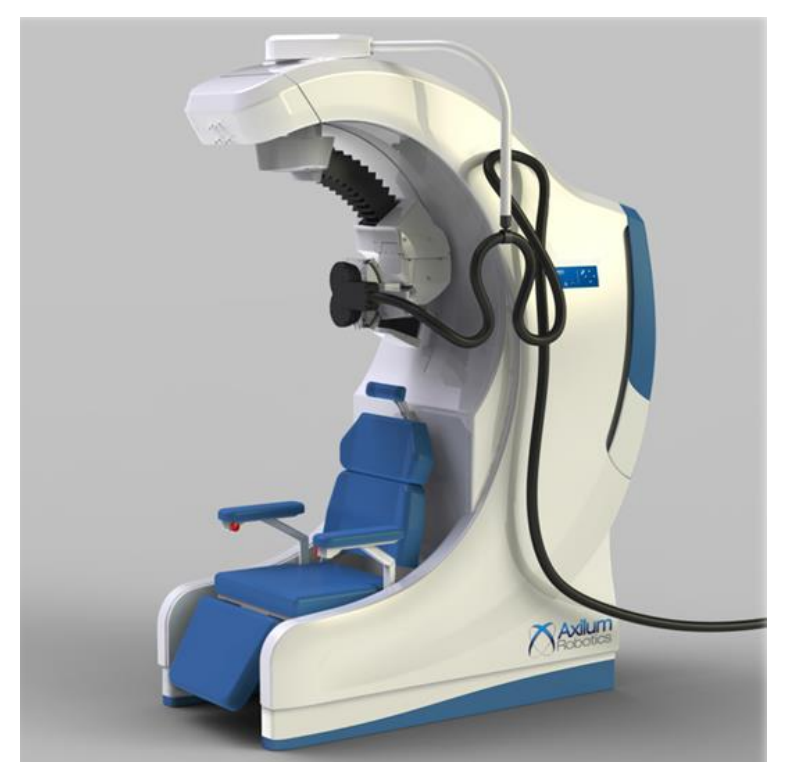

**Figura 4** Axilum TMS Robot para el posicionamiento y rastreo automático de la bobina de TMS. (Figura reproducida de Rogue Resolutions, 2012)

Sin embargo, también hay estudios realizados para diseñar otros métodos de neuronavegación más sencillos y menos costosos, utilizando de igual forma imágenes de MR y fMR, como el propuesto por Alcauter et al., (2006). La propuesta consistía en colocar al paciente un gorro de licra con cinco cápsulas de vitamina E como puntos de referencia (Fig. 5) y obtener las imágenes correspondientes en reposo y al abducir su pulgar derecho. Tomando las coordenadas obtenidas, se procedía a determinar la ecuación del plano que las contenía, de tal forma que se pudiera finalmente calcular la distancia del área de activación a los planos que se hubieran definido. El problema consistió en que no se estaba siguiendo la curvatura del cráneo al realizar los cálculos, de tal forma que, al comparar con el punto extracraneal en el que el médico especializado realizó la estimulación, se obtenían diferencias de 30% y 12.5% (Alcauter et al., 2006).

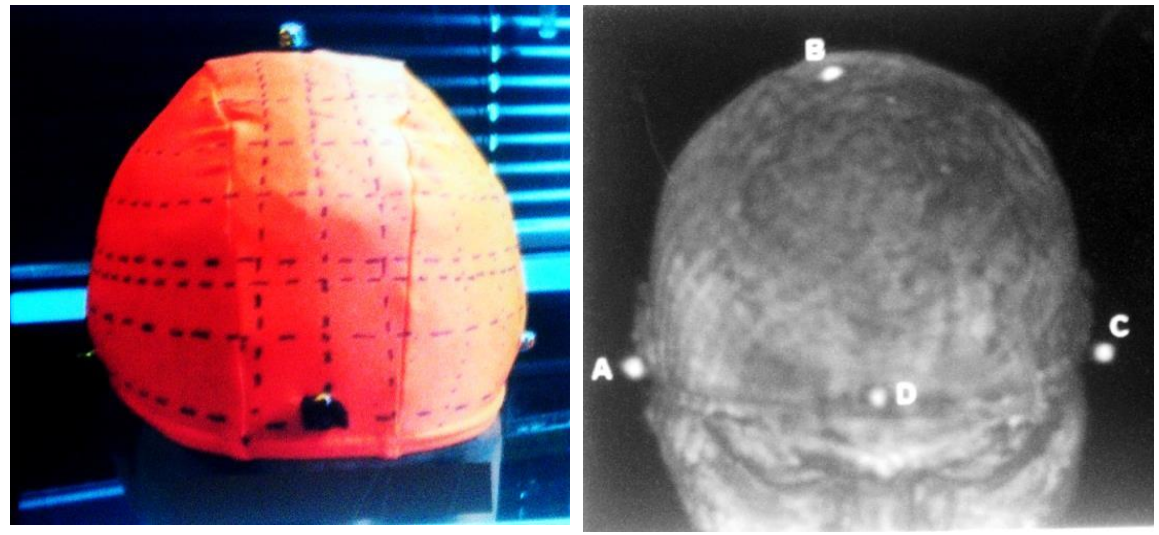

**Figura 5** Gorro de licra utilizado, con las cápsulas de vitamina E junto con la imagen en 3D de MRI reconstruida. (Figura reproducida de Alcauter et al., 2006)

# **II. DESARROLLO DEL PROBLEMA**

Analizando el trabajo realizado por Alcauter et al., (2006) y los problemas que se observaron, principalmente al no tomar en cuenta la curvatura de la cabeza del paciente, se consideraron y probaron varias soluciones posibles, sin embargo no todas resultaron realmente eficientes. Algunas de ellas fueron:

- Proyectar sobre la cabeza del paciente las imágenes de MR, previamente manipuladas para obtener una imagen en 3D, con un proyector LCD.
- Visualizar las mismas imágenes, sobre la cabeza del paciente, utilizando lentes de realidad aumentada.
- Utilizar un gorro con una mayor cantidad de puntos de referencia, de tal forma que el problema de la curvatura se pudiera resolver o se mejorara la precisión.

Después de llevar a cabo algunas pruebas, se descartó la primera propuesta por imprecisión y la segunda por dificultades técnicas mucho mayores que la tercera propuesta. Por lo tanto, se optó por desarrollar la tercera propuesta, la cual se apegaba mucho más a la idea original de Alcauter et al., (2006).

## 2.1 *Elaboración del gorro con referencias coordenadas*

Se utilizó un gran número de cápsulas – las cantidades específicas se detallan más adelante –, tratando de que fueran lo más pequeñas posibles, sin embargo lo que se requería principalmente es que se mostraran hipertensas en las imágenes de MR. Las que se consiguieron fueron:

- a. Cápsulas de aceite de hígado de tiburón "gelcaps" de 0.27 g
- b. Perlas de bacalao "El Oasis" de 450 mg

Por otro lado, se consideró que la licra del gorro de natación utilizado previamente por Alcauter et al., (2006) era muy elástica, permitiendo entonces mucha libertad de movimiento y produciendo pliegues imposibles de alisar, de tal forma que se tomaron en cuenta otras posibilidades, como las cofias típicamente utilizadas en los hospitales, gorros de natación de materiales distintos a la licra o gorros tejidos con estambre que, aunque tienden a ser bastante suaves, son lo suficientemente rígidos al colocarse en la cabeza, por lo cual se optó por los de estambre.

Considerando la limitada elasticidad del estambre, se consiguieron dos gorros distintos de tal forma que uno podría ser tomado como tamaño chico/mediano (83 cápsulas) y el otro mediano/grande (97 cápsulas), lo cual cambió un poco la cantidad de cápsulas utilizadas pero, esencialmente, se pudieron usar de la misma forma.

El proceso de colocación de las cápsulas en los gorros fue tardado, debido a que primero fue necesario recubrir las cápsulas con una capa de silicón para evitar olores indeseables o posibles derrames después de mucho tiempo de almacenaje. Con ese mismo silicón se pegaron las cápsulas a pequeños trozos de velcro que se fueron colocando en líneas paralelas al plano sagital de la cabeza (Fig. 6), de tal forma que se tuviera un sistema coordenado suficientemente aceptable, semejante al 10–20 utilizado en electroencefalografía (EEG).

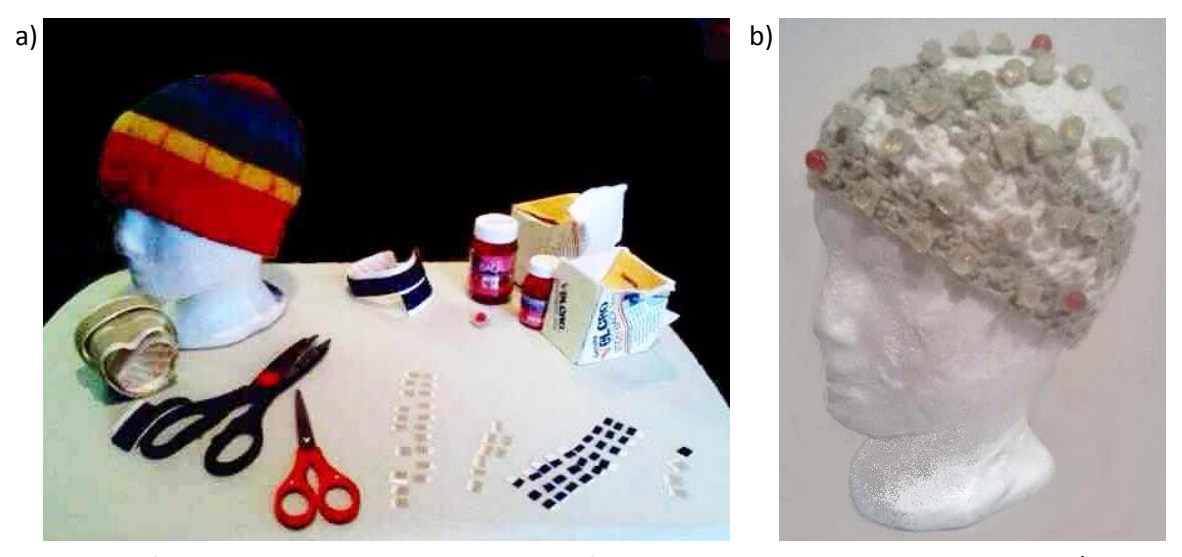

**Figura 6** a) Material utilizado para la elaboración de los gorros, en este caso el mediano/grande con las líneas marcadas para sólo pegar las cápsulas; b) Gorro chico/mediano terminado.

## 2.2 *Realización del molde de la bobina*

Dentro de los posibles problemas en la precisión, se consideró como detalle importante el hecho de que el recubrimiento de la bobina era completamente sólido, es decir, no había forma de ver a través de él para localizar exactamente el punto de mayor intensidad del campo magnético. Ciertamente los médicos ya tienen técnicas sencillas

para ubicar aproximadamente algunos puntos (Anexo A), que se basan principalmente en guiarse por las líneas marcadas en la parte superior del estimulador y las medidas que saben que tienen, como por ejemplo que del centro marcado en el estimulador al borde más cercano hay 5cm de distancia, lo cual funciona muy bien en el momento de hacer un tratamiento para tratar la depresión, sin embargo esas técnicas no funcionarían en todos los casos, por lo que se propuso realizar un molde transparente del estimulador, un "localizador", para poder definir con precisión el punto para la estimulación.

Para esto, se utilizó *alginato Jeltrate®* para hacer la impresión del estimulador, el cual fue previamente recubierto con masking tape para evitar que afectara la electrónica interna (Fig. 7a). A su vez, se utilizó yeso piedra "Super Dent" Tipo Alfa para obtener un positivo del molde obtenido (Fig. 7b).

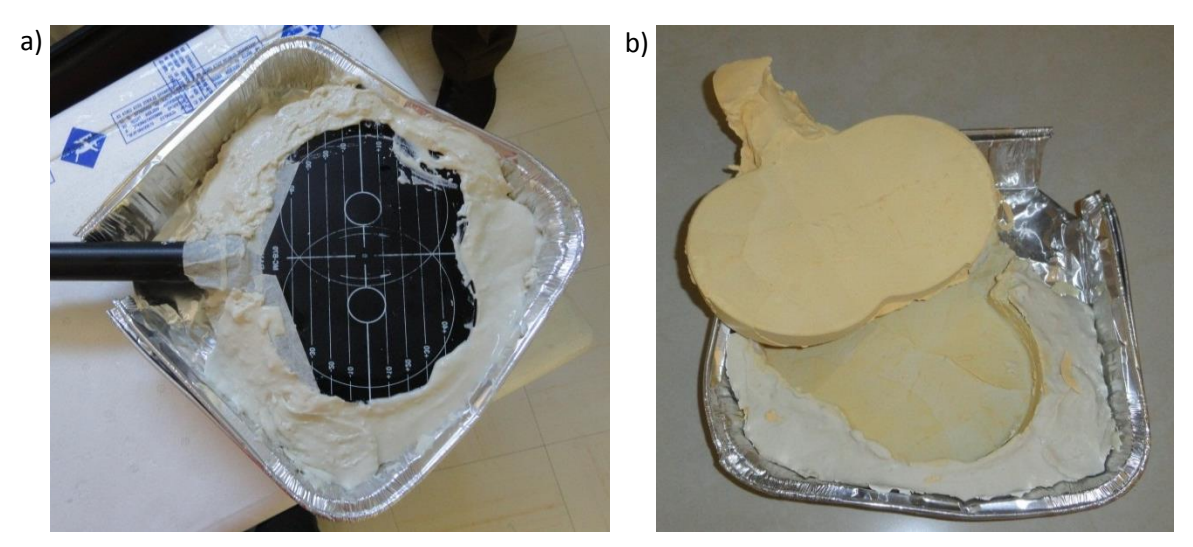

**Figura 7** a) Obtención de la impresión del estimulador (negativo) en alginato; b) Positivo del estimulador elaborado en yeso piedra.

Una vez obtenido el positivo, fue posible mandar a hacer el molde en láminas de policloruro de vinilo (PVC) transparente, ya que se intentó hacerlo con una bomba de succión típicamente utilizada en odontología, sin embargo el estimulador era muy grande y no se logró hacerlo entrar.

De esta forma, se obtuvieron 4 moldes con diferente grosor cada uno, de calibre 14, 16 18 y 20 (siendo el de 14 el más grueso) (Fig. 8a), que originalmente fueron entregados en láminas de aproximadamente 78.5cm x 41.5cm (Fig. 8b), las cuales después se fueron cortando para poder utilizarse con mayor facilidad.

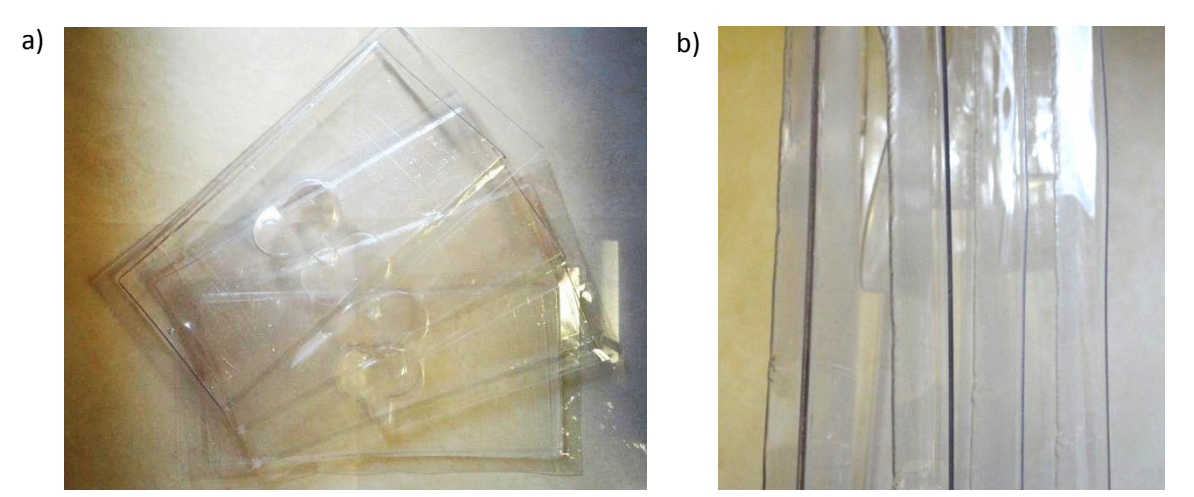

**Figura 8** a) Láminas de PVC con la forma del estimulador ya obtenida; b) 4 diferentes grosores de las láminas de PVC (vista superior).

Después de cortarlas hasta un tamaño conveniente, se realizaron pruebas con el estimulador para averiguar si el PVC afectaba de alguna forma en el momento de llevar a cabo la estimulación.

#### 2.2.1 *Pruebas sobre los moldes de PVC*

Considerando que se estaría agregando material entre el estimulador y la cabeza del paciente, lo cual no es la situación normal en la que se aplica el tratamiento, fue necesario verificar que esta variación no provocara ningún cambio en los parámetros de la estimulación en el momento de llevarla a cabo.

Las pruebas se hicieron con un voluntario, del que se obtuvo el umbral al que se activaba la corteza motora del hemisferio izquierdo, notándose externamente en el movimiento de su dedo meñique y medio derecho. El valor del MT fue de 54 A/us.

Al colocar el molde de PVC de calibre 18 sobre el estimulador (Fig. 9) se observó que quedaba muy justo, de tal forma que quedaba un espacio de aproximadamente 1cm entre la superficie del estimulador y el molde. En estas condiciones se llevó a cabo la estimulación, obteniendo un umbral de 75 A/µs, considerablemente mayor al anterior.

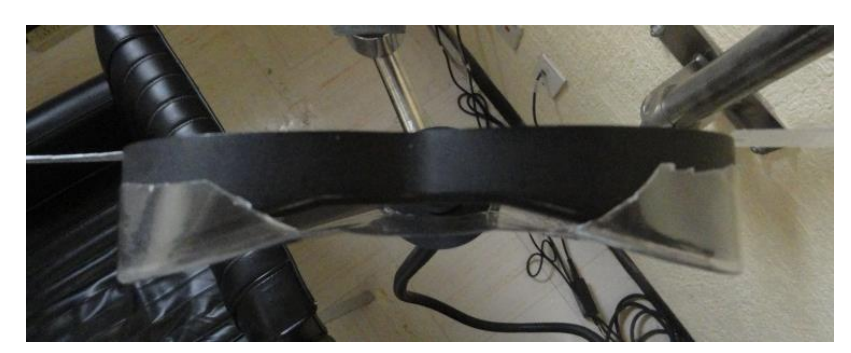

**Figura 9** Molde de PVC de calibre 18 colocado sobre el estimulador (vista lateral).

Es importante mencionar que el foco de la estimulación se encuentra a aproximadamente 2cm de la intersección de las bobinas internas (MagVenture, 2012); tomando esto en cuenta, se repitió el procedimiento adhiriendo un trozo de PVC de calibre 18 a la superficie del estimulador, descubriendo que el umbral regresaba a ser el original, de 54  $A/us$ .

De esta forma, se concluyó que el PVC no generaba ningún cambio en los parámetros para la estimulación, sin embargo, la distancia del punto de intersección de las bobinas al área que se deseaba estimular sí jugaba un papel importante, lo cual fue un dato a considerar para el resto de la investigación.

En cuanto al "localizador", se le hicieron ligeros cambios al molde hecho en la lámina de calibre 16 para que embonara lo mejor posible con la bobina. En el proceso, también se marcó en el localizador el punto de mayor intensidad del campo magnético, para lo cual primero se tomaron algunas medidas con un vernier sobre la bobina, a partir del punto marcado como el de máxima intensidad. Tomando en cuenta estas distancias, se logró definir del lado opuesto (es decir, el que queda en contacto con la cabeza del paciente) el sitio donde estaría ese punto de mayor intensidad (Fig. 10a). Por lo tanto, también se pudo definir en el localizador ya modificado, dejando un pequeño agujero en ese punto (Fig. 10b), con la finalidad de que, una vez establecida la ubicación determinada del estimulador para cada sujeto de prueba, a través de ese pequeño agujero se pudiera hacer una marca sobre el gorro para que, posteriormente, se tomaran medidas y se pudieran llevar a cabo las comparaciones necesarias para probar la hipótesis planteada en un principio.

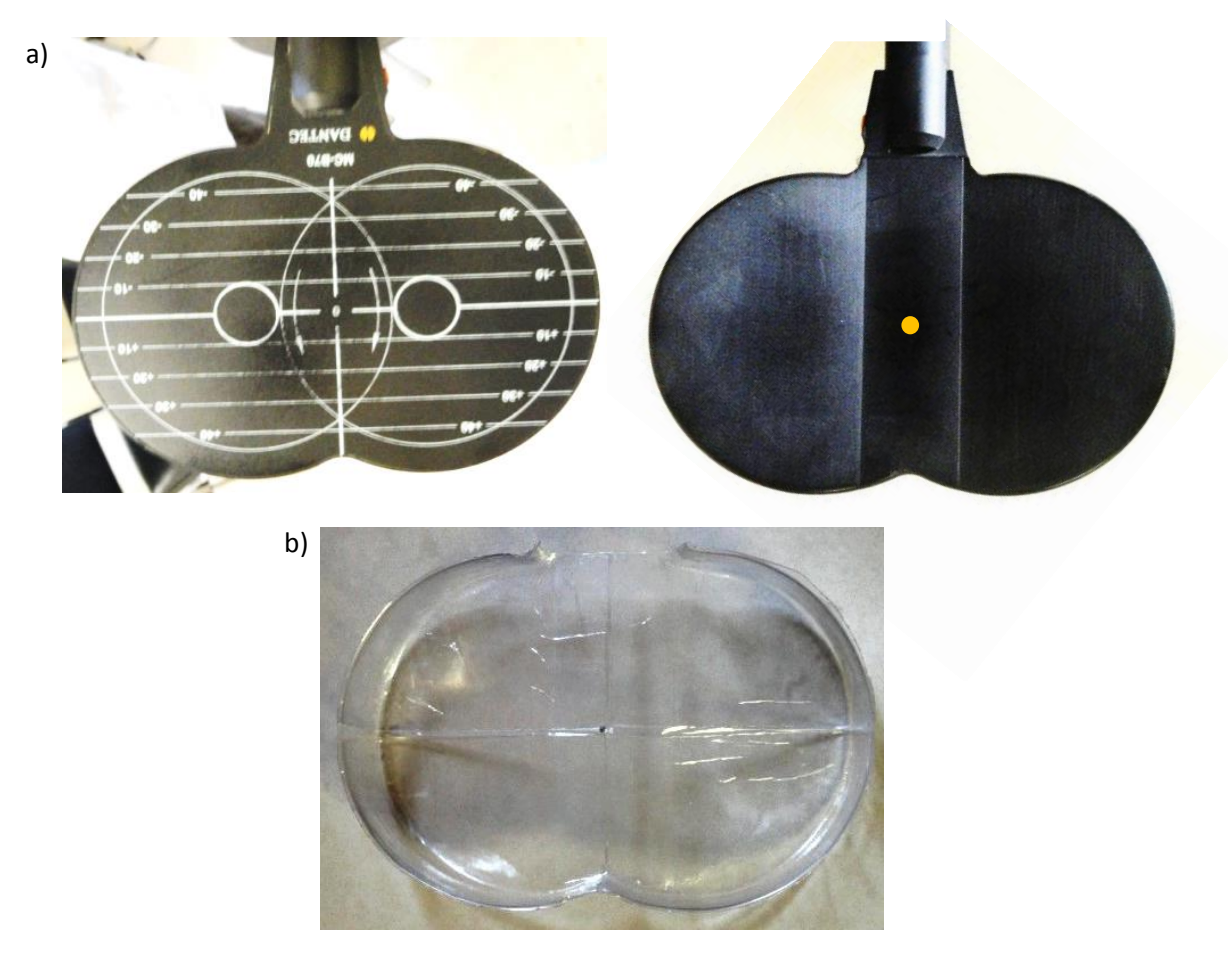

**Figura 10** a) Ubicación del punto de máxima intensidad del campo magnético en el lado opuesto de la bobina; b) Localizador modificado para que embonara con la bobina.

#### 2.3 *Pruebas preliminares*

Una parte importante del presente trabajo consistió en idear una manera de llevar a cabo una estimulación precisa y en el menor tiempo posible, por lo que fue totalmente necesario incluir algún tipo de programación.

Entonces, primero se obtuvieron imágenes de MR de un voluntario con uno de los gorros colocados para definir desde ese momento si el gorro sería realmente útil para cumplir nuestro objetivo. Para esto, se empezó a trabajar con herramientas ya existentes, como el software libre Amira 5.2.0, que fue especialmente útil para la visualización de las imágenes en un principio, al permitir hacer reconstrucciones en tercera dimensión (Fig. 11), y entonces poder establecer qué tan conveniente sería utilizar el sistema coordenado de las cápsulas.

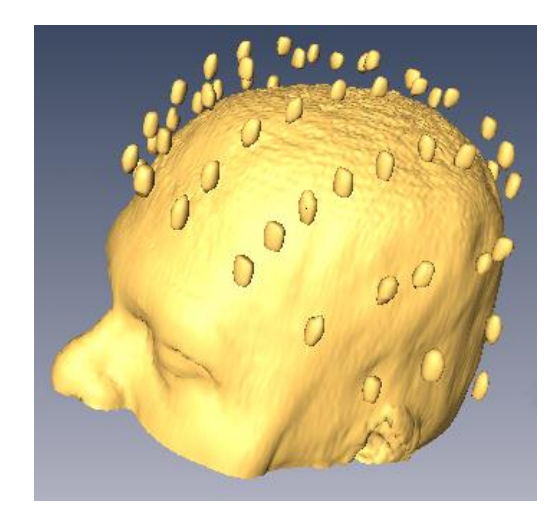

**Figura 11** Visualización en 3D de las imágenes de MR del voluntario.

Además se obtuvieron imágenes de fMR, para poder observar la activación de un área específica del cerebro cuando el voluntario realizara alguna tarea. Debido a que la respuesta más clara de la estimulación se da de manera motora, se optó por pedirle al paciente, mientras se encontraba en el resonador, que realizara una tarea sencilla como fue la abducción del pulgar derecho (i.e. flexión del pulgar hacia la palma) en intervalos cortos de aproximadamente 30 segundos. El post-procesamiento de la imagen permite identificar las regiones corticales asociadas con la tarea, de tal forma que la región activada se verá como una o muchas manchas, denominadas coloquialmente como *manchas funcionales* (Fig. 12).

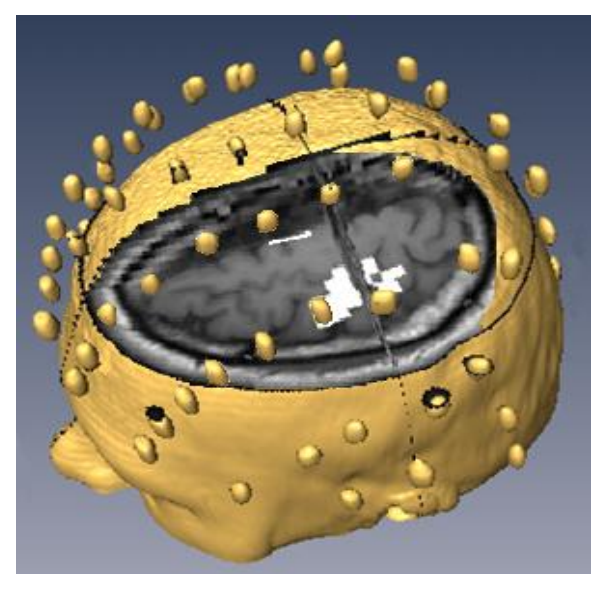

**Figura 12** Visualización del área de activación (pixeles blancos) asociada con la corteza motora.

De esta forma, lo que se buscaba era definir, de manera virtual y eficiente, el punto extracraneal relacionado con esta activación para colocar el estimulador y poder llevar a cabo la TMS de manera precisa, y es entonces donde resultaría útil el gorro con las cápsulas.

Considerando que se estaba trabajando con las cápsulas como un sistema coordenado exterior, resultó pertinente separar el conjunto de cápsulas como una serie de imágenes independientes, utilizando ciertas funciones específicas del programa Amira (Anexo B). Sin embargo, se observó una diferencia entre la superficie separada y la reconstrucción que se había hecho en un principio, tanto en tamaño como en una rotación. Se trató de resolver esta discrepancia, revisando la literatura respecto a Amira y las funciones utilizadas, pero no había suficiente información al respecto ni siquiera de cómo alterar el código, por lo que se tuvo que optar por otra solución. No obstante, algo que sí se notó fue que el problema parecía relacionarse con aspectos no documentados del formato DICOM de las imágenes funcionales, dado que el sistema de adquisición de imágenes fMR tiene su propio sistema de visualización y análisis (software del propietario, con partes no documentadas, por confidencialidad y el tipo de contrato de uso), pero no tenía funciones para manipular las cabezas con cápsulas y tampoco estaba a nuestra disposición.

Por lo tanto, se decidió usar ImageJ (ImageJ, 2011) ya que se encontró que existía un plug-in (*3D object counter plugin* ó *3D-OC*) que permitía contar objetos (Bolte & Cordelières, 2006), lo cual resultaría útil con el sistema coordenado de cápsulas y el área de activación. Se hicieron las pruebas y se obtuvieron resultados útiles (Anexo C), sin embargo no se podían hacer mediciones además de las ya predeterminadas. Nuevamente, se tuvo que buscar otra solución, donde lo único que quedaba era crear una herramienta o programa propio que hiciera todo lo que se necesitaba, es decir, que en éste se pudieran visualizar las imágenes, obtener información de ellas y manipularlas, además de poder calcular el punto extracraneal en el cual llevar a cabo la estimulación.

#### 2.4 *Programación de una herramienta virtual semiautomática*

Para esto se utilizó el formato VRML (*Virtual Reality Modeling Language*), donde lo primero que había que hacer era visualizar el sistema coordenado de cápsulas y aquí es

cuando fueron útiles los resultados obtenidos en ImageJ, en especial los referentes a las coordenadas de las cápsulas. Los programas para la transformación de los modelos y la incorporación de gráficos fueron desarrollados en lenguaje C, en el *Laboratorio de Análisis de Imágenes y Visualización,* del CCADET-UNAM. El programa que se creó fue nombrado "tms pills"; todos los datos, imágenes y lo que se desea calcular y graficar (opciones y parámetros), se proporcionan a través de un archivo de configuración para cada sujeto. Entonces, el programa produce el archivo de gráficos tridimensionales interactivos, en formato VRML, el cual es abierto por *vrml\_view*, un programa de dominio público el cual visualiza, de forma interactiva, al modelo de la cabeza, las cápsulas y gráficos producidos por " tms\_pills".

# 2.4.1 *Identificación de las cápsulas por medio de etiquetas*

En este caso se ideó una manera de localizar cada cápsula al darle una etiqueta considerablemente fácil de ubicar (Fig. 13).

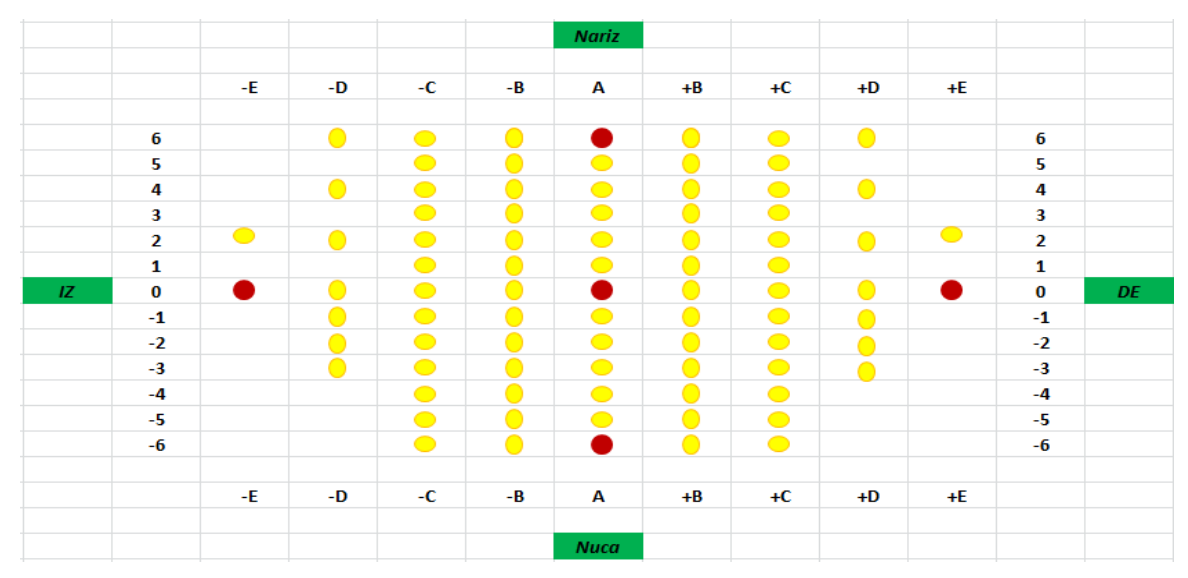

**Figura 13** Etiquetas alfanuméricas definidas para las cápsulas del gorro chico/mediano.

De esta forma, suponiendo que se quisiera ubicar la cápsula redonda roja del lado izquierdo, su etiqueta sería (-E, 0). En el caso de las columnas en que no hay 13 cápsulas, debido a la configuración elegida al colocar las cápsulas a su vez restringida por la forma y tamaño del gorro, la etiqueta no correspondería a la línea en que está la cápsula, sino al número que resultaría de contar desde la línea 0 hacia la nariz o hacia la nuca, lo cual es mucho más sencillo directamente con el gorro. Por ejemplo, la cápsula que está ubicada en (-D, 6) tendría realmente la etiqueta (-D, 3).

Una vez determinada la manera de establecer las etiquetas correspondientes a cada cápsula, sería posible relacionarlas con las coordenadas obtenidas en el conteo de objetos en ImageJ de manera automática de tal forma que, cada vez que se hiciera un conteo, los resultados de las coordenadas de cada cápsula se pudieran abrir en el programa y visualizarse en 3D.

En principio, la idea de ubicar cada cápsula por medio de una etiqueta parecería muy útil, pero la identificación de cada cápsula en esta primera prueba se hizo de forma manual, lo cual tomó bastante tiempo. Parte de la idea de este trabajo era hacer el proceso lo más eficiente posible, por lo que se consideró utilizar la proyección de Mercator para obtener un mapeo del gorro, en donde se le atribuyera automáticamente una etiqueta a cada cápsula según la "casilla", delimitada por coordenadas del plano cartesiano, en la que quedara ubicada. El plano estaría formado por las líneas que, en la superficie terrestre, equivaldrían a los meridianos y paralelos.

También se intentaron algunos otros métodos como la proyección cilíndrica o en coordenadas esféricas, para obtener un mapeo del gorro. Sin embargo siempre había un marcado problema de distorsión o dificultad en la ubicación de cada cápsula en una casilla diferente, todo esto debido a que cada paciente tiene la cabeza de un tamaño diferente y no siempre se colocaría de la misma manera el gorro, por lo que sería altamente probable que cada vez que se intentara etiquetar el gorro se presentarían problemas particulares. Entonces se optó por trabajar en resolver problemas más importantes del proyecto. De cualquier forma, una alternativa viable es tener etiquetas numéricas pequeñas directamente en cada cápsula, o colorearlas según un código fácil de interpretar.

# 2.4.2 *Modelado de la cabeza con el gorro mediante VRML*

Aunque finalmente no se utilizó la idea de etiquetar las cápsulas, los resultados obtenidos de ImageJ aún podían ser utilizados para crear un modelo en 3D. En este caso, lo único que sería necesario para realizarlo sería tener las coordenadas de las cápsulas en un archivo de texto – se definió en el programa que sólo se leyeran las columnas 12, 13 y 14, es decir, los valores X, Y, Z del centroide de cada cápsula, según se obtiene del conteo de cápsulas con el plug-in de ImageJ –, el corte que se desea visualizar y el área de activación, donde estos 2 últimos se deberían encontrar casi a la misma altura.

De esta forma, utilizando el archivo generado en VRML e introduciendo esferoides con las dimensiones aproximadas de las cápsulas se pudo obtener un modelo del sistema coordenado de cápsulas (Fig. 14). Sin embargo, esta visualización en 3D realmente fue utilizada como guía ya que no era sencillo reproducir la forma exacta de las cápsulas, en especial las que no eran totalmente redondas.

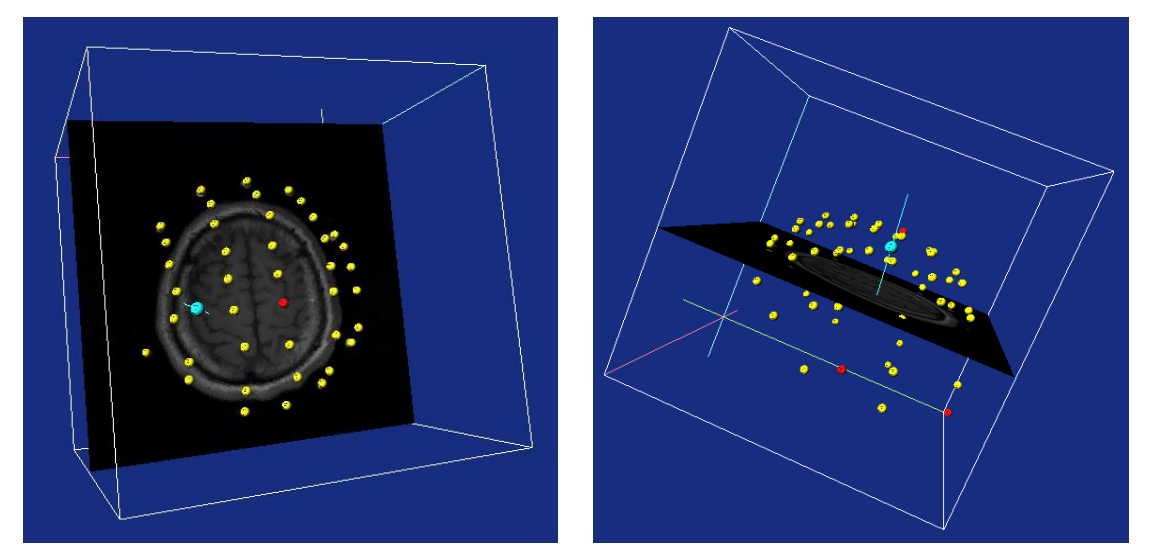

**Figura 14** Modelo del sistema coordenado de cápsulas, a partir de un archivo VRML y utilizando un visualizador para este mismo formato.

Como se puede ver en la Figura 14, se marcaron de color ámbar todas las cápsulas, excepto las que equivaldrían a las 5 utilizadas originalmente por Alcauter et al., (2006) las cuales se marcaron de rojo. Para esto, se tuvieron que determinar estas cápsulas de manera manual, indicando en el archivo de configuración qué línea del archivo de texto obtenido del plug-in de ImageJ le correspondía a cada una, para tener, de esta forma, las coordenadas de las cápsulas que irían de rojo.

De igual forma, como estrategia inicial, se indicaron manualmente las 4 cápsulas que rodeaban el área de activación, por lo que sólo quedaría determinar la posición exacta de esa área para indicar el punto extracraneal donde se haría la estimulación de manera perpendicular a la superficie de la cabeza. Analizando nuevamente el problema, se concluyó que el proceso debería hacerse de manera inversa, es decir, a partir del centroide del área de activación – también obtenido en ImageJ –, definir sólo 3 cápsulas, por simplicidad y unicidad de la normal al plano (ya que 4 cápsulas definen 4 planos posibles), entre las cuales estaría ubicada y entonces poder obtener el punto extracraneal donde se tendría que hacer la estimulación. Por lo tanto, para llevar a cabo estos cálculos sólo habría 2 detalles a considerar:

- El centroide del área de activación siempre quedaría ubicado dentro de algún área formada por, a lo sumo, 3 cápsulas.
- La estimulación debería hacerse de manera ortogonal a esta área.

Es importante mencionar que, aunque no se están llevando a cabo los cálculos para considerar la curvatura de la cabeza, lo cual había sido un problema en el trabajo de Alcauter et al., (2006), el hecho de tener muchos más puntos de referencia permite que el área rodeada por las 3 cápsulas definidas se asemeje más a la curvatura de la cabeza en esa región específica, eliminando parte del error que se tenía antes.

#### 2.4.3 *Visualización de la superficie de la cabeza mediante un archivo en VRML*

Se consideró conveniente poder visualizar la superficie de la cabeza del voluntario en el mismo programa creado, además del sistema coordenado de cápsulas, el corte y el área de activación que ya se tenían. Se probó obtener un mallado con Amira, sin embargo, el que se generaba resultaba muy irregular e incluía muchas partes internas de la cabeza.

Para obtener un mallado adecuado fue necesario utilizar las imágenes de MR de cada voluntario y eliminar todo el interior, es decir, el cerebro, cráneo, etc. dejando sólo la superficie de la cabeza. A continuación, entre cada 2 de las imágenes resultantes se intercalaron 5 réplicas<sup>5</sup> y se realizó un alisado y normalizado, cuidando que no se atenuara demasiado ya que, aunque se lograrían eliminar las cápsulas, podrían llegar a aparecer hoyos en la cabeza.

Después se binarizó lanzando rayos discretos (voxel a voxel) desde los bordes en 17 direcciones, incluyendo varias diagonales, sin contar aquellas que vienen desde abajo

l

<sup>&</sup>lt;sup>5</sup> Fue necesario en esta primera prueba debido a que sólo se tenían unas 45 imágenes y hubiera resultado en un modelo en 3D muy escalonado. En el caso en que se obtuviera una mayor cantidad de imágenes, como pasó en el resto de las pruebas, se podría omitir este paso o reducir a una o dos réplicas.

(Fig. 15) para tener la forma de la cabeza sin tomar en cuenta las cápsulas, eliminando todas aquellas que estuvieran separadas al menos 2mm de la cabeza. La razón de esto es que lo que nos interesa es lo visible, no lo que queda oculto por la cabeza; además se agrega una "tapa" abajo, para dejar lisa esa zona ya que no hay cráneo ni piel. Al final, la misma tapa se remueve para permitir al médico ver el corte de MRI desde abajo, como algunos programas lo muestran en la computadora.

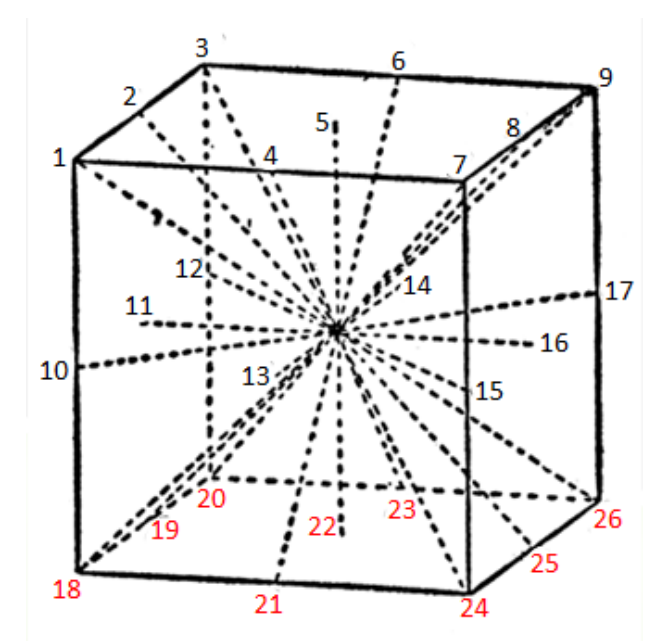

**Figura 15** Ejes de simetría de un cubo o, en nuestro caso, la caja englobante del modelo en 3D, donde se pueden visualizar los puntos de origen desde donde se lanzaron los rayos de intersección.

Además, para obtener un mallado muy regular, se utilizó una esfera geodésica creada a partir de subdividir un icosaedro, sólo que en este caso lo que permite que se asemeje a una esfera es que está formada por 5120 triángulos (esto se puede variar conforme se requiera). Esta esfera se va colapsando, es decir, cada vértice se hace avanzar hacia el centroide de la cabeza, intersectando su superficie, hasta ajustarse a su forma (Fig. 16a); incluso se puede controlar un poco la posición de la esfera según convenga para que haya más triángulos en la zona de la cabeza de mayor interés. De esta forma se obtiene una buena reconstrucción en 3D de la superficie de la cabeza, la cual se puede representar como un mallado o una superficie "rellena" (filled) y opaca dentro de VRML, permitiendo una visualización mucho más clara del modelo completo que incluye las cápsulas, el corte y el área de activación (Fig. 16b).
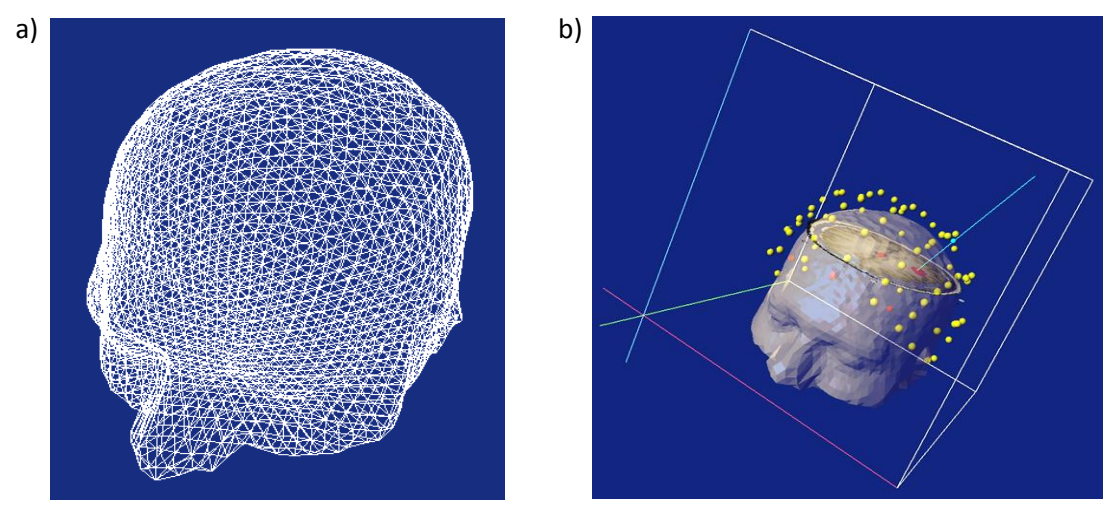

**Figura 16** a) Visualización de la superficie de la cabeza como un mallado; b) Modelo completo en 3D de la cabeza y el sistema coordenado de cápsulas.

## 2.4.4 *Intersección de una línea con un plano*

Una vez que se tiene el mallado de la superficie de la cabeza de cada voluntario, se podría calcular de una manera más sencilla el punto extracraneal a partir del cual se lleve a cabo una estimulación en el área deseada, indicada, en este caso, por el área de activación. Para conseguir lo anterior se requiere que la línea que vaya del área de activación al exterior de la cabeza sea siempre perpendicular al plano formado por las 3 cápsulas definidas (Fig. 17), asegurando entonces que es la forma más directa de estimular esta área, aunque no siempre sería la distancia más corta ya que, de ser así:

- a) No se cumpliría el criterio de perpendicularidad mencionado anteriormente.
- b) Quedaría a la altura de la sien y otras áreas sin la curvatura necesaria para la colocación correcta de la bobina.

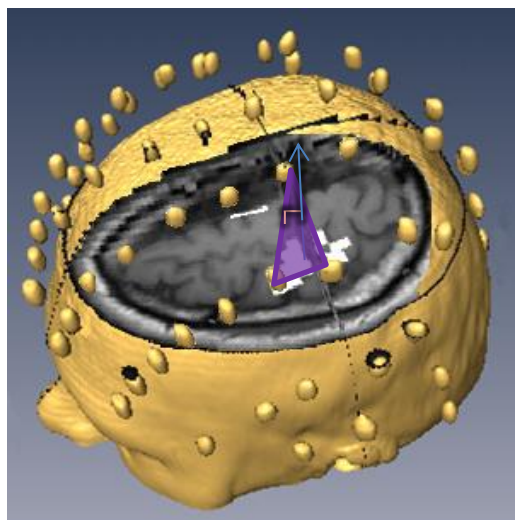

**Figura 17** Intersección del plano, formado por las 3 cápsulas, con la línea perpendicular a éste que se origina en el centro del área de activación.

Entonces se tomó la notación vectorial del plano, que se puede expresar como el conjunto de puntos  $P$  para los cuales se cumple

$$
\mathcal{P} = \{ p \mid (p - p_0) \cdot \boldsymbol{n}_{plane} = 0 \} \text{ donde } p_0 \in \mathcal{P}, \boldsymbol{n}_{plane} \perp \mathcal{P} \tag{2.1}
$$

donde  $n_{plane}$  es un vector normal al plano  $\mathcal P$  y  $p_0$  es un punto en el plano.

De igual forma, se utilizó la notación vectorial de la línea  $L$ :

$$
\mathcal{L} = \{p \mid p = d\mathbf{v}_{line} + p_{line}\} \text{ donde } d \in \mathbb{R}, p_{line} \in \mathcal{L}, \mathbf{v}_{line} \parallel \mathcal{L}
$$
 (2.2)

donde  $v_{line}$ es un vector en la dirección de la línea  $\mathcal{L}$ ,  $p_{line}$  es un punto sobre  $\mathcal{L}$  y  $d$  es un escalar en el dominio de los números reales. Sustituyendo Ec. 2.2 en la 2.1 y distribuyendo el producto escalar, se obtiene:

$$
(d\mathbf{v}_{line} + \mathbf{p}_{line} - \mathbf{p}_0) \cdot \mathbf{n}_{plane} = 0
$$
  

$$
d\mathbf{v}_{line} \cdot \mathbf{n}_{plane} + (\mathbf{p}_{line} - \mathbf{p}_0) \cdot \mathbf{n}_{plane} = 0
$$

Resolviendo para  $d$ :

$$
d_{\text{L}\cap\mathcal{P}} = d_{intersect} = \frac{(p_0 - p_{line}) \cdot n_{plane}}{v_{line} \cdot n_{plane}} \tag{2.3}
$$

De tal forma que si la línea inicia fuera del plano y es paralela al plano, no intersectarán. Entonces, el denominador de la Ec. 2.3 será cero y el numerador será diferente a cero. Si la línea inicia en el plano y es paralela al plano, la línea intersectará con todo el plano; en este caso, tanto el numerador como el denominador de la Ec. 2.3 serán cero. En cualquier otro caso, la línea intersectará con el plano una sola vez.

Por lo tanto, el punto de intersección con la línea  $\mathcal L$  y el plano  $\mathcal P$  es:

$$
\boldsymbol{p}_{\text{L}\cap\mathcal{P}} = \boldsymbol{p}_{intersect} = d_{intersect}\boldsymbol{v}_{line} + \boldsymbol{p}_{line}
$$

Particularizando la ecuación a nuestro problema y tomando el vector paralelo a la línea  $v_{line}$  como la normal al plano, y el punto  $p_0$  a partir del cual se genera la línea, como el centro del área de activación, se tendría entonces:

$$
d_{intersect} = \frac{(p_{active} - p_{center}) \cdot n_{plane}}{n_{mean} \cdot n_{plane}} \tag{2.4}
$$

$$
\boldsymbol{p}_{intersect} = d_{intersect} \boldsymbol{n}_{mean} + \boldsymbol{p}_{center}
$$
 (2.5)

37

De esta forma,  $d_{intersect}$  representa la intersección como la distancia a lo largo de la normal al plano ( $n_{mean}$ ) desde el centro del área de activación ( $p_{center}$ ). Y, por lo tanto, ya se podría obtener el punto de intersección con el plano en donde se aplicaría la estimulación.

Un detalle es que el método resultó intrincado ya que se llevaban a cabo aproximaciones sucesivas para determinar el punto de entrada a partir de la activación, el mallado y las cápsulas. Como la cabeza tiene una forma cercana a una esfera, hay muchos puntos que podrían considerarse como los más cercanos al punto de activación y muchos triángulos cuya normal casi intersecta a tal punto, agregando que las cápsulas están separadas del cráneo, y por lo tanto del mallado. Sin embargo, al final fue posible determinar el punto que cumplía con las condiciones fundamentales que se buscaban: ortogonalidad y que la línea de intersección se originara justo en el punto de activación.

# **III. METODOLOGÍA**

Es importante mencionar que todas las personas que sirvieron como voluntarios para estas pruebas recibieron una carta de consentimiento (Anexo D), que leyeron y firmaron. Cualquier duda que tuvieran en ese momento se les aclaraba y si durante las pruebas se notaba una señal de riesgo, aunque fuera pequeña, se detenía el estudio.

Debido a que el principal objetivo del presente trabajo es mejorar la precisión en la aplicación de la estimulación, se siguieron una serie de pasos específicos durante todo el proceso experimental (Fig. 18).

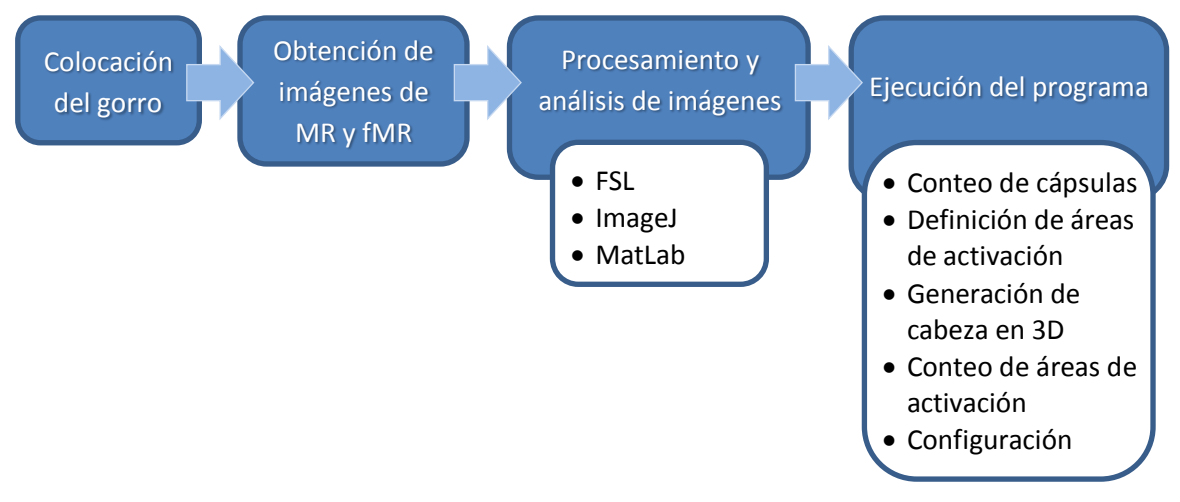

**Figura 18** Procedimiento a seguir para llevar a cabo las pruebas experimentales.

## *3.1 Colocación del gorro*

Colocar el gorro según una de las reglas de posicionamiento del sistema 10–20 para los EEG (Fig. 19<sup>6</sup>), o sea, medir del punto antropométrico *nasión* al *inión* y justo a la mitad estará el otro punto antropométrico *vertex*. Existen otras reglas que, aplicándolo a nuestro caso en particular, consistirían en colocar, a partir del nasión, la primera cápsula del eje sagital a una distancia equivalente al 10% de la longitud total medida del nasión al inión, y colocar la última cápsula a la misma distancia pero a partir del inión, aunque debido al tamaño y forma del gorro esto no fue posible. Sin embargo, la localización del vertex (quedando definido por una de las cápsulas rojas del gorro) siempre se llevó a cabo, como se explicó anteriormente, haciendo las medidas con una cinta métrica. El

 $\overline{a}$ 6 http://faculty.washington.edu/chudler/1020.html

tener localizado el vertex ayudó al médico a ubicarse mejor; el inión también quedó localizado por otra cápsula roja.

Debido a que la obtención de las imágenes de MR y fMR no se podría realizar el mismo día que la estimulación, fue necesario también tomar algunas medidas para que el día en que se llevara a cabo la estimulación, se pudiera colocar nuevamente el gorro de la forma más parecida posible a cuando se obtuvieron las imágenes.

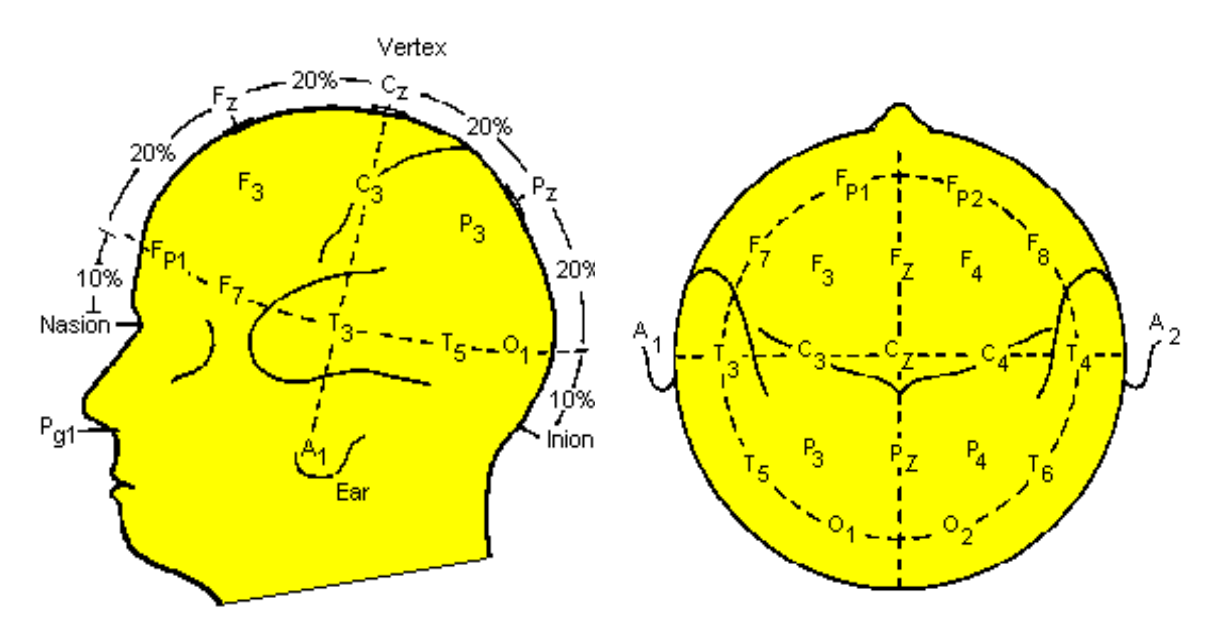

**Figura 19** Ubicación de los electrodos según el sistema 10–20 para el registro de electroencefalogramas (EEG).

Para esto se utilizó una cinta métrica, ubicando el borde metálico justo en la entrada a la cavidad nasal (lo cual equivaldría al origen del ángulo *nasolabial*). El voluntario sostendría la cinta con un dedo, y colocaría otro dedo en el nasión, para detener ahí también la cinta métrica de tal forma que se pudieran tomar diversas medidas de puntos específicos desde ahí hasta el inión (Fig. 20). Teniendo estas marcas anatómicas y las del gorro, se esperaría poder volver a colocar siempre el gorro lo más cercano posible a como se colocó en el momento de la obtención de las imágenes de MR.

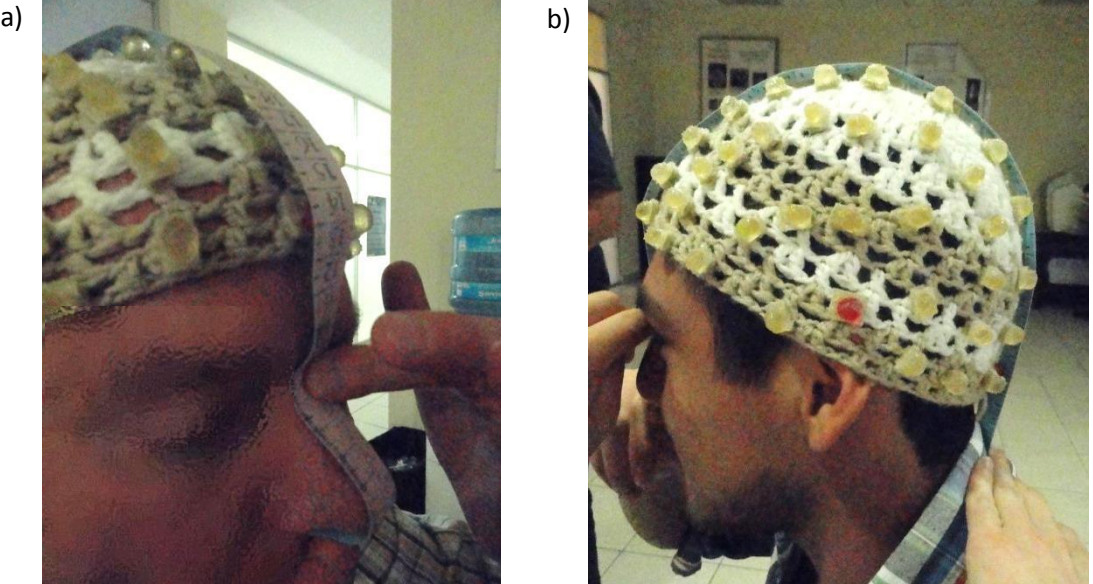

**Figura 20** Colocación de la cinta métrica, aprovechando las estructuras anatómicas de cada voluntario, para obtener medidas útiles para poder volver a colocar el gorro en otro momento.

### *3.2 Obtención de imágenes de MR y fMR*

Una vez colocado el gorro en el voluntario y antes de que entrara al resonador, se le indicó que practicara hacer la abducción del pulgar y relajar, abducir y relajar, de tal forma que no tuviera que preocuparse en si lo estaba haciendo bien y no se activara alguna parte cognitiva o de lógica en el cerebro. Es importante que los voluntarios no estiren la mano después de activar el músculo, ya que si lo hacen estarían trabajando otros músculos, como los extensores.

Ya en el resonador se corrió un protocolo especialmente hecho para esta prueba, con duración total aproximada de 10min y consistía en las secuencias denominadas:

- Localizador
- Calibración

 $\overline{a}$ 

- Ax T2 (*Imagen T2 Axial*)
- fMRI Mot MD (*fMRI Motor Mano Derecha*<sup>7</sup> )
- Ax FSPGR 3D (*Imagen anatómica T1 de alta resolución*)

<sup>&</sup>lt;sup>7</sup> Este fue un nombre asignado por el encargado del equipo de resonancia magnética, sin embargo el nombre de la secuencia para el equipo de General Electric (IMAIOS, 2013) realmente es EPI BOLD GRE (*Eco Planar Imaging Blood Oxygen Level Dependent Gradient Echo*), que se refiere a una secuencia funcional mientras se lleva a cabo una tarea motora.

Es importante mencionar que en la *Calibración* es cuando se debe definir el campo de visión más grande para incluir a las cápsulas en el momento de la obtención de las imágenes anatómicas (*Ax FSPGR 3D*).

Para las imágenes funcionales, debido a que no se le podían colocar los audífonos<sup>8</sup> al voluntario para evitar mover el gorro, lo que se hizo fue tocar el pie derecho del voluntario, la primera vez para empezar y de ahí en delante de manera alternada cada 30 segundos para detenerse o empezar de nuevo.

#### *3.3 Procesamiento y análisis de imágenes*

El procesamiento y análisis de las imágenes de fMR se realizó con el programa FSL (Anexo E), a partir del cual se generaron una serie de archivos. Posteriormente fue necesario hacer una umbralización (*thresholding*) manual en ImageJ para hacer una máscara de las regiones de interés y así obtener las áreas de activación como tal de cada sujeto (Anexo F).

Como se mencionó anteriormente en la sección 2.3, se llegó a utilizar un *plug-in* de ImageJ llamado "3D Object Counter" con el que se podían contar objetos, que sería útil para definir las coordenadas de las cápsulas y los centroides de las áreas de activación encontradas. Sin embargo, se observó que los resultados obtenidos con este plug-in tenían un error en la coordenada Z, aunque en X y Y eran correctos. Aunque se pudo haber intentado corregir directamente con el programa diseñado, se optó mejor por hacer un programa aparte de conteo de cápsulas en MatLab, en el que se obtuvieran las coordenadas de las cápsulas. El programa diseñado hacía lo mismo que el plug-in de ImageJ, pero sin el error encontrado, de forma que el plug-in se podría usar como punto de comparación pero no como fuente de los resultados que se utilizarían para reconstruir el sistema coordenado de cápsulas. Es importante mencionar que el error encontrado también ha sido reportado por otros usuarios en distintos blogs en internet.

Asimismo, se utilizó el mismo programa de conteo de cápsulas de MatLab, con unos cuantos parámetros modificados, para obtener las coordenadas de las áreas de activación útiles, en lugar de las cápsulas, es decir, las áreas de activación relacionadas

ence de montección auditiva se le proporcionaron a los voluntarios tapones espuma.<br><sup>8</sup> Como protección auditiva se le proporcionaron a los voluntarios tapones espuma.

con el movimiento de abducción del pulgar derecho, y estos resultados se compararon con los obtenidos en ImageJ, en donde era más sencillo visualizar las áreas de activación relacionadas al corte en el cual se encontraría el centroide de éstas.

### *3.4 Ejecución del programa*

Como se vio en la Figura 18, para poder ejecutar el programa hay que seguir una serie de pasos, que se explican con más detalle a continuación:

- a) Obtener las coordenadas de las cápsulas (*Conteo de cápsulas*).
- b) Hacer la máscara sobre las imágenes procesadas de las resonancias funcionales (*Áreas de activación*).
- c) Generación de la cabeza del voluntario en 3D (*Cabeza*).
- d) Definir las coordenadas de las áreas de activación útiles (*Conteo de áreas de activación*).
- e) Incluir los resultados a la carpeta para correr el programa final (*Configuración*).

### Conteo de cápsulas

Debido a que el macro para el conteo de cápsulas ya se había creado, se siguió utilizando para hacer la comparación con el programa hecho en MatLab. Para esto se requiere copiar a una determinada carpeta (referida a partir de este momento como "Para Macros") el archivo que contiene todas las imágenes anatómicas (*highres\_head.nii.gz*) de la carpeta "reg", que a su vez está en la carpeta \*.feat generada del procesamiento en FSL. Entonces se corre el macro, de tal forma que se guarda el archivo como Statistics.txt en otra carpeta ("Resultados").

Por otro lado, para correr el programa de MatLab y aprovechando que ya se corrió el macro de conteo de cápsulas, que en algún momento incluye cambiar el tipo de imagen a 16 bits, se guarda esa secuencia como imágenes BMP en la carpeta "Para Macros", como una carpeta con nombre "highres\_head", y ya se corre el programa. En este caso se guardan automáticamente las coordenadas, como un archivo de texto de 3 columnas, en la misma carpeta de "highres\_head". Sin embargo, este archivo se deberá copiar con el nombre *centroidsSujeto.txt* (dependiendo de cada voluntario) a otra carpeta en el Escritorio que se llame "Programa para **Sujeto**", de donde el programa leerá finalmente todos los archivos para el cálculo del punto extracraneal.

Es importante verificar que el directorio de donde se leerá el archivo a contar, sea el indicado, al igual que el tipo de imagen "uint#", donde lo más recomendable, después de una serie de pruebas, sería dejarlo en 16 bits. Al final, también es conveniente revisar que se cuenten por lo menos 78 cápsulas y que no se cuenten estructuras extras que el programa esté confundiendo por cápsulas<sup>9</sup>.

Finalmente se definen cuáles son las que llamaremos de aquí en adelante "Cápsulas de Alcauter" que son las equivalentes a las 5 que usó en su trabajo, que en este caso son las que están marcadas por las cápsulas rojas en el gorro chico/mediano, y con las cuales hizo algunos cálculos para la precisión. Esto se puede realizar fácilmente en el modelo del sistema coordenado de cápsulas que se obtiene del programa de MatLab (Fig. 21), donde cada cápsula tiene una etiqueta correspondiente a la línea del archivo de texto que se genera.

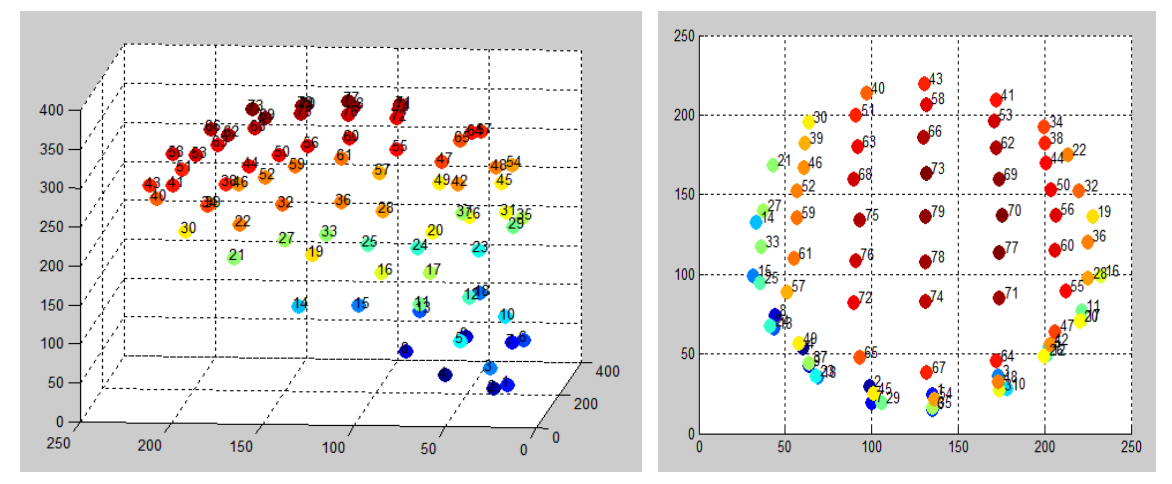

**Figura 21** Sistema coordenado de las cápsulas, obtenido del programa hecho en MatLab (mismas orientaciones que la Figura 19).

Por ejemplo, para el caso de la Figura 21, que son las coordenadas del voluntario de la Figura 20b, la cápsula que representa el vertex sería la 74, el inión la 1, la del frente sería la 43, la del lado izquierdo la 15 y la del derecho la 16.

 $\overline{a}$ 

<sup>&</sup>lt;sup>9</sup> Esto se puede corregir al cambiar 2 umbrales en el programa (de intensidad y de tamaño) donde el primero varió entre 100 y 250 (excepto para el caso de los 3 voluntarios cuyo procesamiento de imágenes tuvo que hacerse un poco diferente, cambiando muchos parámetros, en cuyo caso se usaron valores entre 20 y 25) y para el segundo umbral en todos los casos variaron entre 200 y 300.

### Áreas de activación

Para ver los detalles de los pasos que se siguieron para definir las áreas de activación a partir de las imágenes procesadas en FSL, ir al Anexo F.

#### Cabeza

Como se describió en la sección 2.4.3, para esto se utilizó una esfera geodésica, producida en formato VRML, a partir de la subdivisión recursiva de un icosaedro, proyectando los vértices a un radio que es mayor al volumen de imágenes MR de las cabezas, tal que, para generar la cabeza en 3D del voluntario, los vértices se hacen avanzar hacia el centroide de la cabeza hasta ajustarse a la forma de la superficie de la cabeza. De esta forma se genera un archivo llamado *fitted\_Solid\_headSujeto\_vol.wrl* (Anexo G), que será el modelo en 3D de la cabeza del paciente.

#### Conteo de áreas de activación

Al igual que para el conteo de cápsulas, se tienen 2 métodos, pero es más recomendable hacerlo con los dos ya que en ImageJ se puede escoger con mayor claridad qué área de activación es la correspondiente al movimiento de abducción, sin embargo, las coordenadas del programa de MatLab serían las correctas.

Entonces en ImageJ se abre la carpeta de "Manchas" y se corre el plug-in del contador de objetos. Se observó que el nivel de umbral de 128 funcionaba cuando las imágenes son de 8 bits, pero se puede cambiar dependiendo de cómo se vean algunas áreas de activación o si aparecen agujeros en ellas. De igual forma, se escoge un tamaño mínimo de 1,000 y máximo de 50,000 voxeles para no eliminar algunas áreas de activación.

En MatLab se corrió el programa con las modificaciones hechas justo para el conteo de las áreas de activación, dejando los umbrales de intensidad y tamaño en la mayoría de los casos en 100 y 200, respectivamente, de tal forma que se obtendría algo como la Figura 22. Donde, por ejemplo, se ven pequeñas activaciones en muchas otras partes del cerebro, pero ninguna se compara con la del lado izquierdo cuyo volumen es mucho mayor al de todas las demás. Justo debido a todas estas activaciones, que en unos voluntarios hay más que en otros, es por lo que se recomienda comparar las áreas de activación definidas con el plug-in de ImageJ, para tener totalmente claro si se están tomando las coordenadas del área de activación correcta, además de recibir asesoría de parte del médico con el que se esté haciendo el estudio.

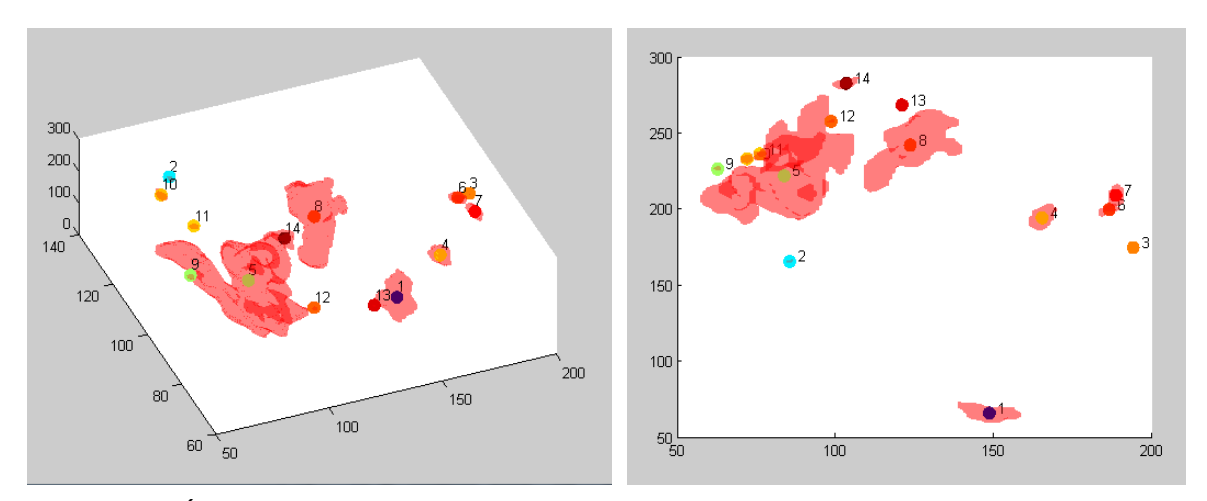

**Figura 22** Áreas de activación en 3D de uno de los voluntarios, obtenidas con el programa hecho en MatLab.

#### Configuración

En este caso, antes de correr el programa se necesita tener un archivo de texto o de configuración, que será llamado *config\_Sujeto.txt* (Anexo H), en el que habrá información que el programa "tms\_pills" leerá. Esta información se debe cambiar dependiendo de los resultados obtenidos para cada voluntario, sin embargo es fácil de rellenar la información al leer cada renglón del archivo, como se explica a continuación:

- a) Definir el nombre del voluntario.
- b) Mover a la carpeta, si no se ha hecho, el archivo guardado anteriormente como *centroidsSujeto.txt* y confirmar que en el archivo de texto se tenga el mismo nombre.
- c) La siguiente sección se refiere a cuántas columnas tiene el archivo de texto de las coordenadas de las cápsulas, por eso se tiene la opción "3cols", si se leyera del archivo obtenido de ImageJ tendría que comentarse este punto y quitar el comentario de "12cols" para que, a partir de ahí, lea las siguientes 3 columnas.
- d) "Npills" Anotar el número de cápsulas contadas anteriormente, que debe coincidir con la cantidad de filas en el archivo de texto *centroidsSujeto.txt*.
- e) "red\_pills" Introducir el número de cada cápsula de Alcauter (las que irán de rojo) en el siguiente orden: inión, izquierda, derecha, frente y vertex.
- f) "dims" Confirmar que las dimensiones del archivo *highres\_head.nii* sean las ya anotadas – en el caso de todas las pruebas hechas fue de 256x256 –, al igual que la cantidad de cortes (392).
- g) "voxel size" es para especificar el tamaño de voxel, que se puede verificar en la barra de menú de ImageJ *Image/Show Info…*, aunque ahí aparece redondeado, entonces la cifra completa se puede obtener en *Image/Properties*.
- h) "slice" se refiere al corte que se quiere observar, que debe ser a la altura del área de activación que se haya elegido.
- i) "point activ" Introducir las coordenadas del área de activación seleccionada.
- j) "slice\_MRI" Introducir el nombre del corte que se desea observar (que también debe estar en la carpeta "Programa para **Sujeto**"). Las opciones "flip" y "flop", *+* ó *-*, son para llevar a cabo algunas inversiones de coordenadas en ciertas direcciones (donde el *+* implica que sí se hará la inversión y el *-* que no), esto debido a la orientación en que puedan llegar a estar las imágenes que se reciban después de los estudios y procesamiento de éstas, ya que en algunos casos no llegó a ser la misma, aunque se estaba usando el mismo protocolo para obtenerlas. Además, es importante mencionar, que en general las imágenes de MR vienen invertidas, por lo menos para el ojo de alguien no experto, donde la derecha es la izquierda y viceversa, pero es la vista típica usada entre médicos. Por esta misma razón, los gráficos y el mallado permiten ver el corte desde abajo.
- k) "slice fMRI" Dentro del mismo programa se tiene una rutina donde se hace la fusión de las imágenes de MR con las áreas de activación obtenidas, con una paleta de colores, que en este caso se utilizó una llamada *Fire*, semejante a las de temperatura, con una gama de azul oscuro hasta rojo y amarillo. Nuevamente el corte debe estar en la carpeta "Programa para **Sujeto**" y se debe anotar el nombre tal cual en el archivo de texto, por ejemplo: *ManchasSujeto0243.bmp*. En este caso también se presenta la opción de invertir o no el corte con "flop\_blob".
- l) En "view" no hay algo que cambiar, es sólo una instrucción para correr el programa de visualización en VRML llamado "vrml\_view". Es posible usar otros visualizadores como "cosmo\_view" o programas como Amira.
- m)En "closest orthogonal tri shifted normal" tampoco hay que hacer cambio alguno, ya que se refiere al cálculo de los triángulos más cercanos y sus respectivas normales (ver punto 7 de la siguiente sección).
- n) Igualmente, "closest\_9pills" se puede quedar tal cual ya que, como su nombre lo indica, calcula las 9 cápsulas más cercanas al punto de activación.
- o) "head" Introducir el nombre del modelo de la superficie de la cabeza de cada voluntario que, como se mencionó antes, debería ser *fitted\_Solid\_headSujeto\_vol.wrl* y debe coincidir con el archivo que se encuentre en la misma carpeta.
- p) "pill\_coords" Se refiere a las cápsulas que ya se hayan leído del archivo de texto con sus respectivas coordenadas. En este caso se tiene la opción de "flop\_pills" en donde nuevamente se puede colocar + ó - dependiendo si se requiere hacer una inversión de las coordenadas o no.
- q) "distance\_orthogonal\_planes" Es justo para calcular la precisión de la forma que lo hizo Alcauter et al., (2006), para lo que se necesitarán calcular los planos axial y coronal. Entonces se deben especificar las 3 cápsulas de Alcauter que definirían a cada uno: para el axial se anotan en el orden derecha, frente, izquierda y para el coronal: derecha, vertex e izquierda.

Además, es en este momento en el que también se introducen las coordenadas del punto donde el médico haga la estimulación (*punto de referencia*), respecto a un nuevo sistema de coordenadas U, V que se explica detalladamente más adelante.

r) "min\_latitude" – Es el margen que se da, en milímetros, arriba del corte donde se encuentra el área de activación (*plano de activación*), ya que se busca que sea lo más ortogonal posible a la superficie de la cabeza, sin que quede a la altura del corte. Se usaron valores entre 15 y 25mm, tomando como predeterminado el último, de tal forma que en los cálculos de qué triángulos o cápsulas se encuentran más cerca, no se toman en cuenta aquellos(as) dentro de ese margen.

Por lo tanto, una vez rellenado el archivo de configuración con la información de cada voluntario y antes de correr el programa, se debe confirmar que estén los siguientes archivos en la carpeta "Programa para **Sujeto**":

- *centroidsSujeto.txt*
- *config\_Sujeto.txt*
- *fitted\_Solid\_headSujeto\_vol.wrl*
- *highres\_head.nii.gz*
- El corte que se encuentra a la misma altura que el área de activación (por ejemplo, *highres\_head.nii0253.bmp*).
- El corte del área de activación (por ejemplo, *ManchasSujeto0253.bmp*).
- La paleta de colores que se vaya a usar (por ejemplo, LUT\_fire.png).
- *tms\_pills.exe*
- *vrmlview.ini*

Entonces, ya para correr el programa, se abre una terminal (en Windows sería el llamado *Command Prompt*), y una vez dentro de la carpeta "Programa para **Sujeto**" se escribe: *tms\_pills config\_Sujeto.txt*.

En ese momento el programa llevará a cabo una serie de pasos, relacionados con las líneas del mismo archivo de configuración explicado anteriormente. La manera simplificada del procedimiento que se sigue puede verse en la Figura 23.

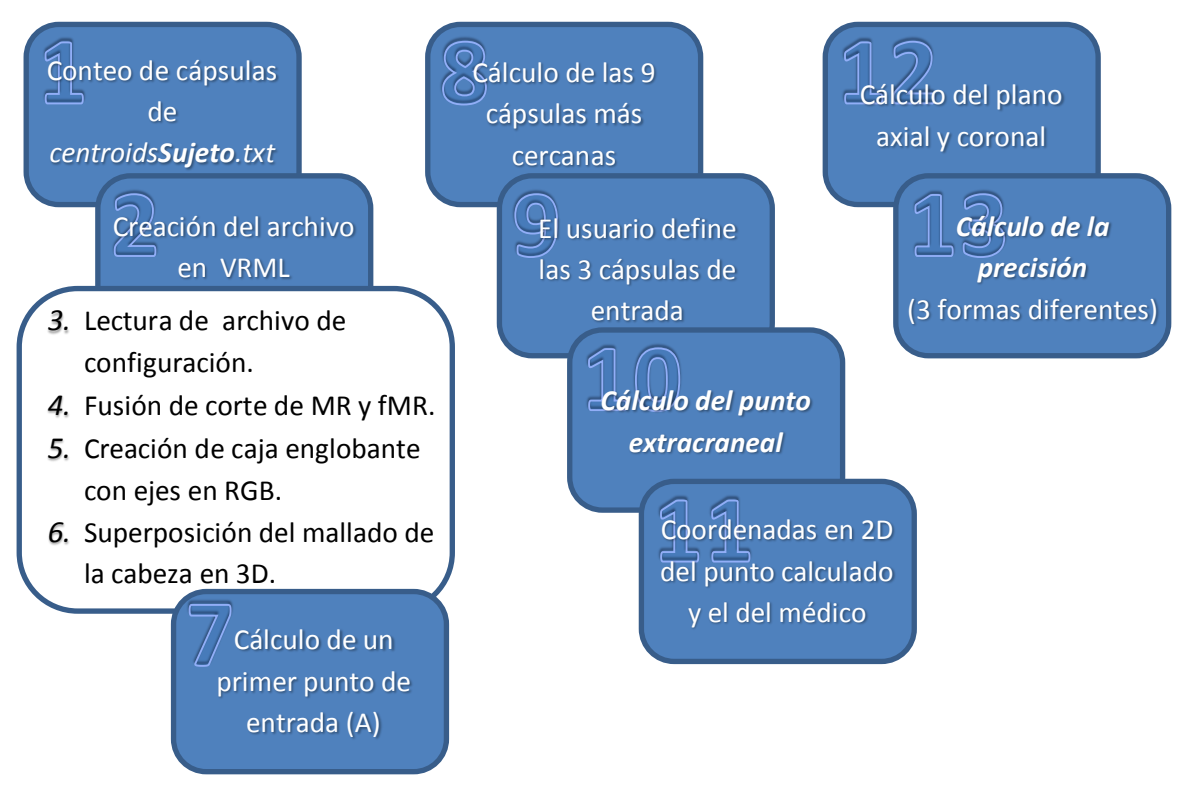

**Figura 23** Diagrama de las etapas de ejecución del programa.

- 1.Lee el archivo de coordenadas de las cápsulas *centroidsSujeto.txt* y las cuenta (debe coincidir con el número proporcionado).
- 2.Se va creando el archivo gráfico en formato VRML y se van pintando todas las cápsulas, donde van de rojo aquellas que se indicaron en el archivo de configuración (agregando además una pequeña esfera a su lado para poder seguirlas identificando por si después se cambia el color) y las demás, de ámbar.
- 3.A la vez va leyendo del archivo de configuración varios parámetros como las coordenadas del punto de activación. Como se mencionaba antes, estas coordenadas, como las de las cápsulas, al igual que las imágenes de MR y fMR pueden necesitarse invertir respecto al plano central en X y en Y, dependiendo de cómo hayan sido procesadas, entonces, por ejemplo, en vez de x se usa  $(x_{max}-x)$ . Las inversiones son independientes y se especifican con las opciones flop, flip, flop blob, flop pills; parámetros semejantes deben usarse al generar el mallado de la cabeza dado que se tratan de las mismas imágenes anatómicas.
- 4.Lee e integra al gráfico el corte del inciso j) y lo combina, superponiendo la imagen de fMR correspondiente.
- 5.Dibuja las aristas de la caja englobante, de acuerdo a las coordenadas y traza los ejes X, Y y Z en colores rojo, verde y azul (RGB), respectivamente.
- 6.Integra el mallado triangular de la cabeza indicada en el inciso o), con un grado de transparencia previamente elegido.
- 7.Encuentra en el mallado un primer punto de entrada, como de guía, donde se deduce que debe colocarse el centro de la bobina de TMS. Esto se hace de la siguiente forma:
	- a. Encuentra los 300 triángulos más cercanos al punto de activación, excluyendo aquellos que se encuentran a una distancia menor del plano de activación, indicada en la instrucción "min\_latitude".
	- b. Calcula las normales de cada triángulo y la intersección de dicha normal con el plano de activación; escoge el triángulo con la normal cuya intersección es la más cercana al punto de activación.
	- c. Se crea ahora una línea paralela a la normal anterior y se desplaza dicha línea hasta que coincida con el punto de activación; se determina el triángulo del

mallado (*Triángulo de entrada A*) que contiene la intersección de esta nueva línea (*Punto de entrada A*), que debe coincidir con el triángulo anterior o quedar muy cerca de éste.

Cuando sólo se ejecutaban los pasos a. y b. se especificaba la opción "closest\_orthogonal\_triangle", al agregar el desplazamiento del paso c., se especifica ahora la opción "closest\_orthogonal\_tri\_shifted\_normal".

8. Encuentra las 9 cápsulas más cercanas al *Punto de entrada A*. En este momento se muestra al usuario el gráfico construido hasta el momento, coloreando en una paleta, en orden cromático – donde la rosada es la más cercana y pasa hasta la amarilla que es la más lejana –, las 9 cápsulas y se enlistan sus respectivas distancias al punto de entrada de modo que se puedan elegir, viendo su disposición, tres que formen un sistema coordenado en 2D (Fig. 24).

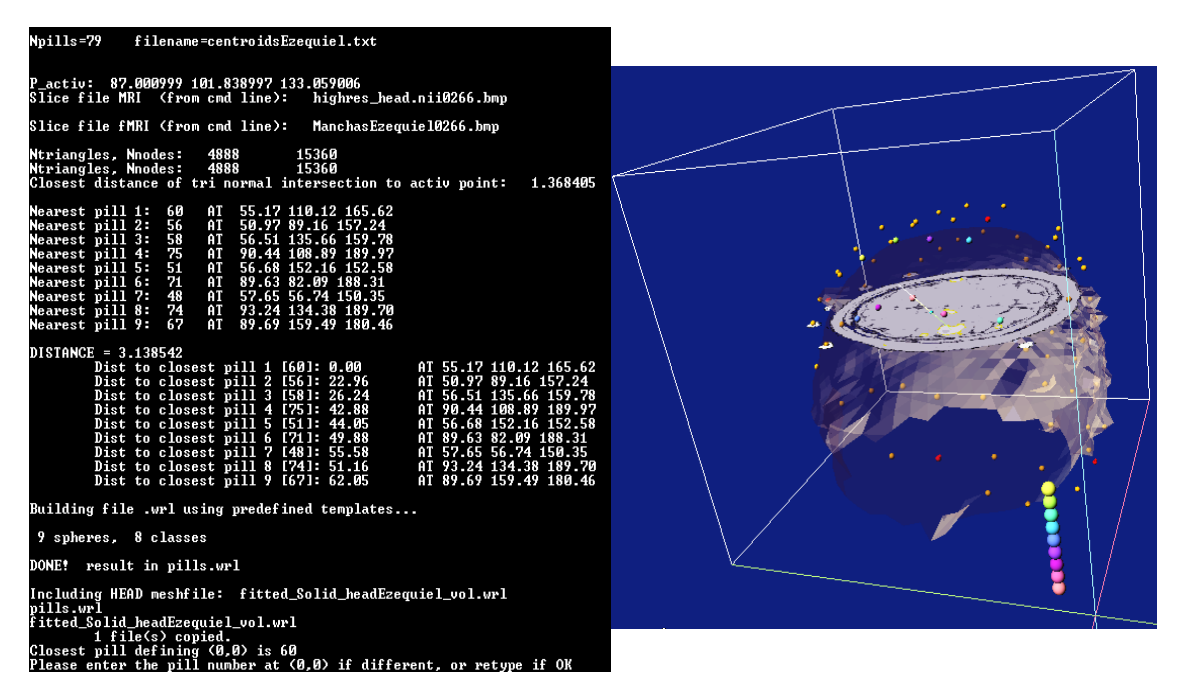

**Figura 24** Primeros resultados presentados por el programa, mostrando las 9 cápsulas más cercanas tanto por medio de etiquetas en la terminal como por orden cromático en el gráfico.

9. Entonces el usuario, según las instrucciones que presenta el programa, elige tres de las 9 cápsulas que formen un triángulo rectángulo, o lo más cercano a uno, de tal forma que se tendrá un plano que será aproximadamente ortogonal al cráneo. En este caso la cápsula más cercana es automáticamente definida por el programa y se podría elegir como el origen si así se desea (el punto [0, 0]), sin

embargo será también necesario identificar aquella otra cápsula cercana que definiría al eje X (el punto [X, 0]), es decir, el paralelo a los cortes coronales y aquella otra que definiría al eje Y (el punto [Y, 0]), el paralelo a los cortes sagitales. Esto para poder definir un plano, con coordenadas en 2 dimensiones, y así indicarle al médico de una manera sencilla el punto extracraneal sobre el gorro donde tendría que llevarse a cabo la estimulación.

10. Calcula el plano definido por las tres cápsulas y proyecta la línea que une el punto de activación con el *Punto de entrada A*, hasta encontrar la intersección con el plano de las cápsulas (*Punto de entrada B*), que hay que recordar que está a una distancia considerable a partir de la superficie de la cabeza ya que se tiene el cabello del voluntario y el gorro en medio. Entonces calcula la normal a dicho plano y proyecta una línea en dirección de la normal hasta que intersecte con el plano de activación; de esta forma, traza una nueva línea paralela a la anterior para que pase por el punto de activación. Se calcula la intersección de esta línea con el plano de las cápsulas y este es el *Punto de entrada C*, que era el punto extracraneal que se buscaba desde un principio, y se despliega con el mallado del cráneo (Fig. 25).

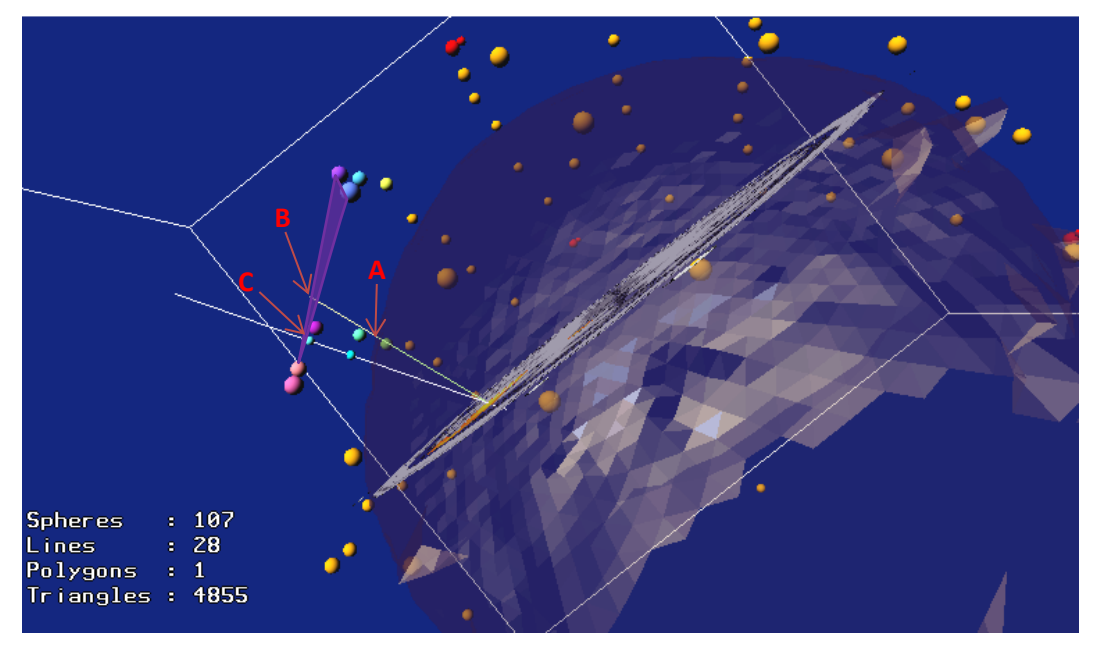

**Figura 25** Modelo de la cabeza con el sistema coordenado de cápsulas, incluyendo el despliegue del cálculo del punto extracraneal (*Punto de entrada C)*.

Es importante mencionar que suele haber muy poca diferencia entre este último y el *Punto de entrada A*, pero así se garantiza que la bobina esté ortogonal al plano de las cápsulas y al cráneo (incluyendo el cabello).

- 11. Las tres cápsulas seleccionadas forman el nuevo sistema de coordenadas geodésicas U, V, de tal forma que el punto de referencia, mencionado en el inciso q), y el calculado teóricamente (*Punto de entrada C*) se expresan en estas coordenadas, lo cual hace más fácil su localización ya directamente sobre el gorro para llevar a cabo la estimulación.
- 12. Se calculan las ecuaciones de los planos axial y coronal (el sagital es opcional) a partir de combinaciones adecuadas de las coordenadas de las cápsulas rojas de referencia, como se mencionaba en el inciso q). En la Figura 26 se muestran ejemplos de los planos que quedarían definidos por las cápsulas rojas especificadas.

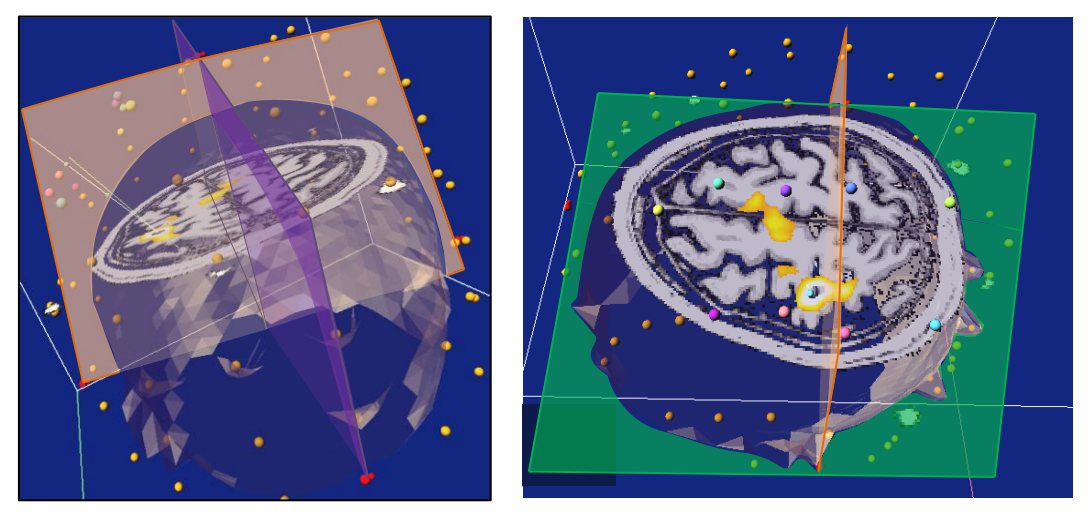

**Figura 26** Ejemplo de los planos coronal (anaranjado), axial (verde) y sagital (morado) que el programa calcularía a partir de las cápsulas rojas definidas.

- 13. Finalmente se presentarán los resultados de los cálculos del error/precisión realizados de 3 formas distintas:
	- i. Calculando la diferencia entre el punto de referencia y el teórico (indicada en el programa como la que tiene la etiqueta <PILL COORDS>), dada en términos de los puntos expresados en el sistema de coordenadas U, V. Esto se hizo con la simple fórmula para calcular la distancia entre 2 puntos.

$$
d = \sqrt{(u_2 - u_1)^2 + (v_2 - v_1)^2}
$$
 (3.1)

ii. Según el trabajo previo de Alcauter et al., (2006), es decir, calculando la distancia del punto extracraneal teórico a cada uno de los 2 planos (coronal y axial) y haciendo lo mismo con el punto de referencia; después comparando las distancias entre sí, para cada plano respectivamente, al calcular el valor absoluto de la diferencia entre las 2 distancias sobre la distancia del punto de referencia al plano y todo por 100.

$$
\delta = \frac{|d_{Teo} - d_{Ref}|}{d_{Ref}} \chi 100
$$
\n(3.2)

iii. Calculando la diferencia entre estos mismos puntos, pero con la representación en 3D de sus coordenadas. En este caso se usó básicamente la misma Ecuación 3.1, sólo agregando un término más para la coordenada Z.

Es importante aclarar que para el cálculo de las distancias, tanto en 2D como 3D, el programa hace una transformación a un solo sistema de referencia de modo que, aunque se introduzcan las coordenadas tal cual se obtengan según el sistema coordenado en 2D, elegido en el inciso 9, y aunque las coordenadas del punto extracraneal teórico al final se obtengan según el RGB de la caja englobante, nunca se combinan valores con sistemas de referencia distintos.

Por otro lado, para el inciso ii, se está utilizando la definición que Alcauter et al., (2006) usó para la precisión, pero se observó que los resultados obtenidos cambiaban mucho en función de la distancia a los planos, es decir, si es muy corta entre el punto de referencia y los planos, puede salir una precisión muy pobre pues se está dividiendo entre un valor pequeño, por eso se agregaron los otros 2 cálculos. Este tipo de cálculos serían muy útiles, por ejemplo, cuando el punto contra el cual se está comparando siempre es fijo entre todos los sujetos o sistemas con los que se esté trabajando, que no es el caso del presente trabajo.

## **IV. RESULTADOS Y DISCUSIÓN**

En total se hicieron las pruebas a 10 voluntarios, 8 hombres y 2 mujeres, del intervalo de edades de 24 a 67 años. Siguiendo la metodología descrita en el capítulo anterior, después de obtener las imágenes de los sujetos de prueba y analizarlas, se hizo el *Conteo de cápsulas* y se obtuvieron los resultados de la Tabla 1.

| <b>VOLUNTARIO</b> | CÁPSULAS DE ALCAUTER [No. de cápsula] | Npills*          |                |               |               |    |
|-------------------|---------------------------------------|------------------|----------------|---------------|---------------|----|
|                   | <b>Inión</b>                          | <b>Izquierda</b> | <b>Derecha</b> | <b>Frente</b> | <b>Vertex</b> |    |
| $\mathbf{1}$      | $\mathbf{1}$                          | 13               | 14             | 34            | 74            | 81 |
| $\overline{2}$    | 1                                     | 16               | 14             | 41            | 78            | 78 |
| 3                 | $\mathbf{1}$                          | 17               | 14             | 49            | 80            | 80 |
| 4                 | $\overline{2}$                        | 17               | 11             | 35            | 81            | 82 |
| $5\phantom{a}$    | 3                                     | 18               | 10             | 37            | 72            | 79 |
| 6                 | 3                                     | 16               | 17             | 40            | 75            | 74 |
| 7                 | $\mathbf{1}$                          | 16               | 13             | 42            | 76            | 80 |
| 8                 | 1                                     | 15               | 16             | 43            | 74            | 79 |
| 9                 | $\overline{2}$                        | 14               | 16             | 43            | 79            | 78 |
| 10                | 3                                     | 14               | 17             | 42            | 79            | 79 |

**Tabla 1** Resultados obtenidos, después de hacer el *Conteo de cápsulas*, que son los que después se anotaron en el archivo de configuración.

\* Número total de cápsulas obtenidas del Conteo de cápsulas (Sección 3.4).

La diferencia que se nota en el número de cápsula correspondiente a cada punto de referencia (es decir, las cápsulas de Alcauter) se debe a la forma en que los 2 programas utilizados (MatLab e ImageJ) van haciendo el conteo de cápsulas. La forma general a través de la cual lo hacen es por medio de un barrido en las 3 direcciones (X, Y, Z), de tal forma que conforme van apareciendo objetos que cumplan con las indicaciones del nivel de umbral y tamaño, los van contando, sin embargo la diferencia en ubicación de los objetos se debe principalmente a 2 razones:

- 1. La anatomía de cada paciente es diferente.
- 2. La posición en la que se colocó al voluntario en el equipo de resonancia, ya que pequeños cambios en la inclinación hacen que varíe el orden en el que van apareciendo los objetos según se hace el barrido.

Es importante mencionar que, en algunos casos, la cantidad de cápsulas que se contaron no incluían sólo a las correspondientes al sistema coordenado del gorro sino a otros objetos (como regiones del cerebro) que cumplían con los parámetros definidos de nivel de umbral y tamaño. Sin embargo, al ir variando éstos, se logró mantener al mínimo esta cantidad de objetos irrelevantes para el presente trabajo: en algunos casos sólo aparecía un objeto extra, máximo 2. Aun considerando lo anterior, el número total de cápsulas (Npills) que se incluyó en el archivo de configuración fue tomando en cuenta estas cápsulas extras.

Además, en ningún caso se lograron contar, a través de los dos programas, las 83 cápsulas que el gorro realmente tiene, lo cual se debió a que, en algunos casos, por más que se variara el nivel de umbral para hacer el conteo, estas estructuras quedaban de cierta forma unidas en la imagen, de tan cerca que quedaban a la cabeza, lo que siempre ocurrió en la parte posterior, cercana a la nuca.

Por otro lado, del *Conteo de áreas de activación* se obtuvieron las coordenadas del área de activación de cada voluntario, correspondiente a la región relacionada con la abducción del pulgar (Tabla 2).

| <b>VOLUNTARIO</b> | <b>COORDENADAS</b> [voxeles] |         |         |  |  |  |
|-------------------|------------------------------|---------|---------|--|--|--|
|                   | X                            | Υ       | z       |  |  |  |
| 1                 | 159.531                      | 97.822  | 252.354 |  |  |  |
| 2                 | 90.689                       | 113.998 | 243.095 |  |  |  |
| 3                 | 83.811                       | 85.923  | 222.083 |  |  |  |
| 4                 | 92.87                        | 106.815 | 245.238 |  |  |  |
| 5                 | 88.098                       | 112.733 | 262.946 |  |  |  |
| 6                 | 90.465                       | 102.248 | 232.326 |  |  |  |
| 7                 | 98.922                       | 113.048 | 261.475 |  |  |  |
| 8                 | 87.001                       | 101.839 | 266.118 |  |  |  |
| 9                 | 98.413                       | 102.08  | 209.773 |  |  |  |
| 10                | 92.32                        | 91.912  | 239.063 |  |  |  |

**Tabla 2** Coordenadas de las áreas de activación, obtenidas del *Conteo de áreas de activación*, para cada voluntario.

En este caso, lo que más se puede hacer notar en los valores es que, de todos los resultados que se obtenían del *Conteo de áreas de activación*, se buscaban los objetos contados con la coordenada Z más grande posible, lo cual implicaba un corte bastante superficial de la cabeza. Esto es importante considerando que, como se mencionó antes, el foco de estimulación se da a aproximadamente 2cm de profundidad. De esta forma, aunque en algunos cortes se tuvieran áreas de activación cercanas a la zona en la cual se esperaría encontrar la activación por el movimiento del pulgar (según el *homúnculo de Penfield*), incluso no siendo experto en anatomía, el usuario podría definir fácilmente cuál sería el área de activación correspondiente.

Teniendo definido lo anterior, ya se podría prácticamente correr el programa, aunque habría algunos detalles más por determinar antes de que se pudiera obtener el punto extracraneal como tal. Por lo tanto, lo que habría que hacer sería por lo menos una corrida preliminar del programa para:

- 1. Ubicar cuáles resultaron ser las 9 cápsulas más cercanas calculadas, respecto al punto de activación definido.
- 2. Elegir las 3 cápsulas que formarán el sistema de coordenadas en 2D, ya que a partir de éste se definirá la ubicación del punto de referencia dado por el médico.
- 3. Definir si la *min\_latitude* predeterminada (es decir, de 25mm) es una buena opción para asegurar que el plano elegido quede ortogonal a la cabeza, o si es necesario cambiarla (Fig. 27).

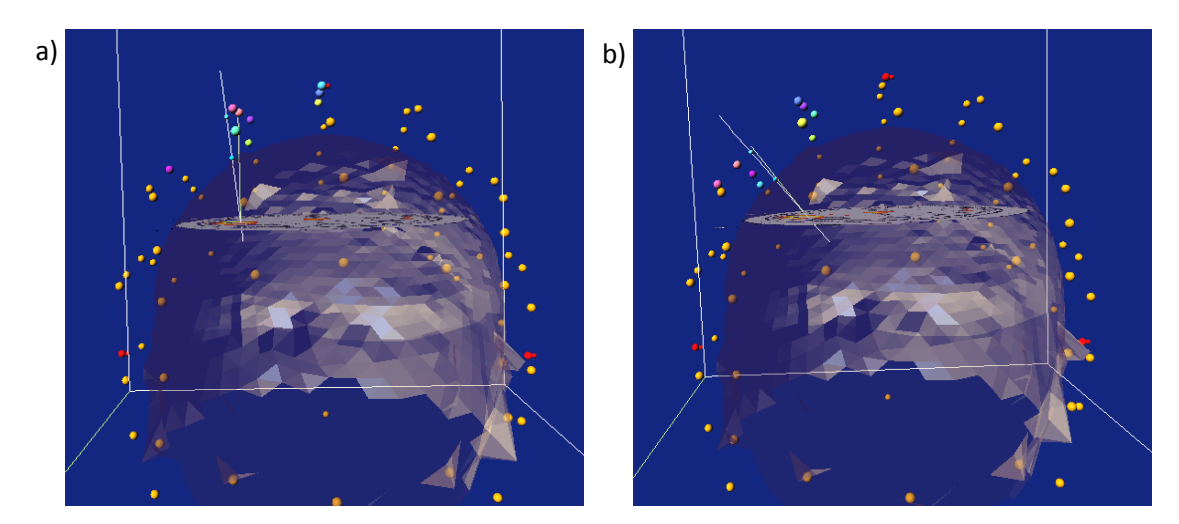

**Figura 27** Modelo de la cabeza del sujeto 2 con *min\_latitude* de a) 25mm y b) 15mm.

Como se ve en la Figura 27, al elegir el valor de 25mm, la línea que une al punto extracraneal calculado con el área de activación, aunque sí queda ortogonal al plano de activación, haría imposible colocar la bobina de estimulación, ya que tendría que atravesar la cabeza del voluntario. Al contrario, con el valor de 15mm, se nota la ortogonalidad con la superficie de la cabeza, lo que permitiría la estimulación de la manera esperada.

De esta forma, los resultados obtenidos son los que se presentan en la Tabla 3.

**Tabla 3** Cápsulas elegidas para definir el sistema coordenado en 2D utilizando, por un lado, las etiquetas obtenidas del programa de MatLab y, por otro lado, las etiquetas del sistema alfanumérico definido previamente. Además se presenta la *min\_latitude* utilizada con cada voluntario.

| <b>VOLUNTARIO</b>       |        | CÁPSULAS [No. de cápsula] |        | CÁPSULAS [Etiqueta] |           |            | min_latitude |
|-------------------------|--------|---------------------------|--------|---------------------|-----------|------------|--------------|
|                         | (0, 0) | (X, 0)                    | (Y, 0) | (0, 0)              | (X, 0)    | (Y, 0)     | [mm]         |
| $\mathbf{1}$            | 77     | 73                        | 79     | $(-B, 0)$           | (A, 0)    | $(-B, 1)$  | 25           |
| $\overline{2}$          | 61     | 75                        | 58     | $(-C, 1)$           | $(-B, 1)$ | $(-C, 2)$  | 15           |
|                         | 59     | 74                        | 50     | $(-C, 0)$           | $(-B, 0)$ | $(-C, -1)$ | 25           |
| 3                       | 74     | 59                        | 66     | $(-B, 0)$           | $(-C, 0)$ | $(-B, -1)$ | 25           |
| 4                       | 77     | 67                        | 79     | $(-B, 1)$           | $(-C, 1)$ | $(-B, 0)$  | 20           |
| 5                       | 72     | 65                        | 73     | $(-B, 1)$           | $(-C, 1)$ | $(-B, 0)$  | 20           |
| 6                       | 57     | 73                        | 62     | $(-C, 2)$           | $(-B, 2)$ | $(-C, 1)$  | 25           |
| $\overline{\mathbf{z}}$ | 73     | 63                        | 72     | $(-B, 1)$           | $(-C, 1)$ | $(-B, 0)$  | 25           |
| 8                       | 75     | 60                        | 71     | $(-B, 1)$           | $(-C, 1)$ | $(-B, 0)$  | 15           |
| 9                       | 60     | 72                        | 56     | $(-C, 1)$           | $(-B, 1)$ | $(-C, 2)$  | 25           |
| 10                      | 74     | 61                        | 72     | $(-B, 1)$           | $(-C, 1)$ | $(-B, 0)$  | 25           |

Como se puede ver, hay algunos casos en los que el sistema coordenado coincidió entre voluntarios; aunque no es muy claro si se ve por número de cápsula, al comparar las etiquetas alfanuméricas hay 5 voluntarios en los que se tienen las mismas, observando entonces que aun con las claras diferencias anatómicas entre voluntarios, existen algunas coincidencias. En el momento de elegir las 3 cápsulas, se buscaba principalmente que la línea proyectada desde el punto de activación, pasando por el *Punto de entrada A*, intersectara con el plano que se formaría, o estuviera lo más cerca posible; sin embargo, también se buscaba que entre las cápsulas se formara un ángulo de 90° o lo más cercano a este para que se facilitara el hacer las mediciones de los puntos extracraneales de referencia o teóricos, ya que había otras distribuciones en que podría ser que la intersección se encontrara en otro plano, pero éste estaba formado por 3 cápsulas que, al unir sus puntos, formaban ángulos entre 70° y 120°.

Un caso muy claro de estas decisiones que se tenían que tomar, fue con el sujeto 3 que, como se puede observar en la Tabla 3, tiene 2 opciones de conjunto de cápsulas posibles para formar el sistema coordenado en 2D. Según se ve en la Figura 28a, el conjunto de cápsulas que se eligió no forma un ángulo precisamente de 90°, sin embargo, la intersección con la línea desde el punto de activación sí queda dentro del plano que se formaría; por otro lado, en la Figura 28b se forma un ángulo casi de 90° con las cápsulas elegidas, pero no quedaría incluida la intersección.

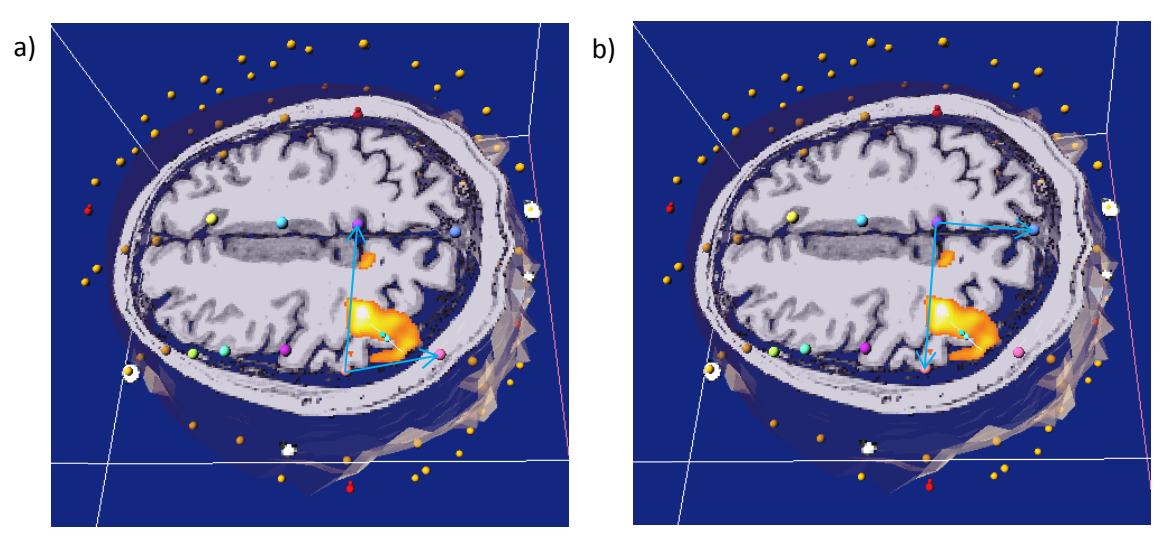

**Figura 28** Dos casos del voluntario 3 en los que habría que decidirse por un trío de cápsulas o el otro para finalmente hacer el cálculo del punto extracraneal.

Aquí hay un detalle importante que recordar: aunque el plano se puede extender cuanto se desee, la idea de incluir la intersección en el triángulo rectángulo que se forma es que en esa pequeña sección de la cabeza, aunque no se está considerando su curvatura como tal, la curvatura de ésta se acerca localmente a un plano (tanto por el tamaño del triángulo rectángulo como de la zona en la que se hace la estimulación). Además, todos los planos que se podrían formar por cada trío de cápsulas tienen su respectiva normal, lo cual cambia también un poco la ubicación del punto extracraneal que se calcule; esta diferencia se notó específicamente en el voluntario en cuestión en el momento de hacer la estimulación, lo cual se explicará detalladamente más adelante (ver Figura 29).

Aun así hubo casos en los que no se logró llegar a incluir la intersección dentro del plano formado por un trío de cápsulas (aunque sí quedaba a unos cuantos milímetros), ya que cualquier otra combinación de cápsulas alrededor del punto formaban ángulos muy diferentes a 90° o incluso áreas mucho mayores, lo cual tampoco es útil, por lo que se mencionaba anteriormente respecto a la curvatura.

Teniendo lista toda la información requerida, se llevó a cabo la segunda parte de las pruebas, es decir, la estimulación magnética. Para esto fue necesario volver a colocar el gorro a cada voluntario, usando como guía las fotografías tomadas y las mediciones realizadas y, habiendo ya elegido el trío de cápsulas, se despegaron éstas del gorro y aquellas de los alrededores para que el médico no tuviera problema en el momento de colocar la bobina sobre la cabeza del voluntario; esto se hizo también porque la distancia juega un papel importante en el momento de definir la intensidad del estímulo.

De esta forma, el médico definió el punto extracraneal de referencia – donde resultó útil el molde de PVC al utilizar un lapicero y marcar el gorro justo a través del agujero que se dejó – y el umbral motor (MT) al cual consideraba que se había obtenido una respuesta aceptable. Utilizando un calibre de coser y una escuadra, se obtuvieron las coordenadas correspondientes de este punto sobre el gorro, desde el sistema coordenado en 2D definido por las 3 cápsulas elegidas anteriormente para cada voluntario. Estas coordenadas se anotaron en el archivo de configuración y se ejecutó el programa para ahora sí obtener el punto extracraneal teórico (Tabla 4).

| <b>VOLUNTARIO</b> | <b>Punto extracraneal REF [mm]</b> |              | <b>Punto extracraneal TEO [mm]</b> |         |  |
|-------------------|------------------------------------|--------------|------------------------------------|---------|--|
|                   | X                                  | Υ            | X                                  | Υ       |  |
| $1*$              | $-33$                              | 4            | $-11.6$                            | $-5.2$  |  |
| $2*$              | 11                                 | $-22$        | 9.3                                | $-1.1$  |  |
| 3                 | 22                                 | $-17.5$      | 11.6                               | $+15.1$ |  |
|                   | 22                                 | $-22.5$      | $+37.9$                            | $+14.0$ |  |
| 4                 | 18                                 | $-3$         | $+34.0$                            | $+7.0$  |  |
| 5                 | 29                                 | $-2$         | $+39.6$                            | $+1.2$  |  |
| 6                 | 17                                 | 13           | 7.1                                | $+37.2$ |  |
| 7                 | 16.8                               | 2.5          | $+1.5$                             | $+3.3$  |  |
| 8                 | 12                                 | 12           | $+44.0$                            | $+4.3$  |  |
| $9 *$             | 15                                 | $\mathbf{q}$ | 7.5                                | $-9.2$  |  |
| 10                | 18                                 | 9.5          | $+28.5$                            | $+9.9$  |  |

**Tabla 4** Coordenadas de los puntos extracraneales, de acuerdo al sistema coordenado en 2D, obtenidos tanto por el médico (REF) como por el programa (TEO).

\*Únicos voluntarios para los cuales el sistema coordenado en 2D elegido por el usuario coincidió con las direcciones del RGB de la caja englobante.

Es importante mencionar en este momento que el hacer todas las inversiones y transformaciones que se señalaron en la metodología, complicó la programación en el momento de intentar definir al sistema coordenado en 2D como el positivo en ciertas partes del programa, por lo que los resultados obtenidos del cálculo del punto extracraneal quedan dados según el sistema RGB (XYZ) del modelo en 3D de la cabeza. De esta forma, para indicarle correctamente al médico el punto en el cual estimular, fue necesario cambiar algunos signos, que son los que se muestran en color rojo. La razón de que en el mismo punto una coordenada haya requerido o no cambio de signo, está relacionada con la dirección en la cual haya quedado el eje respectivo del sistema de coordenadas definido.

Para hacer más claro este punto, se hizo un pequeño cambio al programa y se agregó una instrucción para graficar el punto extracraneal de referencia (incluyendo al final del archivo de configuración la línea "-display\_reference") como un cubo gris de 3.5x3.5x3.5mm<sup>3</sup>. De tal forma que, como se puede observar en la Figura 29a, al anotar las coordenadas del punto de referencia tal cual, como se midieron en la cabeza del voluntario tomando el sistema de coordenadas en 2D como positivo, éste queda muy lejos del punto calculado. Por otro lado, en la Figura 29b se puede observar el modelo de la ubicación real del punto de referencia obtenido por el médico, al cambiar los signos de las coordenadas medidas. Aquí se encontró un problema en la visualización del punto de referencia, porque el cálculo se hizo manualmente y coincidió.

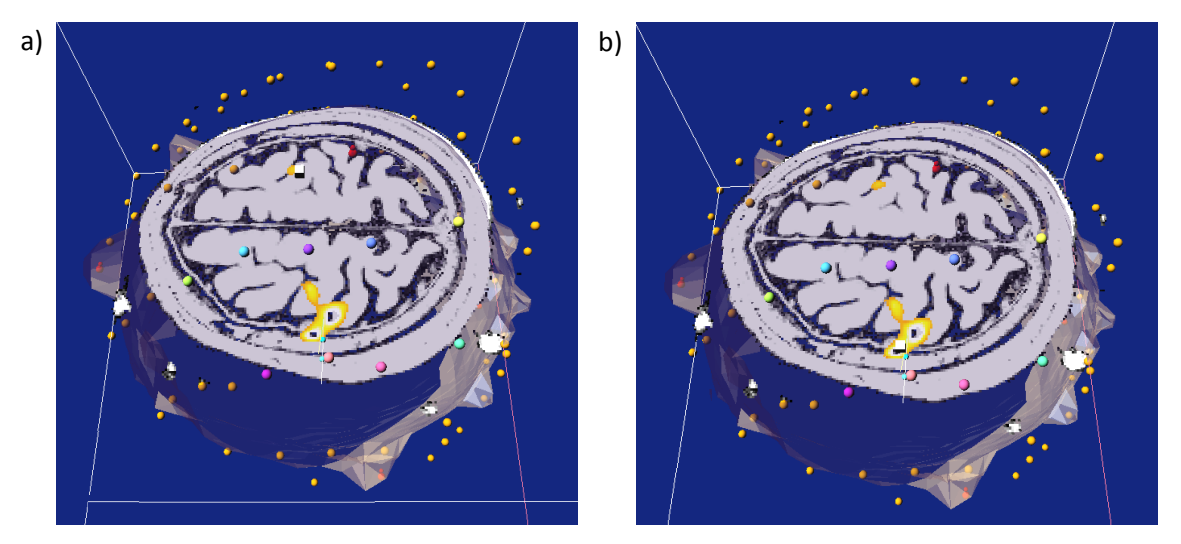

**Figura 29** Resultados del voluntario 5, donde aparece graficado el punto extracraneal de referencia según a) el sistema coordenado en 2D y b) el sistema RGB de la caja englobante.

Haciendo estos cambios, se le indicó al médico, para cada voluntario, el punto donde debería hacer la estimulación, aquí nuevamente fue muy útil el molde de PVC para ubicar el punto, y sólo colocar encima la bobina (Fig. 30).

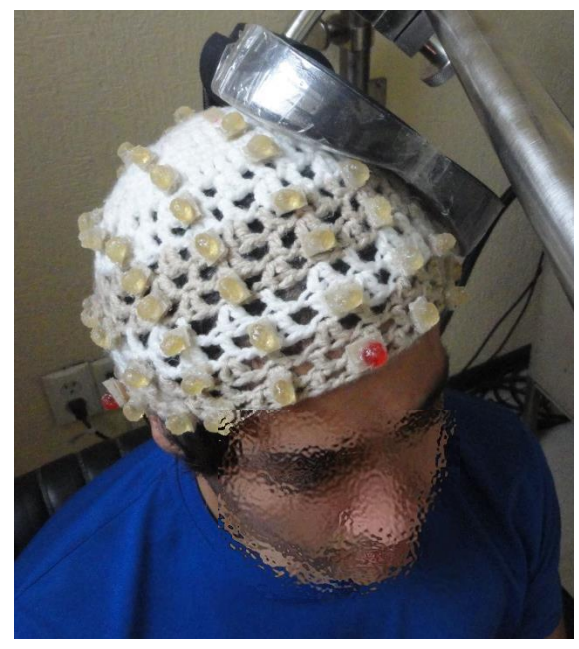

**Figura 30** Ubicación del punto extracraneal teórico.

Entonces, para todos los voluntarios, utilizando pulsos de 50 Hz $^{10}$  se obtuvieron los siguientes resultados:

| <b>VOLUNTARIO</b>       | $MT$ [A/ $\mu$ s] |            | Respuesta motora/Dedo activado |                                 |  |  |  |
|-------------------------|-------------------|------------|--------------------------------|---------------------------------|--|--|--|
|                         | <b>REF</b>        | <b>TEO</b> | <b>REF</b>                     | <b>TEO</b>                      |  |  |  |
| $\mathbf{1}$            | 85.5              | 75         | Índice y anular                | Índice y medio                  |  |  |  |
| $\overline{2}$          | 79.4              | 70.7       | Del meñique al medio           | Índice y de repente el pulgar   |  |  |  |
| 3                       | 82.1              | 94.3       | Meñique y anular               | Del meñique al medio            |  |  |  |
|                         | 82.1              | 85.6       | Meñique y anular               | Del meñique al medio (muy leve) |  |  |  |
| 4                       | 78.6              | 77.7       | Meñique y anular               | Meñique (cada vez menos)        |  |  |  |
| 5                       | 85.6              | 95.2       | Pulgar e índice                | Justo el pulgar, siempre        |  |  |  |
|                         | 72.5              | 61.2       | Índice y un poco el            | 1a Prueba: Índice (muy leve)    |  |  |  |
| 6                       |                   | 64.6       | abductor                       | 2a Prueba: Índice (muy notorio) |  |  |  |
| $\overline{\mathbf{z}}$ | 90                | 89.2       | Pulgar (muy poco)              | Pulgar (siempre, pero muy leve) |  |  |  |
| 8                       | 95.2              | 94.2       | Meñique y anular               | Índice                          |  |  |  |
| 9                       | 82.7              | 87.4       | Medio (muy claro)              | Pulgar                          |  |  |  |
| 10                      | 89.1              | 71.6       | Pulgar y medio                 | Justo el pulgar y muy marcado   |  |  |  |
|                         |                   |            |                                |                                 |  |  |  |

**Tabla 5** Resultados de la estimulación hecha en el punto de referencia y el teórico.

<sup>10</sup> Todas las pruebas se hicieron con un *Repetition Rate* de 5pps y un *Train duration* de 10 segundos.

De la Tabla 5 se pueden mencionar muchos detalles interesantes como, por ejemplo, se puede observar que al médico le costó bastante trabajo en muchas ocasiones activar al pulgar, en casi todos los casos resultaban ser del dedo meñique al medio los que se activaban, ya fuera de manera individual o todos juntos. Además se notaron diferentes tipos de reacción al estimular el área activada:

- Para los voluntarios 1, 2, 4, 6, 7, 8 y 10 se requirieron intensidades menores al MT definido por el doctor para lograr una respuesta útil, lo cual probablemente indica que la estimulación en el punto extracraneal calculado se hizo de una manera más directa y tal vez más cercana al área del cerebro correspondiente al movimiento, sin embargo,
- para el voluntario 4 se notó que mientras más se mandaban pulsos sobre el punto extracraneal teórico, cada vez reaccionaba menos el dedo meñique. Se hizo 3 veces en este caso y la primera vez se notó una respuesta muy clara pero conforme se hicieron las siguientes pruebas fue necesario aumentar la intensidad a 78.6 A/ $\mu$ s, donde incluso se llegó a activar el dedo anular. Para la tercera vez fue necesario llegar hasta 87 A/ $\mu$ s (un valor bastante algo considerando el MT que obtuvo el médico) para que se observara una respuesta motora, pero ya se movía toda la mano.
- Por otro lado, para el voluntario 8, se mandó un primer pulso de 95.2 A/ $\mu$ s (igual que el MT definido por el médico) donde se notó una respuesta sólo en el pulgar, pero nunca se volvió a lograr esa activación, sólo la indicada en la Tabla 5.

En estos dos últimos casos se plantearon diferentes explicaciones por lo cual se tendrían esos resultados:

- 1. Podrían estarse excitando zonas inhibitorias (ya que se estaba trabajando con pulsos mayores a 1 Hz) tales que, mientras más pulsos se mandaban, más se inhibía la zona y por eso dejaba de notarse una respuesta.
- 2. La atención que el voluntario presenta ante el estímulo en su mano permite la facilitación de las vías motoras, tal que se activan grupos neuronales relacionados con el movimiento. De esta forma, si ante un primer pulso se observa una reacción por la anticipación del paciente ante la estimulación, puede que éste

pierda la atención en las siguientes estimulaciones y no se observen resultados claros.

- 3. Los pulsos enviados pueden provocar movimientos involuntarios de la cabeza en los pacientes, en especial aquellos que tienden a ser nerviosos, lo cual variaría la localización definida antes de mandar el primer pulso.
- En cuanto al voluntario 3, para el cual se usaron los 2 diferentes sistemas coordenados en 2D, fue difícil notar una reacción en cualquiera de los dos casos, aunque los dedos activados fueron los mismos, en el segundo caso fue un poco menos notorio el movimiento.
- Los casos del voluntario 5 y 9 son parecidos ya que en los dos se logró activar el pulgar estimulando sobre el punto teórico, pero mandando pulsos de mayor intensidad que el MT definido por el médico, por lo que existe la posibilidad de que en algunas personas el área cerebral correspondiente al pulgar se encontrara en un surco y no en un giro, implicando que la profundidad sería mayor y por eso la necesidad de aumentar la intensidad. Para el voluntario 5 llegó a pasar (tanto en el punto de referencia como en el teórico) que a veces se notaba una respuesta y a veces no, lo cual podría deberse a que justo se encontró el umbral motor del pulgar. En el voluntario 9, fue difícil encontrar una respuesta en un dedo en específico ya que en una gran zona en donde se estimulaba, incluso a bajas intensidades, toda la mano reaccionaba; es importante mencionar que este voluntario era femenino y de 67 años, por lo que existe la posibilidad de que la edad sí llegara a afectar un poco en el funcionamiento o reacción del cerebro ante ciertos estímulos.
- Con el voluntario 6 se hicieron dos pruebas sobre el mismo punto, primero bajando bastante la intensidad del pulso notando una reacción mínima en el dedo índice y del músculo abductor, y después subiéndola un poco más notando una gran diferencia al sólo aumentar  $3$  A/ $\mu$ s la intensidad. Es importante mencionar que este fue el único caso en que el médico logró estimular el abductor y con el punto teórico no se logró ni siquiera acercarse al pulgar o al abductor. Además se

observó que si se aumentaba mucho más la intensidad, alrededor de 90 A/ $\mu$ s, el meñique reaccionaba muy bien, y seguía haciéndose la estimulación sobre el mismo punto, así que podría realmente estar pasando lo que se mencionaba antes con el pulgar: que existe la posibilidad de que no todas las áreas del homúnculo de Penfield se encuentren en giros del cerebro, sino surcos, por lo que no se notaría una respuesta aceptable en algunos casos hasta aumentar considerablemente la intensidad.

- Uno de los casos más difíciles, pero que al final valió la pena, fue el del voluntario 7 donde el proceso para que el médico ubicara el pulgar fue bastante tedioso, en parte porque fue difícil mantener totalmente fija la bobina contra la cabeza del voluntario en el punto elegido por el médico y en parte probablemente a la respuesta de este voluntario al estímulo. Tal fue la dificultad, que sólo en este caso la estimulación se hizo sin el molde de PVC al utilizar el calibre de coser para definir el punto y colocar la bobina. Finalmente se logró activar el pulgar, con una respuesta bastante clara, pero leve.
- El caso del voluntario 10 fue básicamente la respuesta ideal esperada ya que se obtuvo una reacción clara del pulgar, igual que como se observó que este voluntario hacía la abducción de su pulgar dentro del equipo de resonancia magnética. Además se requirió de una menor intensidad que en el punto de referencia donde no se logró activar sólo el pulgar sino también el dedo medio.

De manera cualitativa, se podría decir que estas fueron las observaciones realizadas, obteniendo resultados bastante claros en la mayoría de los casos, e incluso, en casi la mitad de las pruebas, mejores que los conseguidos por el mismo médico. Estos resultados serían aceptables para el médico, siendo tan buenas las respuestas obtenidas. Sin embargo se podría hacer una comparación cuantitativa de las distancias a las cuales quedaron los puntos definidos y/o calcular la precisión de la forma en que Alcauter et al., (2006) lo hizo en su trabajo previo.

Lo primero que se presenta son los resultados de las distancias entre el punto de referencia y el teórico, como se introdujeron los datos al programa y tal como se

obtuvieron. En la Tabla 6 se muestran los resultados según el sistema de coordenadas en 2D y en la Tabla 7 se muestran los resultados según el sistema RGB.

| <b>VOLUNTARIO</b>       | Punto extracraneal REF [mm] |         | Punto extracraneal TEO [mm] | <b>DISTANCIA</b> |       |
|-------------------------|-----------------------------|---------|-----------------------------|------------------|-------|
|                         | X                           | Υ       | X                           | Υ                | [mm]  |
| $\mathbf{1}$            | $-33.0$                     | 4.0     | $-11.6$                     | $-5.2$           | 23.27 |
| $\overline{2}$          | 11.0                        | $-22.0$ | 9.3                         | $-1.1$           | 20.97 |
| 3                       | 22.0                        | $-17.5$ | 11.6                        | $-15.1$          | 34.26 |
|                         | 22.0                        | $-22.5$ | $-37.9$                     | $-14.0$          | 39.86 |
| $\overline{\mathbf{4}}$ | 18.0                        | $-3.0$  | $-34.0$                     | $-7.0$           | 18.91 |
| 5                       | 29.0                        | $-2.0$  | $-39.6$                     | $-1.2$           | 11.06 |
| 6                       | 17.0                        | 13.0    | 7.1                         | $-37.2$          | 26.11 |
| 7                       | 16.8                        | 2.5     | $-1.5$                      | $-3.3$           | 15.31 |
| 8                       | 12.0                        | 12.0    | $-44.0$                     | $-4.3$           | 32.92 |
| 9                       | 15.0                        | 9.0     | 7.5                         | $-9.2$           | 19.69 |
| 10                      | 18.0                        | 9.5     | $-28.5$                     | $-9.9$           | 10.51 |

**Tabla 6** Resultados de la distancia entre el punto de referencia y el teórico, calculada en 2D.

Se debe recordar que las coordenadas de la segunda columna están descritas respecto al sistema de coordenadas en 2D. No obstante así es como se debe introducir en el archivo de configuración antes de ejecutar el programa. Si se desearan verificar los resultados obtenidos de la distancia, según la Ecuación 3.1, habría que cambiar los signos de algunas de las coordenadas de la segunda o tercera columna para que se encontraran en el mismo sistema de referencia (esto lo hace el programa de manera automática).

| <b>VOLUNTARIO</b> |        | <b>Punto extracraneal REF</b> [mm] |        | Punto extracraneal TEO [mm] | <b>DISTANCIA</b> |        |       |
|-------------------|--------|------------------------------------|--------|-----------------------------|------------------|--------|-------|
|                   | X      | Υ                                  | Z      | X                           | Y                | z      | [mm]  |
| 1                 | 60.01  | 110.11                             | 167.45 | 81.23                       | 100.49           | 167.03 | 23.29 |
| $\mathbf{2}$      | 63.02  | 93.34                              | 157.49 | 64.73                       | 113.83           | 153.21 | 21.00 |
| 3                 | 72.89  | 67.95                              | 156.37 | 57.75                       | 100.88           | 157.07 | 36.25 |
|                   | 110.37 | 56.05                              | 179.37 | 120.04                      | 86.55            | 203.72 | 40.20 |
| 4                 | 115.54 | 120.07                             | 186.51 | 129.89                      | 130.41           | 192.08 | 18.54 |
| 5                 | 121.55 | 120.01                             | 190.61 | 131.03                      | 125.04           | 194.3  | 11.34 |
| 6                 | 74.69  | 150.44                             | 153.86 | 70.35                       | 173.68           | 142.27 | 26.33 |
| 7                 | 97.94  | 110.75                             | 194.3  | 85.45                       | 112.66           | 185.57 | 15.36 |
| 8                 | 100.68 | 120.52                             | 197.53 | 126.77                      | 111.93           | 215.23 | 32.68 |
| 9                 | 77.95  | 114.08                             | 153.65 | 69.14                       | 97.67            | 153.38 | 18.63 |
| 10                | 99.3   | 112.35                             | 189.11 | 107.51                      | 113.13           | 195.59 | 10.49 |

**Tabla 7** Resultados de la distancia entre el punto de referencia y el teórico, calculada en 3D.

Para facilitar la comparación entre los resultados obtenidos, se colocan a continuación solamente los valores de la distancia obtenidos para cada sujeto.

| <b>VOLUNTARIO</b> | DISTANCIA 2D [mm] | DISTANCIA 3D [mm] | DIFERENCIA [mm] |
|-------------------|-------------------|-------------------|-----------------|
| 1                 | 23.27             | 23.29             | 0.02            |
| 2                 | 20.97             | 21.00             | 0.03            |
| 3                 | 34.26             | 36.25             | 1.99            |
|                   | 39.86             | 40.20             | 0.34            |
| 4                 | 18.91             | 18.54             | $-0.37$         |
| 5                 | 11.06             | 11.34             | 0.28            |
| 6                 | 26.11             | 26.33             | 0.22            |
| 7                 | 15.31             | 15.36             | 0.05            |
| 8                 | 32.92             | 32.68             | $-0.24$         |
| 9                 | 19.69             | 18.63             | $-1.06$         |
| 10                | 10.51             | 10.49             | $-0.02$         |

**Tabla 8** Resultados de la distancia entre el punto de referencia y el teórico, en el sistema de coordenadas en 2D y el RGB, y la diferencia entre ellas.

Lo primero que se puede observar es que a los cinco voluntarios que presentan las menores distancias entre un punto y otro (el 10, 5, 7, 9 y 2, en ese orden, eliminando al 4 ya que su caso fue muy particular), se les logró activar el pulgar. Nuevamente vemos que el voluntario 10 es el caso prácticamente ideal. Además se nota que para los voluntarios 9 y 2, que representan la mediana de este grupo estadístico con un valor de la distancia de *20.33mm* (para 2D) y *19.81mm* (para 3D), se logró activar el pulgar solamente con el punto extracraneal teórico, lo cual no logró el médico en el punto de referencia que definió.

Por otro lado, se puede observar que para los tres últimos voluntarios (6, 8 y 3) se tienen resultados un poco variados donde, como se mencionaba anteriormente, el voluntario 6 es el único de los diez al que se le activó el abductor y no el pulgar. Además en este caso el doctor logró ubicar ese punto y con el punto teórico nunca se notó una reacción en el pulgar o abductor.

En cuanto a las diferencias que hay entre la distancia medida en 2D y 3D, es muy probable que se deba a que los puntos se definieron en un sistema que no siempre era ortogonal, como se había mencionado antes que podría pasar si se trataba de incluir la intersección dentro de ese plano.

Por último, se presentan los resultados de la precisión de acuerdo a la propuesta de Alcauter et al., (2006), solamente como una observación respecto a su trabajo ya que no pueden utilizarse como punto de comparación o prueba de calidad del método aquí presentado, debido a la forma en que varían los puntos, tanto de referencia como teóricos, de persona a persona. En la tabla siguiente se observan los resultados de las distancias de cada punto a cada plano en milímetros, donde se mantendrá la notación utilizada por Alcauter et al., (2006) para el plano coronal ( $\pi$ C) y para el axial ( $\pi$ A), y a la vez la precisión según se obtuvo con el programa y al hacerse manualmente $^{11}$ .

|                   |                 | <b>DISTANCIAS Punto-Plano [mm]</b> |                 |                 | <b>Manual</b> [%]<br>Programa <sup>[%]</sup> |                   |                         |               |
|-------------------|-----------------|------------------------------------|-----------------|-----------------|----------------------------------------------|-------------------|-------------------------|---------------|
| <b>VOLUNTARIO</b> | $d(REF, \pi C)$ | $d(TEO, \pi C)$                    | $d(REF, \pi A)$ | $d(TEO, \pi A)$ | $\delta_{\mathsf{Cor}}$                      | $\delta_{\rm Ax}$ | $\delta_{\mathsf{cor}}$ | $\delta_{Ax}$ |
| 1                 | 8.66            | 1.42                               | 96.29           | 98.93           | 224.1                                        | $-4.6$            | 83.6                    | 2.7           |
| $\mathbf{2}$      | 1.75            | 18.23                              | 92.51           | 80.00           | 163.0                                        | 14.0              | 943.1                   | 13.5          |
|                   | 18.66           | 13.06                              | 97.51           | 79.14           | 117.1                                        | 20.4              | 30.0                    | 18.8          |
| 3                 | 25.16           | 8.70                               | 123.53          | 126.20          | 160.9                                        | 4.1               | 65.4                    | 2.1           |
| 4                 | 18.92           | 29.69                              | 100.76          | 103.36          | $-62.8$                                      | 1.2               | 57.0                    | 2.6           |
| 5                 | 21.73           | 25.77                              | 102.23          | 104.78          | $-21.5$                                      | 1.4               | 18.6                    | 2.5           |
| 6                 | 57.90           | 80.64                              | 59.87           | 40.74           | $-35.1$                                      | 31.7              | 39.3                    | 32.0          |
| 7                 | 28.77           | 29.15                              | 108.88          | 100.28          | $-9.8$                                       | 6.7               | 1.3                     | 7.9           |
| 8                 | 38.00           | 31.92                              | 98.92           | 118.55          | $-3.5$                                       | 17.0              | 16.0                    | 19.8          |
| 9                 | 35.33           | 19.33                              | 65.53           | 73.83           | 85.9                                         | $-15.1$           | 45.3                    | 12.6          |
| 10                | 31.85           | 32.61                              | 102.81          | 108.27          | $-10.3$                                      | 3.8               | 2.4                     | 5.3           |

**Tabla 9** Resultados de las distancias del punto de referencia y el teórico al plano coronal y axial, incluyendo el cálculo de la precisión realizado con el mismo método que Alcauter et al., (2006).

Como se puede notar, los valores de las distancias son bastante lógicos en donde la distancia al plano axial no nos da información tan útil como al plano coronal, ya que uno de los puntos para determinarlo fue el vertex, de tal forma que de éste a cada oreja es como los médicos suelen ubicarse para definir el punto extracraneal a estimular. Sin

 $\overline{a}$ 

 $11$  Desde que se corrió el programa para algunos voluntarios, se notó que los resultados presentaban problemas con los signos y además se obtenían valores no muy coherentes según lo que se había observado de manera experimental, por lo que, para los cálculos manuales, se utilizaron las coordenadas de los puntos en 3D, que ya mostraron ser útiles para los cálculos anteriores, y se utilizó la ecuación para obtener un plano a partir de 3 puntos.

embargo, hay que recordar que, como se ha visto durante todos los resultados obtenidos hasta ahora, este punto puede llegar a variar considerablemente de una persona a otra, por lo que esta distancia tampoco es un parámetro totalmente confiable con el cual se pueda decidir si una prueba será exitosa o no. Por ejemplo, se puede observar en los voluntarios 1 y 2, que tienen de los valores más pequeños de distancia, que en ninguno de los dos casos se logró estimular el pulgar, al contrario del voluntario 10 cuya distancia es algo grande y con éste se consiguieron los mejores resultados.

Por otro lado, como se mencionaba antes, se puede notar cómo el programa sigue teniendo un problema ya que los resultados de la precisión se presentan con valores negativos, que van ligados con las complicaciones notadas en el momento de intentar definir en el programa el sistema coordenado en 2D como positivo. Esto es lo que más se puede resaltar al respecto, ya que los valores que se obtienen podrían o no ser lógicos dependiendo de las distancias, como se observa en la columna de la precisión calculada de manera manual, donde incluso se llega a obtener un valor de 943.1%. Esto se debió a que las distancias al plano coronal eran bastante pequeñas, en especial el punto de referencia que estaba prácticamente sobre el plano coronal, de tal forma que, según la Ecuación 3.2, al dividir la diferencia en las distancias entre este valor de la distancia tan pequeño, lógicamente se obtuvo un valor muy grande, lo cual no ocurriría con distancias mayores, aun si se tuviera el mismo valor en el numerador de esta misma ecuación.

#### **V. CONCLUSIONES**

El método propuesto, que es una extensión del trabajo originalmente propuesto por Alcauter et al., (2006), usando cápsulas como referencias coordenadas visibles en las imágenes de MR, arroja resultados sólidos y replicables, aunque sigue siendo un trabajo en desarrollo.

Lo primero que se puede observar es que, como se esperaba, y una de las razones principales por lo que se decidió incluir la Neuronavegación, la anatomía de cada persona varía considerablemente, aunque no se observe a primera vista. Sin embargo, al igual que todas las personas tenemos distribuidos los receptores sensoriales de presión, dolor, etc. a lo largo del cuerpo, en el cerebro cada quien tiene zonas excitatorias e inhibitorias ubicadas de manera diferente. Por lo mismo, en algunos casos se requirió una mayor o menor intensidad que el umbral motor definido por el médico, para obtener respuestas aceptables.

No obstante, se notó que para estimular el área motora correspondiente a los dedos de la mano, en todos los voluntarios se pudo usar un área bien definida de aproximadamente 3cmx3cm en un cuadrado centrado, por lo general en las coordenadas formadas por las cápsulas (-B, 0), (-C, 0), (-C, 1) y (-B, 1), donde se puede asegurar esta ubicación haciendo las mediciones correspondientes desde el nasión al inión para ubicar el vertex y colocando las otras 2 cápsulas rojas encima de las orejas.

Otro detalle interesante es que, aunque las etiquetas alfanuméricas no se lograron incluir por ahora en el programa, resultaron muy útiles en el momento de tener que indicarle al médico el punto a estimular, al igual que para tener un sistema de referencia a través del cual poder referirse a una cápsula o conjunto de cápsulas (como se hizo en el párrafo anterior) sin que haya gran confusión respecto a su ubicación. Además de esto, el hecho de aumentar la cantidad de cápsulas de 5 hasta 83 permitió no sólo acercarse un poco más a la curvatura de la cabeza, sino también poder ubicar con mayor precisión los puntos extracraneales de referencia y el teórico, al igual que el uso del molde de PVC le permitió al médico observar el punto en el cual estaba haciendo la estimulación.

Respecto a los resultados obtenidos al llevar a cabo las estimulaciones, se notó que en ningún caso llegó a coincidir el punto calculado con el de referencia, sin embargo se observó que en un promedio de *15mm ± 5mm* de distancia del punto de referencia se seguían obteniendo resultados aceptables y en casi la mitad de los casos incluso mejores que los obtenidos por el médico. Por esta misma razón se podría afirmar que las variaciones de unos cuantos milímetros, al colocar el gorro con las cápsulas el día que se llevó a cabo la estimulación, no afectaron de una manera notoria los resultados obtenidos, guiando la colocación del gorro con las medidas y fotografías tomadas. De esta forma, si se llegara a aplicar este método de manera clínica, sólo sería necesario obtener las imágenes de MR y fMR una vez, si se quisiera siempre estimular la misma área.

Por otro lado, en cuanto a la precisión calculada respecto al método utilizado por Alcauter et al., (2006), como se pensó desde un principio, no se pudo usar como punto de comparación robusto (pequeñas variaciones en las distancias producían valores muy diferentes) para notar si los resultados del presente trabajo habían sido provechosos, ya que la ecuación con la que finalmente se hace este cálculo depende en gran parte de qué tan grandes sean los valores de las distancias de los puntos a los planos, requiriendo que la distancia del punto de referencia a los planos no sea muy pequeña, ya que los resultados pueden aumentar considerablemente, a tal grado que dejan de indicar algo útil.

Finalmente, se puede decir que el utilizar las imágenes de MR y fMR para la Neuronavegación, como el diseñar una herramienta semiautomática para hacer el cálculo del punto extracraneal, resultaron muy útiles en el momento de llevar a cabo la estimulación magnética en los voluntarios, ya que en todos se obtuvo una buena reacción al estímulo, de los cuales al 50% se les logró activar justo el pulgar, donde el médico, por el contrario, sólo lo logró en el 30% de los voluntarios.

De esta forma, se cuenta con un sistema de neuronavegación para asistir la TMS que resulta confiable y económico, a comparación de los existentes en la actualidad, como los mencionados en la Sección 1.8 *Estado del arte*.

71
## **GLOSARIO**

- *Abducción*: Un tipo de movimiento de una parte del cuerpo respecto a otra, en dirección transversal. Proviene del latín "abductio" que significa separación.
- *Ángulo nasolabial*: Es el formado por el labio superior y la nariz, es decir, el formado por la tangente al labio superior y la tangente a la columela desde el punto subnasal.
- *Archivo por lotes*: También conocido como *archivo batch*. Se trata de archivos de texto sin formato, guardados con la extensión BAT que contienen un conjunto de comandos MS-DOS. Cuando se ejecuta este archivo, – mediante CMD – los comandos contenidos son ejecutados en grupo, de forma secuencial, permitiendo automatizar diversas tareas. Cualquier comando MS-DOS puede ser utilizado en un archivo batch.
- *BBR* (Boundary-Based-Registration): Método implementado en la nueva versión 5.0 de FSL que tiene integrada una corrección de distorsión basada en mapas de campo de distancia Eucliadiana.
- *Calibre de coser (sewing gauge)*: Herramienta de mano para medir pequeñas áreas mientras se va cosiendo. Las más comunes son las que son pequeñas reglas de aluminio de 6 pulgadas (15cm), con una pieza que se desliza.
- *CastField*: Módulo computacional en el software Amira que permite cambiar el tipo de dato primitivo de un campo escalar regular en 3D o de un campo a color RGBA, de tal forma que se creará un nuevo campo escalar con las mismas dimensiones y coordenadas como el original, pero con valores diferentes, escalados y proyectados a un nuevo tipo de dato.
- *ConnectedComponents*: Su función es buscar regiones conectadas en el volumen de una imagen en 3D. Las regiones son detectadas basándose en un umbral, es decir, una región es un conjunto de voxeles adyacentes con valores de intensidad que se mantienen dentro de un rango definido por el usuario. Esta función se encuentra en MatLab y como plug-in en ImageJ.
- *dcm2nii DICOM converter*: Programa, distribuido junto con MRIcron, cuyo objetivo principal es convertir imágenes desde el formato del escáner del equipo de resonancia magnética al formato NIfTI utilizado por FSL, SPM5, MRIcron y muchas otras herramientas para imágenes cerebrales.
- *DICOM* (Digital Imaging and Communications in Medicine): Es un estándar que especifica la manera de almacenar y transmitir los estudios médicos de imágenes entre diferentes sistemas.
- *EPI* (Echo Planar Imaging): Es una técnica de MRI rápido para adquirir en secuencia imágenes del cerebro en intervalos de pocos segundos (TR = 1s–4s) durante varios minutos. Estas imágenes son de mediana calidad y sujetas a posibles artefactos, pero el corto tiempo de adquisición las hace ideales para adquisiciones de fMRI. En total, se obtienen alrededor de 3,000 imágenes durante cada fMRI (i.e. 30 cortes por 100 adquisiciones).
- *Flip*: Operación que genera una imagen espejo vertical (vertical mirror image), es decir, como si la imagen se invirtiera respecto al eje horizontal y quedara boca abajo; las coordenadas *y* son sustituidas por *(ymax - y)*.
- *Flop*: Operación que genera una imagen espejo horizontal (horizontal mirror image), es decir, como si la imagen se invirtiera respecto al eje vertical y la izquierda se volviera la derecha; las coordenadas *x* son sustituidas por *(xmax - x).*
- *fMRI* (Functional Magnetic Resonance Imaging): También conocido como *BOLD imaging*  es un procedimiento de MRI que mide la actividad cerebral al detectar los cambios de flujo sanguíneo asociados con una tarea determinada, y los presenta como áreas de activación.
- *FSL* (FMRIB Software Library): Es una librería de software que contiene análisis de imágenes y herramientas estadísticas para datos de imágenes cerebrales de MRI funcionales, estructurales y de difusión.
- *FSPGR* (Fast Spoiled Gradient Recalled Echo o Fast SPGR): Nombre dado por la marca General Electric a un tipo de secuencia de Eco de Gradiente (Ultra fast GE), donde se elimina el pulso de 180° y el tiempo de eco es muy corto, por lo que es un tipo de ponderación en T1. Es importante mencionar que, para cada marca de equipo de resonancia magnética, las mismas secuencias pueden tener nombres distintos.
- *Homúnculo de Penfield*: Este homúnculo motor es una disposición creada por el autor del mismo nombre que, aunque a veces es visto como un mapa cerebral del cuerpo, es en realidad un mapa de la asociación proporcional de la corteza con los miembros del cuerpo. Tal representación inicia en la cara medial de cada hemisferio cerebral, representando la pierna (ortejos, tobillo y rodilla), cadera, brazo (hombro, codo, muñeca y mano), cada dedo de la mano, el cuello, ceja, ojo, cara (labios, mandíbula y lengua) y el proceso de tragar. También refleja la propiocepción cinestésica, es decir, cómo se siente el cuerpo al moverse.
- *ImageJ*: Software libre de dominio público que puede ser utilizado para visualizar, editar, analizar, procesar, guardar e imprimir imágenes de 8, 16 y 32 bits.
- *Inión:* El punto más prominente en la protuberancia externa del hueso occipital en la base del cráneo.
- *Mancha funcional*: Término coloquial para referirse al área resaltada (intensidad importante), en una imagen de fMRI, que representa la región cortical activada asociada con una tarea que el paciente haya realizado mientras se encontraba dentro del equipo de Resonancia Magnética.
- *MatLab* (Matrix Laboratory): Es un lenguaje de alto nivel y un ambiente interactivo, creado por MathWorks, para llevar a cabo cálculos numéricos, visualizaciones y programación. También permite manipular matrices, graficar funciones y datos, implementar algoritmos, etc.
- *Mediana:* Medida de tendencia central que representa el valor central de una serie de datos. Para poder encontrar la mediana es indispensable que los datos estén o sean ordenados de menor a mayor; si el número de datos que se tiene es par, entonces existirán dos valores centrales y en este caso la mediana será el promedio de ellos.
- *MRI* (Magnetic Resonance Imaging): Modalidad de obtención de imágenes tomográficas utilizada en diversas ramas de la Medicina para visualizar estructuras internas del cuerpo con gran detalle, a partir del uso de campos magnéticos intensos y pulsos de radio frecuencias. Se basa en las propiedades de resonancia magnética nuclear del protón, es decir, el núcleo del átomo de hidrógeno, que es muy abundante en los tejidos biológicos.
- *MRIcron NIfTI viewer*: Programa que permite la visualización y exportación eficiente de imágenes cerebrales en computadoras con los sistemas operativos Windows, Linux o Unix. Además permite la identificación de regiones de interés (ROIs) y la creación de encabezados de formato de análisis para exportar imágenes cerebrales a otras plataformas.
- *Nasión*: Es la intersección del hueso frontal y los dos huesos nasales del cráneo humano; la forma en que se manifiesta de manera visible en la superficie de la cara es en el área claramente hundida directamente entre los ojos, un poco arriba del puente nasal.
- *NIfTI* (Neuroimaging Informatics Technology Initiative): Es un formato de datos para guardar información volumétrica de fMRI y es el sucesor del Analyse 7.5. Un archivo NIfTI consiste en un encabezado y la información de la imagen, guardada en un archivo \*.nii o en \*.hdr y \*.img.
- *Plug-in*: Elemento de software modular. Aplicación que se relaciona con otra para aportarle una función nueva y generalmente muy específica. Esta aplicación

adicional es ejecutada por la aplicación principal e interactúan por medio de la API. También conocida como *complemento, add-on, conector* o *extensión.*

- *Proyección de Mercator*: Es un tipo de proyección cartográfica cilíndrica, ideada por Gerardus Mercator en 1569, para elaborar mapas de la superficie terrestre.
- *ScanConvertSurface*: Módulo en el software Amira que calcula una representación volumétrica de superficies cerradas "manifold" y "non-manifold", es decir, aquellas en que cada borde es adyacente a 2 caras, para el caso en que sí es múltiple; esta propiedad se pierde cuando no se cumplen los requisitos anteriores.
- *Umbralización (thresholding)*: El proceso de crear una imagen binaria en blanco y negro, a partir de una imagen en tonos de gris, que consiste en asignar el blanco (valor lógico "1") los pixeles cuyo valor sea mayor al umbral dado, y el resto de los pixeles a negro (valor lógico "0"). También es conocido como Realce de Contraste Binario.
- *VRML* (Virtual Reality Modeling Language): Lenguaje y formato de archivo con el que se pueden representar objetos en tres dimensiones, sea mediante primitivas geométricas (esferas, planos, cajas, curvas, etc.) o piezas complejas, estructuras anatómicas, etc., constituidas por mallados triangulares.

#### **LISTA DE FIGURAS**

- **Figura 1** El anillo de hierro se magnetiza por el campo de la bobina primaria. (Figura reproducida de Hecht, 2001)
- **Figura 2** Dos tipos de estimuladores para la TMS con las representaciones correspondientes de los campos magnéticos que producen. (Figura reproducidas de Gershon et al., 2003)
- **Figura 3** Principios físicos y fisiológicos de la TMS. La imagen del centro ilustra una vista lateral de la circunvolución precentral en el hemisferio derecho. El campo eléctrico afecta el potencial transmembranal, que puede llevar a una despolarización local de la membrana. (Figura modificada de Sack et al., 2003)
- **Figura 4** Axilum TMS Robot para el posicionamiento y rastreo automático de la bobina de TMS. (Figura reproducida de Rogue Resolutions, 2012)
- **Figura 5** Gorro de licra utilizado, con las cápsulas de vitamina E junto con la imagen en 3D de MRI reconstruida. (Figura reproducida de Alcauter et al., 2006)
- **Figura 6** a) Material utilizado para la elaboración de los gorros, en este caso el mediano/grande con las líneas marcadas para sólo pegar las cápsulas; b) Gorro chico/mediano terminado.
- **Figura 7** a) Obtención de la impresión del estimulador (negativo) en alginato; b) Positivo del estimulador elaborado en yeso piedra.
- **Figura 8** a) Láminas de PVC con la forma del estimulador ya obtenida; b) 4 diferentes grosores de las láminas de PVC (vista superior).
- **Figura 9** Molde de PVC de calibre 18 colocado sobre el estimulador (vista lateral).
- **Figura 10** a) Ubicación del punto de máxima intensidad del campo magnético en el lado opuesto de la bobina; b) Localizador modificado para que embonara con la bobina.
- **Figura 11** Visualización en 3D de las imágenes de MR del voluntario.
- **Figura 12** Visualización del área de activación (pixeles blancos) asociada con la corteza motora.
- **Figura 13** Etiquetas alfanuméricas definidas para las cápsulas del gorro chico/mediano.
- **Figura 14** Modelo del sistema coordenado de cápsulas, a partir de un archivo VRML y utilizando un visualizador para este mismo formato.
- **Figura 15** Ejes de simetría de un cubo o, en nuestro caso, la caja englobante del modelo en 3D, donde se pueden visualizar los puntos de origen desde donde se lanzaron los rayos de intersección.
- **Figura 16** a) Visualización de la superficie de la cabeza como un mallado; b) Modelo completo en 3D de la cabeza y el sistema coordenado de cápsulas.
- **Figura 17** Intersección del plano, formado por las 3 cápsulas, con la línea perpendicular a éste que se origina en el centro del área de activación.

**Figura 18** Procedimiento a seguir para llevar a cabo las pruebas experimentales.

- **Figura 19** Ubicación de los electrodos según el sistema 10–20 para el registro de electroencefalogramas (EEG).
- **Figura 20** Colocación de la cinta métrica, aprovechando las estructuras anatómicas de cada voluntario, para obtener medidas útiles para poder volver a colocar el gorro en otro momento.
- **Figura 21** Sistema coordenado de las cápsulas, obtenido del programa hecho en MatLab (mismas orientaciones que la Figura 19).
- **Figura 22** Área de activación en 3D de uno de los voluntarios, obtenidas con el programa hecho en MatLab.
- **Figura 23** Diagrama de las etapas de ejecución del programa.
- **Figura 24** Primeros resultados presentados por el programa, mostrando las 9 cápsulas más cercanas tanto por medio de etiquetas en la terminal como por orden cromático en el gráfico.
- **Figura 25** Modelo de la cabeza con el sistema coordenado de cápsulas, incluyendo el despliegue del cálculo del punto extracraneal (*Punto de entrada C*).
- **Figura 26** Ejemplo de los planos coronal (anaranjado), axial (verde) y sagital (morado) que el programa calcularía a partir de las cápsulas rojas definidas.
- **Figura 27** Modelo de la cabeza del sujeto 2 con *min\_latitude* de a) 25mm y b) 15mm.
- **Figura 28** Dos casos del voluntario 3 en los que habría que decidirse por un trio de cápsulas o el otro para finalmente hacer el cálculo del punto extracraneal.
- **Figura 29** Resultados del voluntario 5, donde aparece graficado el punto extracraneal de referencia según a) el sistema coordenado en 2D y b) el sistema RGB de la caja englobante.
- **Figura 30** Ubicación del punto extracraneal teórico.

#### *Anexos*

**Figura I** Localización del punto antropométrico *vertex* para la subsecuente estimulación de la DLPFC. **Figura II** Cortes coronal, sagital y axial obtenidos de las imágenes de MR del paciente.

**Figura III** Casco de cápsulas que se utilizan como sistema de coordenadas.

**Figura IV** Cortes de la superficie extraída, representando solamente las cápsulas.

**Figura V** Secuencia de imágenes de MR visualizadas con ImageJ.

**Figura VI** Conteo de objetos con el plug-in para ImageJ.

**Figura VII** Ventana de la herramienta *BET Brain Extraction* de FSL.

**Figura VIII** Ventana de la herramienta *FEAT FMRI Analysis* con algunas de las pestañas abiertas.

**Figura IX** a) Imagen original; b) Imagen después de la umbralización.

**Figura X** Áreas de activación obtenidas después del procesamiento de las imágenes.

#### **LISTA DE TABLAS**

- **Tabla 1** Resultados obtenidos, después de hacer el *Conteo de cápsulas*, que son los que después se anotaron en el archivo de configuración.
- **Tabla 2** Coordenadas de las áreas de activación, obtenidas del *Conteo de áreas de activación*, para cada voluntario.
- **Tabla 3** Cápsulas elegidas para definir el sistema coordenado en 2D utilizando, por un lado, las etiquetas obtenidas del programa de MatLab, y, por otro lado, las etiquetas del sistema alfanumérico definido previamente. Además se presenta la *min\_latitude* utilizada con cada voluntario.
- **Tabla 4** Coordenadas de los puntos extracraneales, de acuerdo al sistema coordenado en 2D, obtenidos tanto por el médico (REF) como por el programa (TEO).

**Tabla 5** Resultados de la estimulación hecha en el punto de referencia y el teórico.

- **Tabla 6** Resultados de la distancia entre el punto de referencia y el teórico, calculada en 2D.
- **Tabla 7** Resultados de la distancia entre el punto de referencia y el teórico, calculada en 3D.
- **Tabla 8** Resultados de la distancia entre el punto de referencia y el teórico, en el sistema de coordenadas en 2D y el RGB, y la diferencia entre ellas.
- **Tabla 9** Resultados de las distancias del punto de referencia y el teórico al plano coronal y axial, incluyendo el cálculo de la precisión realizado con el mismo método que Alcauter et al., (2006).

#### **REFERENCIAS**

- Abramoff, M.D., Magalhaes, P.J., Ram, S.J. *Image Processing with ImageJ,*  Biophotonics International, Vol. 11, No. 7, 2004, p. 36 – 42.
- Alcauter Solórzano, S., González Olvera, J. y Martínez Gudiño, L., *Método de Neuronavegación por Resonancia Magnética*, Instituto Nacional de Psiquiatría Ramón de la Fuente Muñiz, 2006.
- Ališauskienė, M., Truffert, A., Vaičienė, N., Magistris, M. R., *Transcranial magnetic stimulation in clinical practice,* Medicina, Lithuania, 2005, p. 813 – 824.
- Auvichayapat, P., Auvichayapat, N., *Basic Principle of Transcranial Magnetic Stimulation*, Journal of The Medical Association of Thailand, Vol. 92, No. 11, 2009, p. 1560 – 1566.
- Bashir, S., Edwards, D., Pascual Leone, A., *Neuronavigation increases the physiologic and behavioral effects of low-frequency rTMS of primary motor cortex in healthy subjects*, Brain Topography, Vol. 24, No. 1, 2011, p. 54 – 64.
- Bolte, S. & Cordelières, F.P., *A guided tour into subcellular colocalization analysis in light microscopy*, Journal of Microscopy, Vol. 224, No. 3, 2006, p. 213 – 232.
- Bush, George, *Proclamation 6158 – Decade of the Brain, 1990 – 1999*, July 17, 1990
- Cordelières, F.P., *The 3D object counter plugin a.k.a 3D-OC*, 2009.
- Di Lazzaro, V., Olivero, A., Pilato, F., Saturno, E., Di Leone, M., Mazzone, P., Insola, A., Tonali, P. A., Rothwell, J. C., *The physiological basis of transcranial motor cortex stimulation in conscious humans,* Clinical Neurophysiology, Vol. 115, 2004, p. 255 – 266.
- Foucher, J. R., Lorgouilloux, K., Turek, J., Pham, B-T, Elowe, J., Bayle, B., Renaud, P., Goffin, L. y et al., *Robotic assistance in coil positioning improves reliability and comfort*, 3rd Annual Conference of the German Society for Brain Stimulation, 2012.
- George, M. S., Lisanby, S. H., Sackeim, H.A., *Transcranial Magnetic Stimulation: Applications in Neuropsychiatry,* Archives of General Psychiatry, 1999, p. 300 – 311.
- Gershon, A. A., Dannon P. N., Grunhaus, L., *Transcranial Magnetic Stimulation in the Treatment of Depression,* The American Journal of Psychiatry, 2003, p. 835 – 845.

González, J. J., *Comunicación personal*, 2012.

- Hecht, E., *Fundamentos de Física,* Thomson International, 2ª Edición, México, 2001, p. 242 – 245.
- Herbsman, T., Avery, D., Ramsey, D., Holtzheimer, P., Wadjik, C., Hardaway, F. y et al., *More lateral and anterior prefrontal coil location is associated with better repetitive Transcranial magnetic stimulation antidepressant response,*  Biological Psychiatry, Vol. 66, No. 5, 2009, p. 509 – 515.
- Kong, X., *Clinical Significance of Functional MRI Guided Transcranial Magnetic Stimulation for Autism,* North American Journal of Medicine and Science, Vol. 2, No. 2, 2009, p. 64 – 66.
- Lebossé, C., Renaud, P., Bayle, B., de Mathelin, M., Piccin, O., Foucher, J., A Robotic *System for Automated Image-Guided Transcranial Magnetic Stimulation*, 3rd IEEE-NIH Life Science Systems and Applications Workshop, 2007, p. 55 – 58 .

MagVenture, *Data Sheet. Coil: MC—B70*, Denmark, 2012

- Neggers, S. F., Langerak, T. R., Schutter, D. J., Mandl, R. C., Ramsey, N. F., Lemmens, P. J., Postma, A., *A stereotactic method for image-guided transcranial magnetic stimulation validated with fMRI and motor-evoked potentials*, Neuroimage, Vol. 21, No. 4, 2004, p. 1805 – 1817.
- Paus, T., Barrett, J., *Transcranial magnetic stimulation (TMS) of the human frontal cortex: implications for repetitive TMS treatment of depression,* Journal of Psychiatry and Neuroscience, Vol. 29, No.4, 2004, p. 268 – 279.
- Penfield W., Jasper H*., Epilepsy and the Functional Anatomy of the Human Brain,* Little, Brown & Co, Boston*,* 1954.
- Pridmore, S., *Download of* Psychiatry, Chapter 29, Tasmania, 2006.
- Sack, A.T., Kadosh, R.C., Schuhmann, T., Moerel, M., Walsh, V. y Goebel, R., *Optimizing Functional Accuracy of TMS in Cognitive Studies: A Comparison of Methods*, Journal of Cognitive Neuroscience, 2008, p. 207 – 221.
- Sack, A. T., Linden, D. E. J., *Combining transcranial magnetic stimulation and functional imaging in cognitive brain research: possibilities and limitations*, Brain Research Reviews 43 – Elsevier, 2003, p. 41 – 56.
- Sparing, R., Hesse, M. D., Fink, G. R., *Neuronavigation for transcranial magnetic stimulation (TMS): where we are and where we are going*, Cortex, Germany, 2010, p. 118 – 120.

Zorn, L., Renaud, P., Bayle, B., Goffin, L., Lebossé, C., de Mathelin, M., Foucher, J. *Design and evaluation of a robotic system for transcranial magnetic stimulation*, IEEE Transactions on Biomedical Engineering, Vol. 59, No. 3, 2012, p. 805 – 815.

#### *Sitios en línea:*

*ImageJ,* 2011, ImageJ: Image Processing and Analysis in Java, Vers. 1.44 <http://rsb.info.nih.gov/ij/index.html>

*IMAIOS,* 2013, IMAIOS – Sequences acronyms

http://www.imaios.com/en/e-Courses/e-MRI/MRI-Sequences/Sequencesacronyms

*Neural Navigator*, 2012

http://www.neuralnavigator.com/background

*Nexstim,* 2010

http://www.nexstim.com/uutiset.php?aid=2015738&k=-3

*Rogue Resolutions,* 2012, Rogue Resolutions: Integrated Solutions for Neuroscience

http://www.rogue-resolutions.com/system/axilum-tms-robot/

*Shenzhen Hanix United, Inc*, 2010

http://www.hanix.net/en/pro\_show.asp?id=100

#### **ANEXOS**

#### *A. Localización de puntos extracraneales*

Aunque se han buscado técnicas avanzadas para la ubicación y cálculo de puntos extracraneales para llevar a cabo la TMS de regiones definidas del cerebro, durante años han existido técnicas sencillas utilizadas por los médicos para ubicar de una manera genérica regiones del cerebro de pacientes, para tratar algunos padecimientos como la depresión, que es en el cual se profundizará.

El primer paso consiste en ubicar la corteza motora, para lo cual habrá que localizar un punto antropométrico llamado *vertex*; para llevar esto acabo se mide, usualmente con una cinta métrica, desde el punto antropométrico *nasión* al *inión* y justo a la mitad se encontrará el vertex. A partir de este punto, a 5cm de distancia (en una línea paracoronal) y variando hasta 2cm a partir de este último punto, en dirección anterior y en una línea parasagital, se podrá encontrar la corteza motora (González, 2012) (Fig. I).

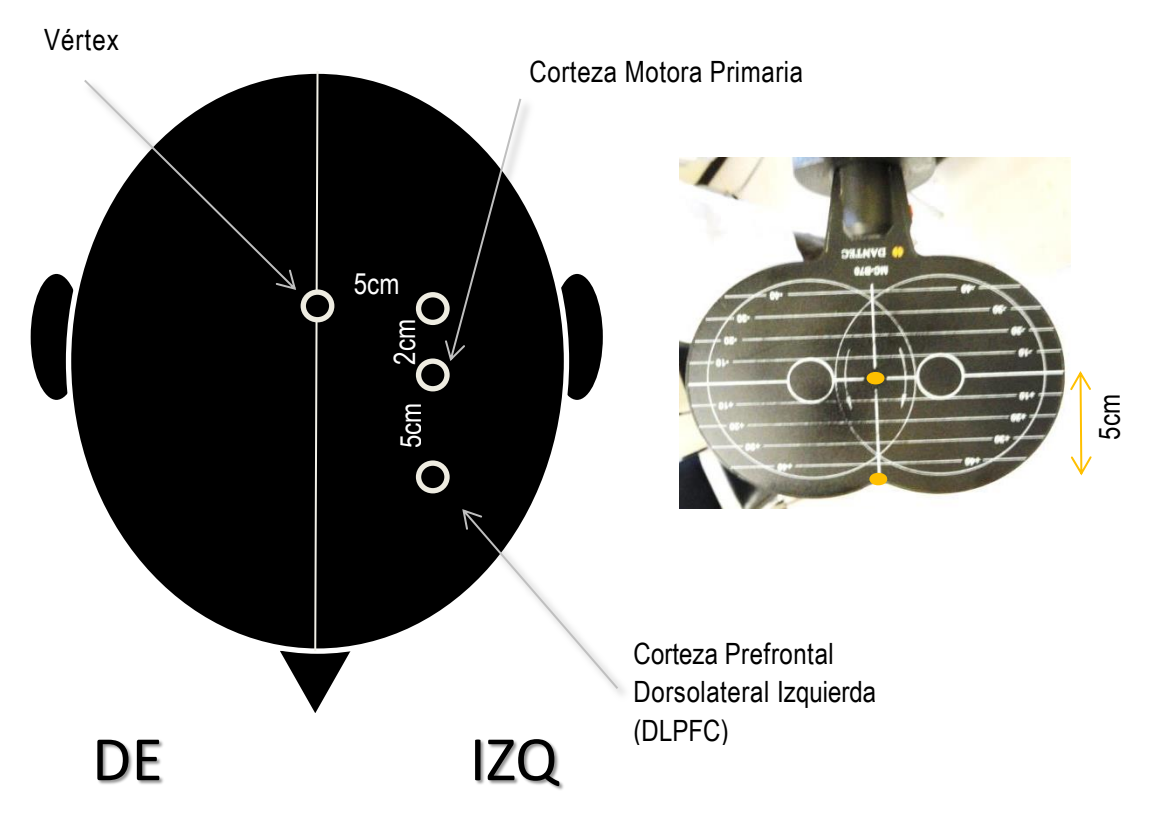

R **Figura I** Localización del punto antropométrico *vertex* para la subsecuente estimulación de la DLPFC.

La corteza prefrontal dorsolateral izquierda (DLPFC, por sus siglas en inglés) es la región del cerebro que se utiliza de manera más cotidiana para dirigir la TMS para el tratamiento de la depresión (Herbsman et al., 2009). En la mayoría de los estudios para tratar la depresión, se aplica la rTMS utilizando la "regla de los 5cm" donde la bobina se coloca a 5cm enfrente del punto extracraneal, como se puede ver en la Figura I, en el cual una TMS de pulso único (sTMS) provoca una contracción muscular en la mano contraria (Paus et al., 2004).

#### *B. Separación de los elementos de una imagen en Amira*

Es necesario primero determinar algunas funciones básicas utilizadas en la visualización de imágenes en Amira, lo cual se logra básicamente con las funciones definidas en Amira como *Isosurphace* y *Orthoslice*, donde el primero es una reconstrucción basada en todos los cortes que se obtienen de la RMI, como se presentó en la Figura 11 y el segundo se refiere a los cortes, que se pueden visualizar en los 3 distintos planos utilizados típicamente en el campo médico (Fig. II).

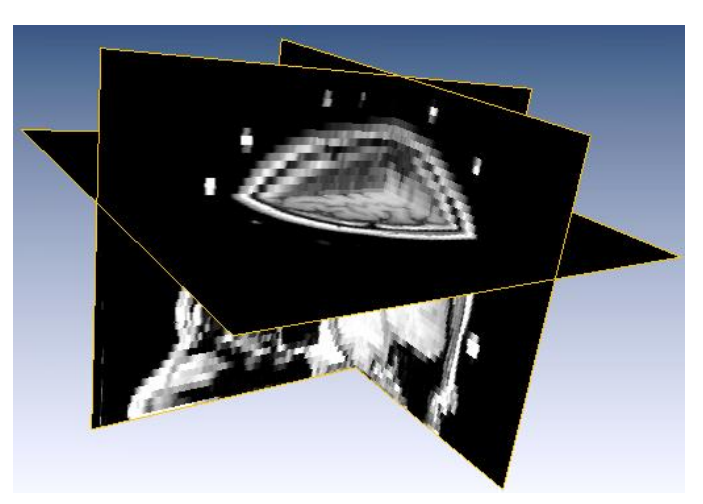

**Figura II** Cortes coronal, sagital y axial obtenidos de las imágenes de MR del paciente.

Dejando atrás la visualización de todo el conjunto en general y enfocando la atención en las cápsulas solamente, se puede utilizar la opción de *CastField* y *ConnectedComponents* para obtener el sistema de cápsulas de manera separada a la cabeza (Fig. III).

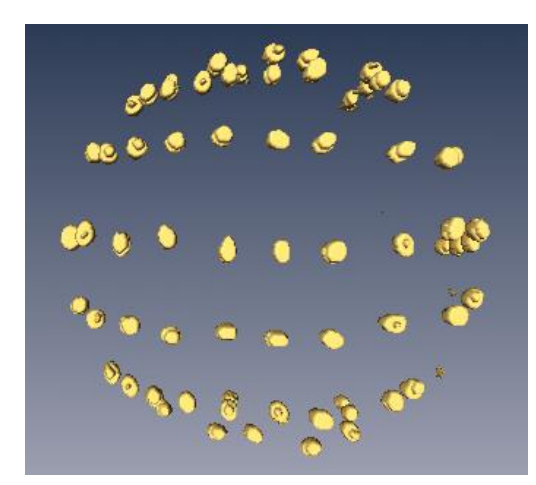

**Figura III** Casco de cápsulas que se utilizan como sistema de coordenadas.

Por lo tanto, es posible obtener una secuencia de imágenes sólo de las cápsulas para poder analizarlas en otros programas, como ImageJ, lo cual se logra al extraer una superficie y además utilizar la función de *ScanConvertSurface*. De esta forma, se pueden adquirir los cortes de la nueva representación volumétrica (Fig. IV) y guardar con algún formato legible por ImageJ, en este caso se escogió BMP.

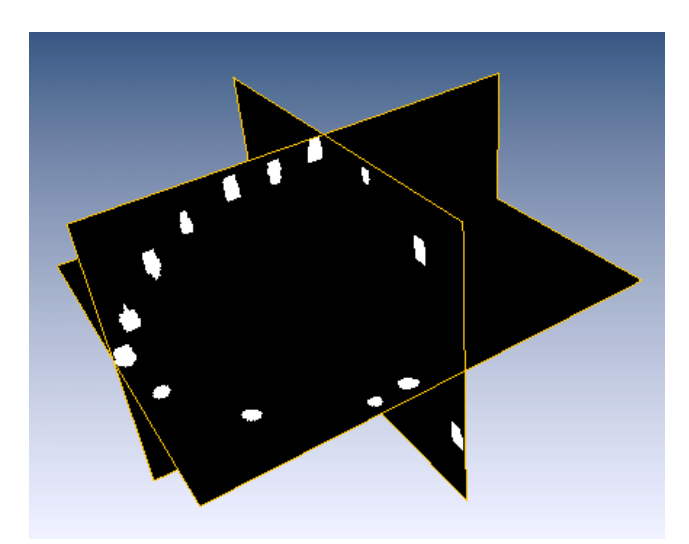

**Figura IV** Cortes de la superficie extraída, representando solamente las cápsulas.

#### *C. Conteo de objetos en ImageJ*

 $\overline{a}$ 

El plug-in utilizado para lograr esto, nombrado de manera corta por los creadores como 3D-OC (Bolte & Cordelières, 2006), tiene dos usos principales: contar objetos en 3D y obtener ciertas medidas de cada objeto contado. Claramente es necesario instalarlo primero, para lo cual se puede consultar el documento de Cordelières del 2009.

Teniendo esto en cuenta se hicieron pruebas con las imágenes que se tenían, por lo que fue necesario *Importar* una *Secuencia de imágenes.* Es importante mencionar que las imágenes que se obtienen de una resonancia magnética, siempre vendrán en formato DICOM lo cual implica que sólo determinados programas permitirán visualizar las imágenes que se obtengan $^{12}$ , como es el caso de ImageJ. Por lo tanto, las imágenes serán desplegadas en una sola ventana de tal forma que, al sólo mover la barra de desplazamiento, se podrá ver cada corte (Fig. V). Las imágenes en formato DICOM son internamente imágenes en formato TIFF, de 16 bits por pixel; un encabezado contiene datos del paciente y parámetros de la adquisición, tales como tamaño del voxel en milímetros.

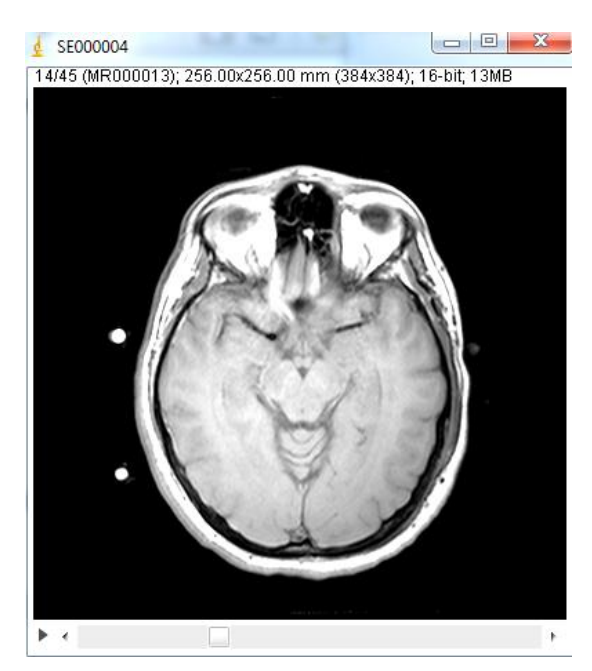

**Figura V** Secuencia de imágenes de MR visualizadas con ImageJ.

<sup>&</sup>lt;sup>12</sup> En el caso de los pacientes, se les entrega un disco con sus imágenes y un programa, que se abre automáticamente, que permite visualizarlas.

A continuación, en la barra de menú de ImageJ hay que ir a Plugins/3D Object Counter/3D object counter… de tal forma que aparecerá una ventana, como se ve en la Figura VI, donde habrá que definir un nivel de umbral (*Threshold*) y un filtro de tamaño, indicando un mínimo y un máximo. En este caso, los valores que resultaron útiles en la mayoría de los casos fue el umbral de 26,797, con un mínimo de 200 y máximo de 3,000 – por lo que se optó por hacer un Macro de Conteo de Cápsulas en ImageJ – principalmente debido a que si se variaba mucho el umbral empezaba a afectar la cantidad de objetos (en este caso las cápsulas) que se deseaban contar. En los casos en que ese umbral no sirvió para lo que se necesitaba, debido a la forma en que fueron procesadas las imágenes, se utilizó un umbral de 700.

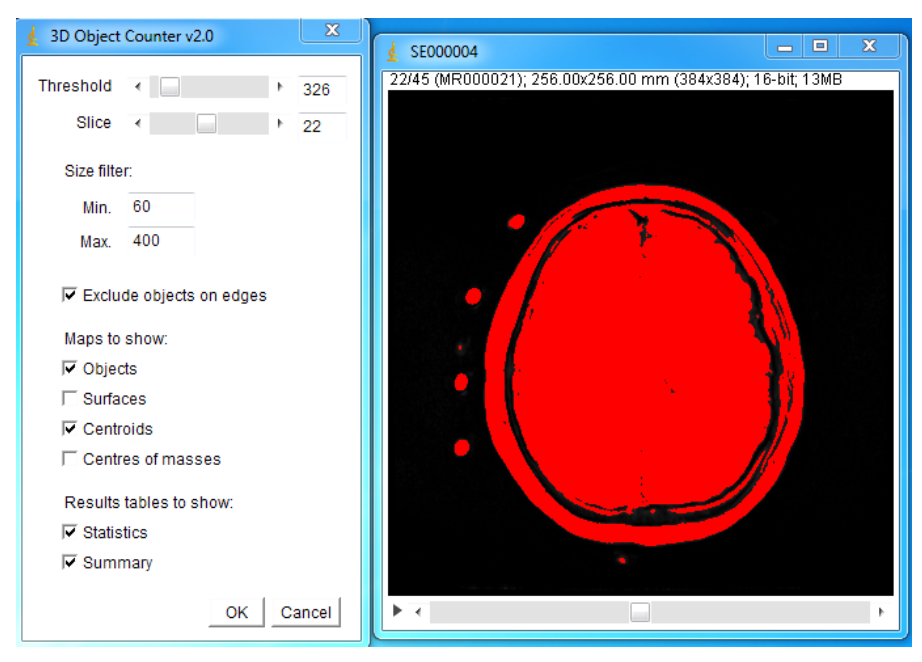

**Figura VI** Conteo de objetos con el plug-in para ImageJ.

De esta forma, los resultados son desplegados en diferentes ventanas, que en este caso fueron los Objetos, Centroides, Estadísticas y Resumen, donde en este último se puede ver la cantidad de objetos contados finalmente. En cuanto a las Estadísticas, se presentan los valores de diferentes medidas de cada objeto como el Volumen, Superficie, ubicación (X,Y,Z), etc. las cuales pueden determinarse en Plugins/3D Object Counter/Set Measurements al seleccionar lo que se quiera obtener.

 A su vez, se puede también trabajar con la secuencia de imágenes de los objetos contados, como hacer una visualización en 3D, con otras herramientas de ImageJ como en Image/Stacks/3D Project… que no es tan interactivo como Amira, sin embargo es útil para tener más claro el orden en que se fueron contando las cápsulas.

*D. Carta de consentimiento*

### **CARTA DE CONSENTIMIENTO**

Participantes sanos (controles)

# *Proyecto de tesis de la Maestría de Física Médica, Instituto de Física, UNAM* **Estimulación Magnética Transcraneal Auxiliada por Neuronavegación de Imágenes de Resonancia Magnética**

**Investigadores:** Angeline Viesca Novack Dr. Jorge Márquez Flores Dr. Sarael Alcauter Solórzano Dr. Fernando Barrios Dr. Jorge González Olvera

> *Dirección*: Instituto de Neurobiología, UNAM Boulevard Juriquilla 3001 Juriquilla, Querétaro, 76230, México Teléfono: 238-1078 ó 79

> > Instituto Nacional de Psiquiatría Ramón de la Fuente Calzada México-Xochimilco 101 Huipulco, Tlalpan Teléfono: 56-55-28-11

## **Introducción**

Lo invitamos a tomar parte en un estudio de investigación en el Instituto de Neurobiología e Instituto Nacional de Psiquiatría Ramón de la Fuente. El participar en este estudio es completamente voluntario. Usted puede decidir no tomar parte, o abandonar el estudio en cualquier momento. Este estudio podría darnos conocimiento valioso para ayudar a pacientes en el futuro.

Esta hoja de consentimiento puede tener términos médicos con los que usted no esté familiarizado, por favor siéntase libre de preguntar todo aquello que no entienda claramente.

## **Características del estudio**

En este estudio le ofrecemos obtener una adquisición de Resonancia Magnética anatómica (RMI) y funcional (fMRI). El propósito de esta investigación es mejorar la precisión en la aplicación de la técnica de Estimulación Magnética Transcraneal (TMS, por sus siglas en inglés) a través de un proceso semiautomatizado que incluye la utilización de un gorro de tela con un sistema coordenado, formado por cápsulas de aceite de hígado de pescado, y la visualización y procesamiento en computadora de las imágenes de RMI y fMRI que se obtengan de cada voluntario.

En específico, con la TMS se ubicará el punto extracraneal en donde se registre una respuesta motora, específicamente del pulgar derecho (*abductor pollicis brevis*), y con la fMRI se localizará la zona del cerebro que se active cuando el voluntario lleve a cabo la tarea de abducir (flexionar) el pulgar derecho, en intervalos cortos de aproximadamente 20 segundos. Al hacer los cálculos correspondientes, se espera que el punto extracraneal que se calcule a partir del procesamiento de las imágenes de RMI y fMRI, coincida con el obtenido por el médico cuando llevó a cabo la estimulación.

La TMS es una herramienta para inducir perturbaciones temporales en la actividad neuronal de una manera no invasiva en voluntarios humanos conscientes. Se lleva a cabo con una bobina a través de la cual se hace pasar una corriente eléctrica, producida por un estimulador, induciendo una excitación o inhibición de la actividad neuronal absolutamente indolora y sin ningún efecto desagradable, ni daño alguno. La perturbación puede consistir en un movimiento aparentemente involuntario, un temblor, un tartamudeo u otras alteraciones motoras o sensoriales de corta duración. Algunos efectos alivian la ansiedad o la depresión, siempre en función de la región estimulada, y es por estos y otros beneficios que se hacen estudios de la precisión en la zona de interés.

La fMRI nos permite observar, por medio de imágenes del cerebro, cómo pasa el flujo de actividad cerebral entre una región y otra, mientras que el participante se encuentra recostado dentro de la máquina de Resonancia Magnética.

El Instituto de Neurobiología cuenta con personas experimentadas en el procedimiento de adquisición de Resonancia Magnética y análisis de imágenes. Con este estudio se pretende abrir el campo de investigación referente a la TMS, de tal forma que se pueda utilizar este método para estudiar la relación estructura-función de las regiones del cerebro.

A continuación le describimos el procedimiento que se llevará a cabo durante el estudio:

## **Estimulación Magnética Transcraneal**

La aplicación de la TMS se llevará a cabo en el edificio principal del Instituto Nacional de Psiquiatría Ramón de la Fuente.

Para la realización de esta prueba no se necesitan exámenes preparatorios, ayuno, dietas ni medicamentos, sólo se solicitará que el voluntario se coloque uno de los gorros con el sistema coordenado de cápsulas de aceite de hígado de pescado. Una vez preparado, se deberá sentar, manteniéndose lo más quieto que pueda, para que el médico pueda aplicar la estimulación

hasta ubicar la zona de interés. En este caso, el voluntario llegará a experimentar algo parecido a leves espasmos musculares en la zona que se esté estimulando.

Es importante mencionar que las reacciones provocadas al llevar a cabo la estimulación son temporales, por lo que no habrá ni malestar ni efectos permanentes debido a las pruebas realizadas.

## **Registro de Resonancia Magnética Funcional**

La obtención de las imágenes de Resonancia Magnética se llevará a cabo en la Unidad de Resonancia Magnética del Instituto de Neurobiología, por lo que el voluntario deberá permanecer con el gorro colocado durante todo este proceso para reducir las imprecisiones que pudieran provocar el quitarse y volverse a colocar el gorro.

La RM está formada por poderosos imanes que, en conjunto con ondas de radio, electroimanes y computadoras, hacen posible a los clínicos e investigadores obtener imágenes detalladas de la estructura y la función del cerebro humano. No se utilizan rayos X, ni ningún otro tipo de radiación o inyección.

Para la realización de esta prueba no se necesitan exámenes preparatorios, dietas ni medicamentos. Llegado el momento, la persona deberá prepararse para entrar en la sala de exploraciones. Debido a la potencia de los imanes, no se permite tener objetos metálicos dentro de la sala, ya que artículos como joyas, relojes, tarjetas de crédito y audífonos pueden dañarse y objetos como prendedores, ganchos para el cabello, joyas de metal, lentes, maquillaje, hebillas u otros artículos metálicos similares pueden distorsionar las imágenes. Por lo tanto, se recomienda el uso de una bata hospitalaria, o si lo prefiere, usted como participante podrá llevar una sudadera o cualquier prenda de vestir similar que no tenga broches de metal.

Una vez hechas todas las comprobaciones se pedirá a la persona que entre en la sala de la RM y que se acueste en una camilla estrecha que se desliza dentro de un tubo grande, similar a un túnel, dentro del escáner. Además, se colocará un pequeño dispositivo alrededor de la cabeza para el estudio, el cual consiste en una espiral especial colocada en la cabeza que envía y recibe los pulsos de las ondas de radio del resonador y que está diseñado para mejorar la calidad de las imágenes. La prueba tiene una duración de alrededor de 30 a 40 minutos.

#### **Costo del estudio**

Las sesiones de evaluación clínica y de adquisición de imágenes de resonancia magnética que se le realicen durante el estudio no tendrán costo alguno para usted. El proyecto no cubre la atención médica que pudiera requerir a partir de algún hallazgo en las imágenes cerebrales que se obtengan que sugieran una alteración médica que amerite tratamiento.

### **Beneficios**

Es posible que de su participación en este estudio no se obtenga un beneficio directo. Sin embargo, la comprobación de que este método funciona para la aplicación de la TMS, podría resultar útil tanto para obtener un mayor conocimiento sobre el cerebro como para aplicar tratamientos de TMS que implicaran mayor precisión y por lo cual no se han llevado a cabo hasta ahora. De cualquier forma se le podrá retroalimentar con los resultados de las evaluaciones clínicas en caso de que usted así lo decida.

## **Confidencialidad**

Toda la información clínica será manejada por medio de códigos que hacen imposible su identificación por nombre completo. La información que incluya su nombre, dirección u otros datos personales solo será registrada en el expediente de investigación el cual sólo será consultado por los investigadores involucrados en el estudio. Si los resultados de esta investigación fueran presentados en congresos o reuniones médicas y científicas, su identidad no será revelada.

Cuando la información de su estudio sea compartida con investigadores fuera del Instituto Nacional de Psiquiatría, toda información que lo identifique será eliminada y su información será asignada con un código único. El INP-RM no revelará dichos códigos.

## **Participación Voluntaria / Suspensión de la Participación**

Su participación en este estudio es voluntaria. Puede rehusarse a participar o suspender su participación en el estudio en cualquier momento. Por otro lado, si durante las evaluaciones cualquiera de los investigadores considera que continuar con el estudio no es la mejor alternativa para su condición de salud en ese momento, será retirado del resonador de manera inmediata. Se le informará acerca de cualquier hallazgo significativo que surja durante el curso de esta investigación que pueda estar relacionado con su deseo de seguir formando parte del estudio. En caso de que usted no deseé participar en este estudio, esto no repercutirá en ningún aspecto en la atención que usted recibe (en caso de ser paciente) ni en el cuidado médico que requiera en esta institución o en el centro de atención en donde se encuentre.

## **Riesgos y molestias**

En la realización de la RM no existe radiación ionizante involucrada en este procedimiento y no se han presentado a la fecha efectos secundarios significativos documentados de los campos magnéticos y las ondas de radio utilizadas en el cuerpo humano. Este es un procedimiento indoloro, y el campo magnético y las ondas radiales no se sienten.

A pesar de ello, durante la exploración podrían darse algunas de las siguientes molestias:

-Sensación de incomodidad, ya que el participante debe permanecer acostado e inmóvil durante la adquisición de datos (30 a 40 minutos aproximadamente).

- Sensación de claustrofobia, que algunas personas experimentan al encontrarse dentro del escáner. La persona podrá estar en contacto con el personal técnico en todo momento a través de un intercomunicador de voz.

- La mesa puede ser dura o fría para lo cual el paciente puede solicitar una sábana o una almohada.

- Además, la máquina de RM emite ruidos fuertes cuando se realizan ajustes. La persona usará un par de auriculares para proteger los oídos del ruido de la máquina y para escuchar las instrucciones del personal de RM.

- Si un participante cuenta con marcapasos, implantes metálicos y/o tatuajes debe de abandonar el estudio, ya que debido a los campos magnéticos intensos de la máquina su uso está contraindicado en estos casos.

- Si es mujer y planea embarazarse durante el curso del estudio o se encuentra embarazada o lactando, no deberá participar en este estudio. Si piensa que puede estar embarazada deberá contactar a su médico tratante inmediatamente. Si se embaraza durante el curso del estudio, será retirada del estudio inmediatamente.

Cualquier hallazgo relevante en las imágenes cerebrales, que sugiera una alteración médica, le será informado y se le dará la información pertinente relacionada con el seguimiento médico que pudiera necesitar. El costo de la atención médica a la que se refiera deberá ser cubierto por usted.

## **Eventos adversos**

Es importante que en caso de presentar cualquier evento no esperado (malestares, molestias o enfermedades) en el tiempo que dure este estudio, se las comunique al médico o personal de RM cuanto antes. Todos los eventos adversos relacionados o no con este estudio, serán registrados y reportados al comité de ética de este instituto.

#### **A quien contactar**

Si usted tiene necesidad de información complementaria, no dude en comunicarse al teléfono con Angeline Viesca (044-5526712014), con el Dr. Jorge González Olvera (41605349) o con el Dr. Jorge Márquez (56228602 ext. 1130).

#### **El interesado en participar declara lo siguiente:**

"He leído la hoja de información y entiendo de qué se trata el estudio. Los efectos adversos que pueden presentarse me han sido explicados. He hablado directamente con el investigador y ha contestado todas mis preguntas en términos que he podido entender. Entiendo que puedo hacer cualquier pregunta en cualquier etapa del estudio."

"Basado sobre esta información, acepto voluntariamente participar en este estudio. Entiendo que puedo suspender mi participación en el estudio en cualquier momento. Mi identidad no será revelada en ninguna referencia del estudio o sus resultados. Recibí una copia de la hoja de información sobre este estudio."

\_\_\_\_\_\_\_\_\_\_\_\_\_\_\_\_\_\_\_\_\_\_\_\_\_\_\_\_\_ \_\_\_\_\_\_\_\_\_\_\_\_\_\_\_\_

\_\_\_\_\_\_\_\_\_\_\_\_\_\_\_\_\_\_\_\_\_\_\_\_\_\_\_\_\_ \_\_\_\_\_\_\_\_\_\_\_\_\_\_\_\_

Firma del paciente e a contra una contra el segundo de la paciente de la paciente de la paciente de la paciente

\_\_\_\_\_\_\_\_\_\_\_\_\_\_\_\_\_\_\_\_\_\_\_\_\_\_\_\_\_ Nombre del paciente

\_\_\_\_\_\_\_\_\_\_\_\_\_\_\_\_\_\_\_\_\_\_\_\_\_\_\_\_\_ \_\_\_\_\_\_\_\_\_\_\_\_\_\_\_\_ Firma del testigo **Fecha** Fecha e a sua segundo e a sua segundo e a segundo e a segundo e a Fecha e a segundo e a Fecha

\_\_\_\_\_\_\_\_\_\_\_\_\_\_\_\_\_\_\_\_\_\_\_\_\_\_\_\_\_ Nombre del testigo

\_\_\_\_\_\_\_\_\_\_\_\_\_\_\_\_\_\_\_\_\_\_\_\_\_\_\_\_\_ \_\_\_\_\_\_\_\_\_\_\_\_\_\_\_\_ Firma del testigo **Fecha** Fecha e a sua segundo e a sua segundo e a segundo e a Fecha e a Fecha e Antico e a Fecha

\_\_\_\_\_\_\_\_\_\_\_\_\_\_\_\_\_\_\_\_\_\_\_\_\_\_\_\_\_ Nombre del testigo

Firma del investigador que atiende Fecha en el seu establecer en el establecer en el establecer en el establec

\_\_\_\_\_\_\_\_\_\_\_\_\_\_\_\_\_\_\_\_\_\_\_\_\_\_\_\_\_ Nombre del investigador que atiende

#### *E. Procesamiento de imágenes en FSL*

FSL tiene una considerable cantidad de herramientas y funciones con las que se puede hacer el análisis de imágenes cerebrales de MRI. En este caso, las que se utilizaron fueron *BET Brain Extraction* y *FEAT FMRI Analysis*.

Considerando las imágenes que se obtuvieron directamente del equipo de resonancia, fue necesario utilizar otro programa para convertir al formato NIfTI las imágenes (en este caso se utilizó MRIcron NIfTI viewer y dcm2nii DICOM converter). De esta forma ya se podrían utilizar las funciones mencionadas anteriormente.

Con *BET Brain Extraction* lo que se hace básicamente es obtener imágenes exclusivamente del cerebro, eliminando el cráneo y cualquier otra estructura externa, de tal forma que a partir del archivo o carpeta que se elija se generará otro con el mismo nombre pero con " brain" al final (Fig. VII).

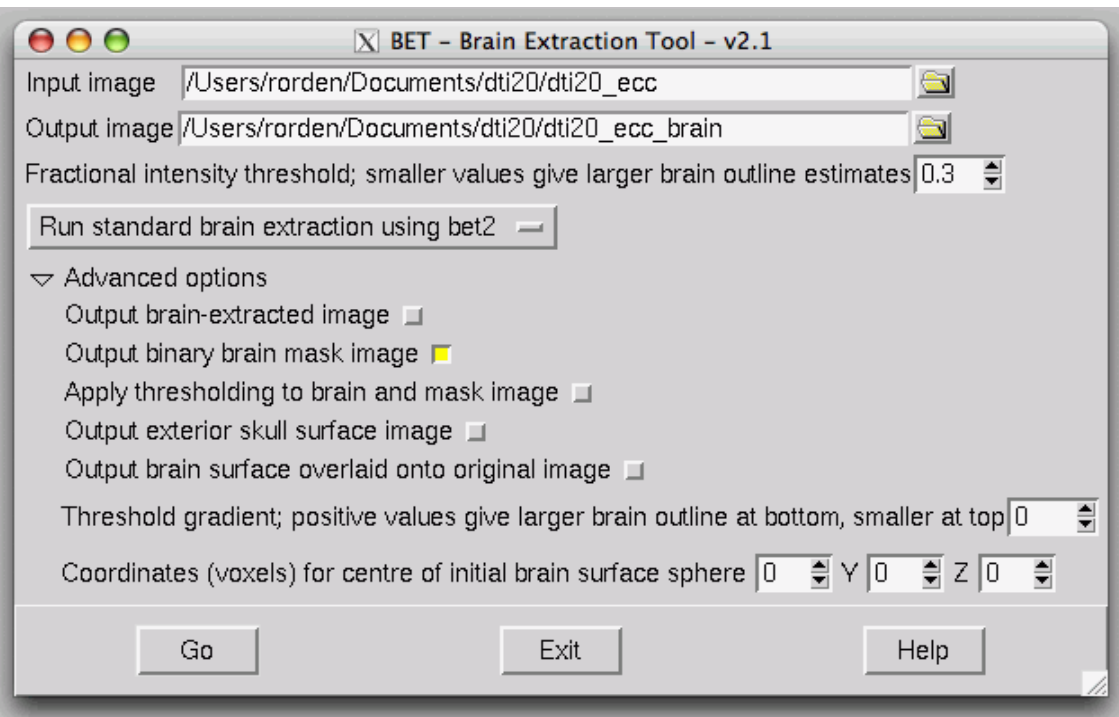

**Figura VII** Ventana de la herramienta *BET Brain Extraction* de FSL.

A su vez, con *FEAT FMRI Analysis* se podrá obtener una gran cantidad de información de las imágenes de fMRI las cuales guardará en una carpeta \*.feat. En este caso habrá que definir unos cuantos parámetros para las imágenes que se desean analizar, lo cual se hace en las diferentes pestañas de la ventana de esta herramienta (Fig. VIII).

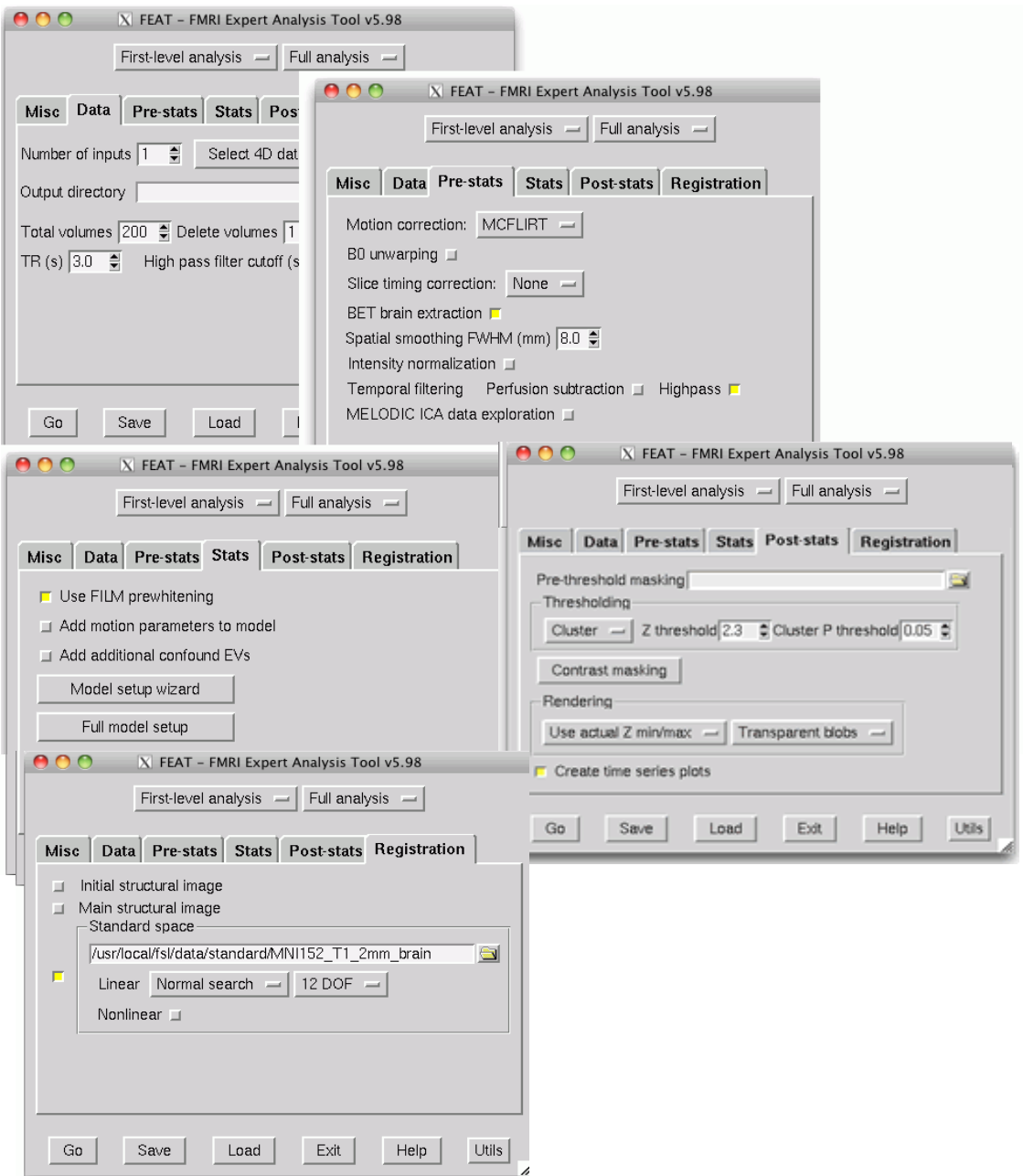

**Figura VIII** Ventana de la herramienta *FEAT FMRI Analysis* con algunas de las pestañas abiertas.

En la pestaña de *Data* se debe seleccionar "4D Data" y escoger el directorio en el que se encuentra la carpeta con las imágenes de la secuencia de resonancia magnética *fMRI Mot MD*, lo cual generará la carpeta mencionada anteriormente \*.feat en el mismo directorio.

En *Pre-stats* se define el Spatial smoothing en 6.0, eligiendo a su vez la opción del BET brain extraction. Por otro lado, en *Stats*, que es justo el análisis estadístico para definir las áreas de activación, en *Model setup wizard* se define el paradigma de fMRI utilizado, que en este caso fue rArA (reposo, Actividad, …) cada 30 segundos (que fue lo que se hizo con los voluntarios dentro del resonador al abducir el pulgar derecho). En *Post-Stats* se elige el umbral Z de 2.3 y el *Cluster P threshold* en 0.05, lo cual indica que se permitirá a lo más 5% de error.

Por último, en *Registration* se marca *Main Structural Image*, donde se cargará la carpeta obtenida de hacer el BET brain (si se carga la carpeta con todas las estructuras, i.e. cráneo, cápsulas, etc. se generan problemas). Para casi todos los voluntarios, en la opción de *Linear*, los resultados que se obtuvieron fueron útiles al tener la opción predeterminada BBR; en otros casos, fue necesario utilizar la opción de 3 DOF (sólo permite translaciones) ó 6 DOF (además de las translaciones permite rotaciones).

Habiendo definido todas estas opciones se selecciona *Go*, lo cual abre una página de FSL en internet, que es el reporte de FSL y se irá corriendo el análisis. En esta página se encuentran ligas para poder ver los resultados del análisis realizado en cada una de las etapas definidas por las pestañas de la ventana *FEAT FMRI Analysis*. Por ejemplo, en *Registration* lo primero que se observa es la comparación del cerebro del voluntario con la base de datos de cerebros del Montreal Neurological Institute (MNI); por otro lado, en *Pre-stats* se pueden observar las correcciones por movimiento, donde se estableció un criterio tal que valores menores a 0.5mm podrían descartarse, ya que el tamaño de voxel con el que se trabajó fue de 0.5mm en general y en un caso incluso de hasta 4mm.

Una vez que termine de hacerse el análisis, se podrá volver a abrir el reporte de FSL en cualquier otro momento, ya que queda incluido en la carpeta \*.feat como *report.html*.

#### *F. Umbralización y obtención de máscaras en ImageJ*

De todos los archivos creados con FSL, es decir, los de la carpeta \*.feat, se abrirá en ImageJ el archivo *thresh\_zstat1.nii.gz* que, en general se encontrará en la carpeta "hr" a menos que exista otra con el nombre "hranatomico" en cuyo caso habría que elegir esa porque sería la de mayor resolución.

A continuación, habrá que escoger un corte donde haya una buena gama de tonos de grises. Entonces en la barra de menú de ImageJ hay que ir a Image/Adjust/Threshold… eligiendo las opciones de Default y Over/Under. Entonces se recorre a la derecha todo el "under" (verde) y el over (azul) se deja en un valor cercano a 6.43, el cual se notó funcionaba para prácticamente todos los voluntarios (80%). Se elige *Dark Background* y al aplicar la umbralización, no convertir los pixeles del fondo a NaN y tampoco calcular el umbral para cada imagen pero sí elegir la opción de *Black Background* (Fig. IX).

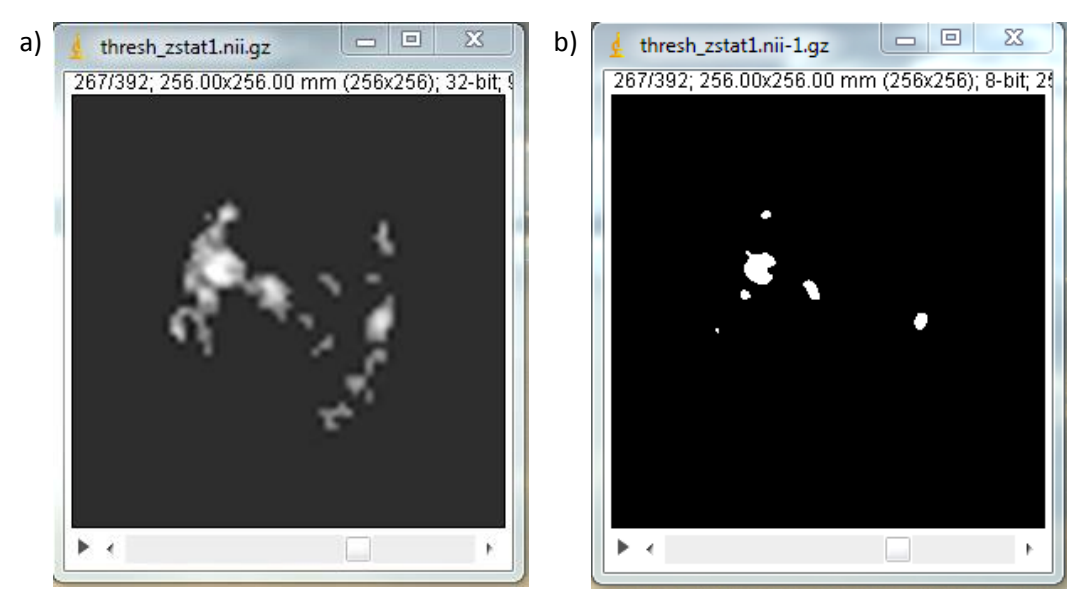

**Figura IX** a) Imagen original; b) Imagen después de la umbralización.

Ahora, para evitar cualquier resultado no entero y tener valores más pequeños ahora habrá que ir a Process/Binary/Make Binary y después a Process/Math/Divide... "value=255.00". De esta forma ya se tiene la máscara para las áreas de activación.

Finalmente, para obtener las áreas de activación, se abre nuevamente el archivo *thresh\_zstat1.nii.gz* y se multiplican las 2 secuencias de imágenes en

Process/Image Calculator… y que sí se obtenga un resultado de 32 bit. Para que se vea la escala de grises, sólo basta con entrar a Image/Adjust/Brightness/Contrast y entonces ya calculará el histograma para todas las imágenes, porque normalmente no lo hace de manera automática (Fig. X).

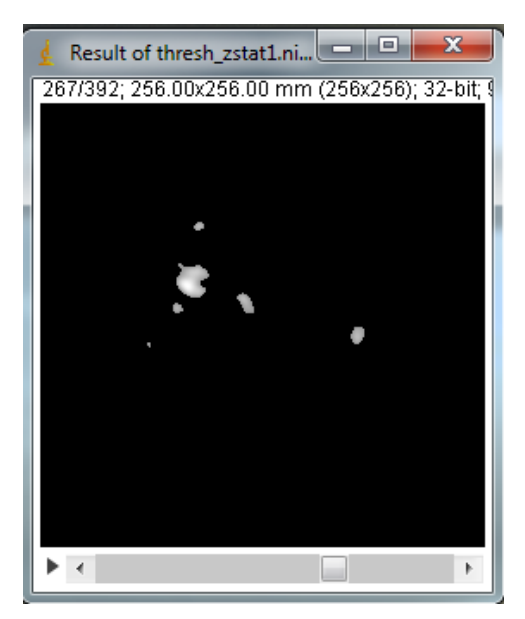

**Figura X** Áreas de activación obtenidas después del procesamiento de las imágenes.

Finalmente, es recomendable guardar la secuencia de imágenes en el formato BMP como "Manchas**Sujeto**" (al pasarlo a BMP queda de 8bits, pero como sólo nos interesan las imágenes binarizadas, no hay pérdida de información) pero la carpeta dejarla sólo como "Manchas".

#### *G. Generación de la cabeza en 3D del paciente*

En la carpeta (referida anteriormente como "highres\_head") donde se encuentren las imágenes de la cabeza del paciente, procesadas en FSL y convertidas a 16 bits, se deben copiar los archivos:

- *makevol.bat* Archivo por lotes que se puede editar según se requiera.
- *makevol.exe* Archivo ejecutable para generar la cabeza en 3D.
- *subdiv\_geodsphere.wrl* Esfera geodésica producida en formato VRML.

De esta forma, sólo se corre el archivo *makevol.bat,* donde antes se puede editar el nombre del archivo que se desea generar, i.e. lo que habrá que cambiar es el apellido o nombre, dependiendo del voluntario y fijar otras opciones para la generación del mallado de la cabeza. Entonces, se generarán una serie de archivos:

- *headSujeto.dim*
- *headSujeto.raw*
- *fitted\_Solid\_headSujeto\_vol.wrl*
- *List\_SlicesBMP.txt*
- *Solid\_headSujeto\_vol.dim*
- *Solid\_headSujeto\_vol.ima*
- *tmp.index*
- *tmp.vertex*
- *vrmlview.ini*

Donde el archivo *fitted\_Solid\_headSujeto\_vol.wrl* es el modelo en 3D de la cabeza generada, a la cual se le pueden hacer ligeros cambios en VRML como la forma de visualizarla, la iluminación que se le desea dar, etc.

#### *H. Archivo de configuración*

```
#config Sujeto.txt THIS filename
#Config file for tms pills.exe functions and options (parameters)
#
#SYNTAX: tms pills config Sujeto.txt
#
#NAME OF SUBJECT: Sujeto X 
#// Working folder: ".\TMStools" NOT USED YET
#
#new options: 
# "-view" will start the wrl output -flip
# "-reference2d" substitutes "-point reference" in pill coordinates
# "-reference3d" is the point reference in 3D coordinates
   "-min latitude" height over slice for restricting closest tris & pills
#
#In VRMLView PLEASE SET(if needed):twoside lighting ON Backface culling OFF
#
#
#
centroidsSujeto.txt -pills2wrl # pill_coords file and main function
-3cols
-Npills 80 *number of detected pills (manual count) 68
-red pills 1 16 14 41 78 #5 red pills must be explicitly identified;
# -1 if missing
# -12cols # data file was NOT edited: 1-line header, some # 
18 cols, data begins at column 12
-dims 256 256 392 # MRImage dimensions and number of slices
-voxel size 1.00000 1.00000 0.50 # Voxel size in mm
-slice 0 0 243 # slice to be included
-point activ 90.689 113.998 243.095
# XXXX -flop pills this option is fixed as flag flop pills=1;
-slice MRI highres head.nii0243.bmp -flop +flip
-slice fMRI ManchasSujeto0243.bmp +flop blob
-view \qquad + start vrmlview on the output mesh
-closest orthogonal tri shifted normal # a modification on instruction #
-closest orthogonal triangle
-closest_9pills
+head fitted_Solid_headSujeto_vol.wrl #Calculate closest node to head mesh
-pill coords -flop pills
-distance orthogonal planes -axial 14 41 16 -coronal 14 78 16 -reference2d 11 22 +-sagittal 34 74 1 
-min_latitude 20
#-reference3d 93.38 129.3 167.02 # this will override "-reference2d"
# orthogonal planes defined by red pills
# calc diffs distances to each orthog plane P final P doctor in pill- #
plane coords or in 3D
#-coil mycoil.wrl #Include a model of the coil oriented ortog 2 entry line
#
# 1.01560 0.49657214741872769187246823443021
# 61 0 178 bkg thresh_zstat1.nii-10074.bmp
```